Sbe

# **\_\_\_\_\_\_\_\_\_\_\_\_\_\_\_\_\_\_\_HighWire HW400c/2**

# **User Reference Guide**

**M8275, Rev 1.0**

**Copyright ©2006 by SBE, Inc.** All rights reserved.

No part of this manual may be reproduced by any means without written permission from SBE, Inc., except that the purchaser may copy necessary portions for internal use only.

While every effort has been made to ensure the accuracy of this manual, SBE cannot be held responsible for damage resulting from information herein. All specifications are subject to change without notice.

SBE, Inc. and the SBE logo are trademarks of SBE, Inc.

All other trademarks and copyrights are owned by their respective companies.

**About SBE, Inc.** SBE designs and provides IP-based networking solutions for an extensive range of applied computing applications. SBE delivers a portfolio of scalable, standards-based hardware and software products, including iSCSI and VoIP, designed to enable optimal performance and rapid deployment across a wide range of next generation communications and storage systems.

SBE is based in San Ramon, California, and can be reached at 925-355-2000 or online at http://www.sbei.com.

# <span id="page-2-0"></span>**Revision History**

Revision Date Changes

1.0 October 10, 2006 Initial Release

THIS PAGE IS INTENTIONALLY LEFT BLANK

# <span id="page-4-0"></span>**Table of Contents**

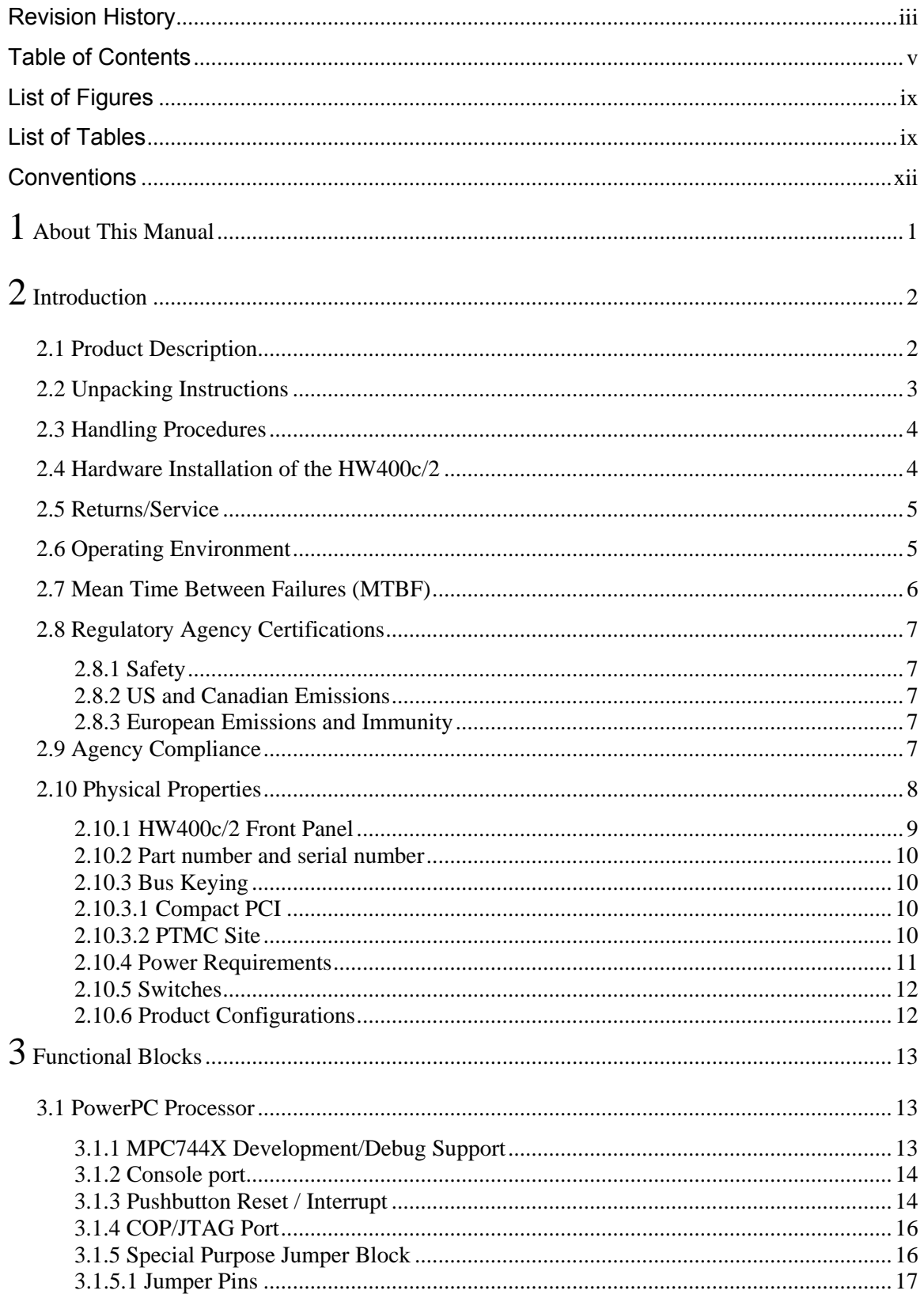

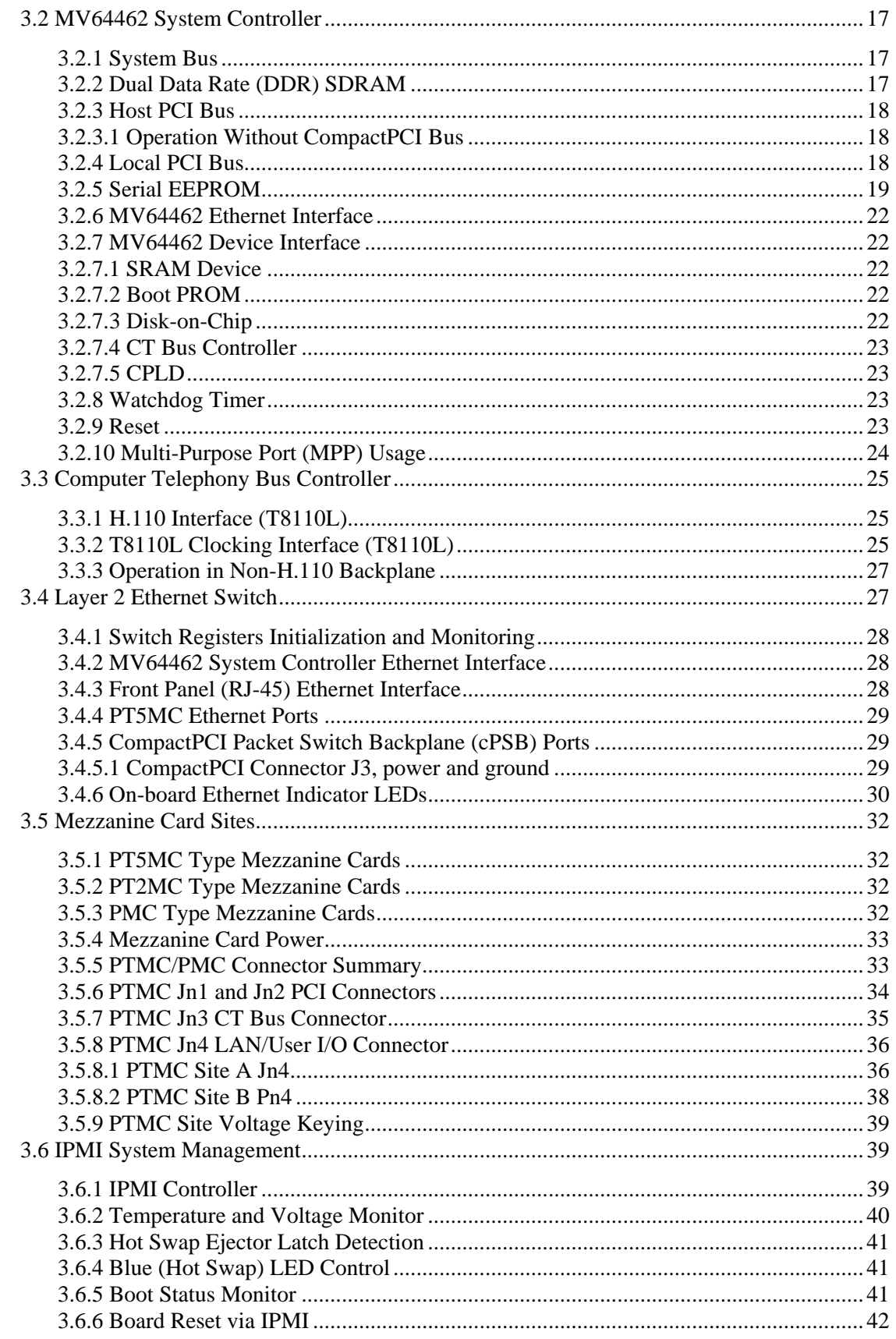

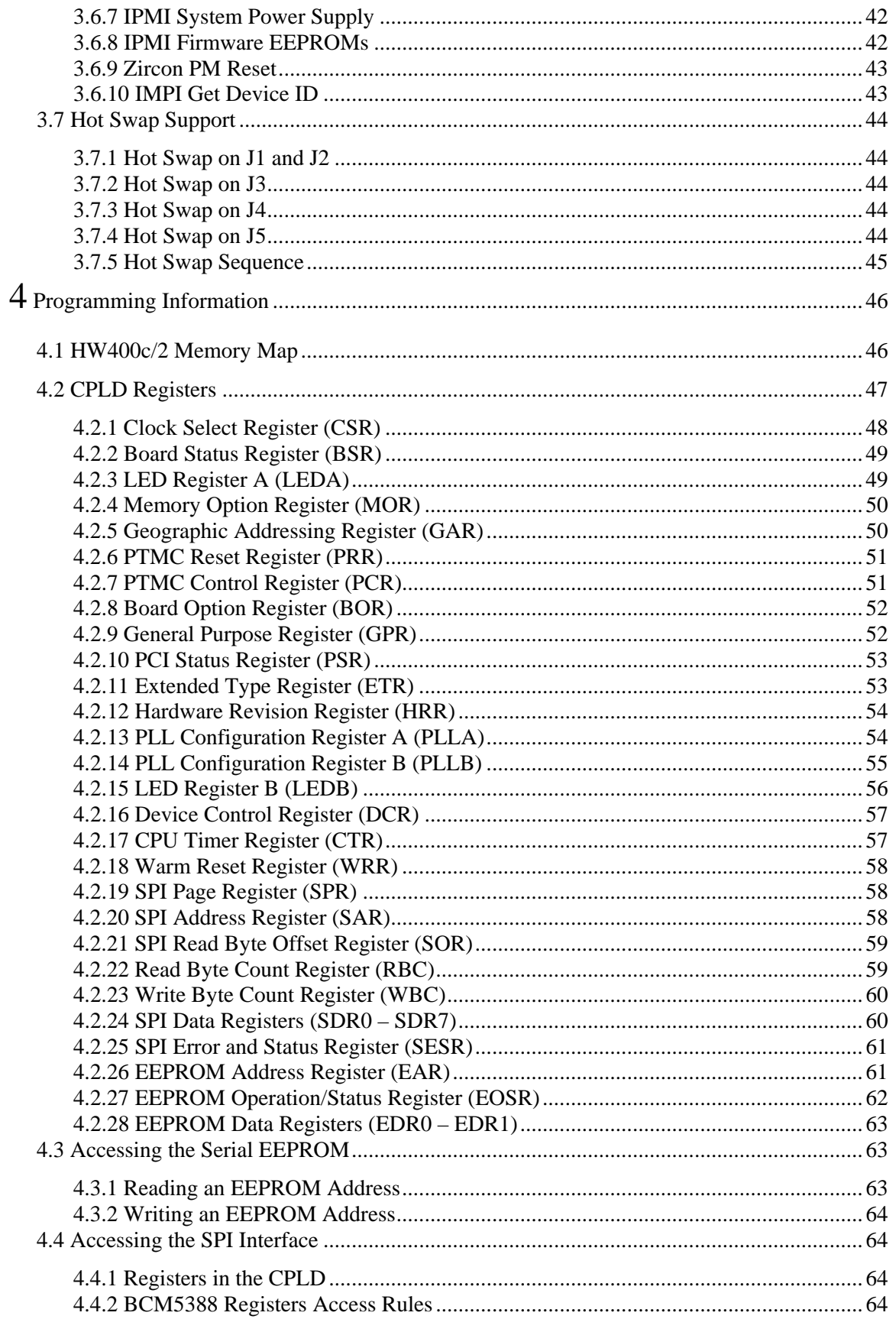

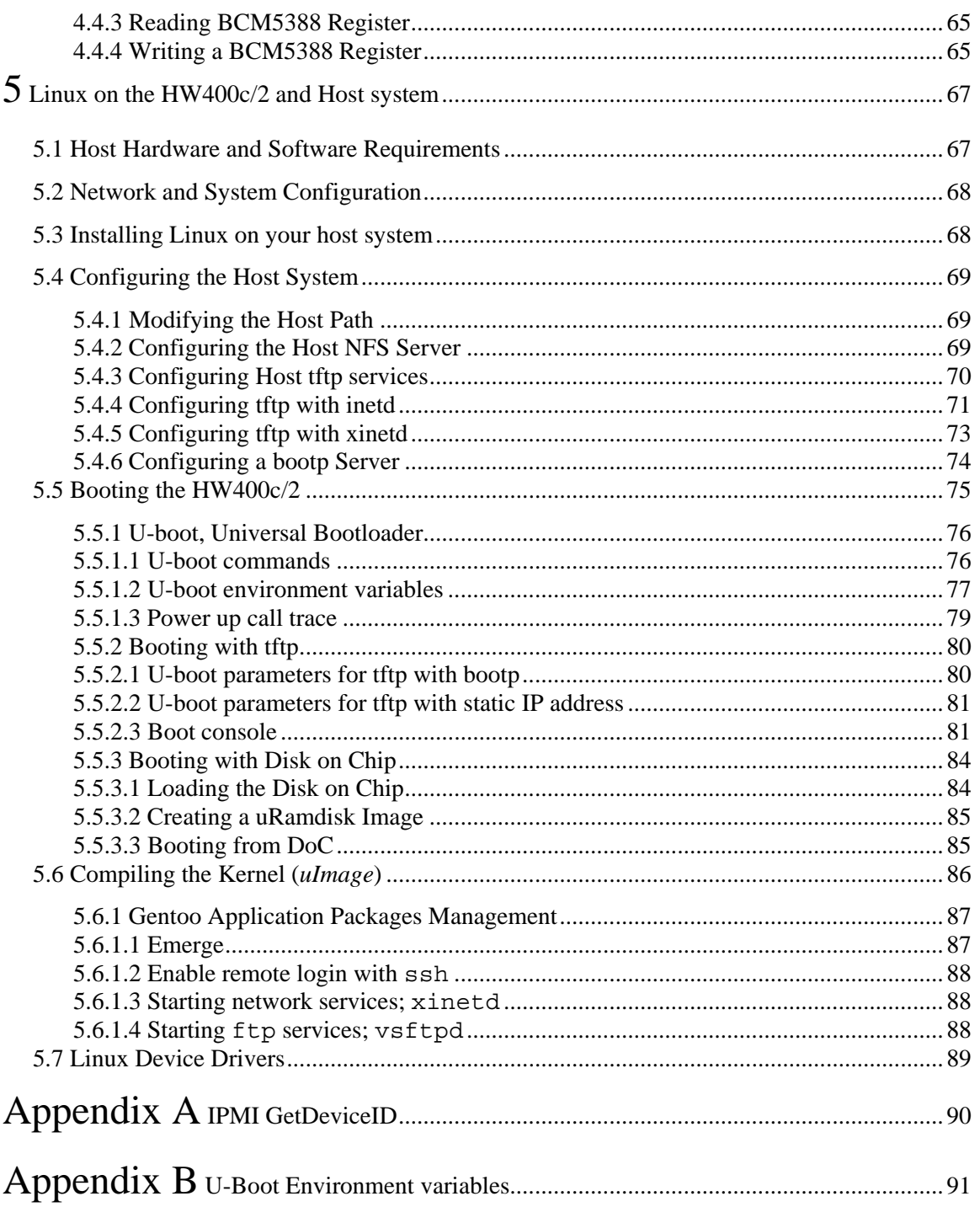

# <span id="page-8-0"></span>**List of Figures**

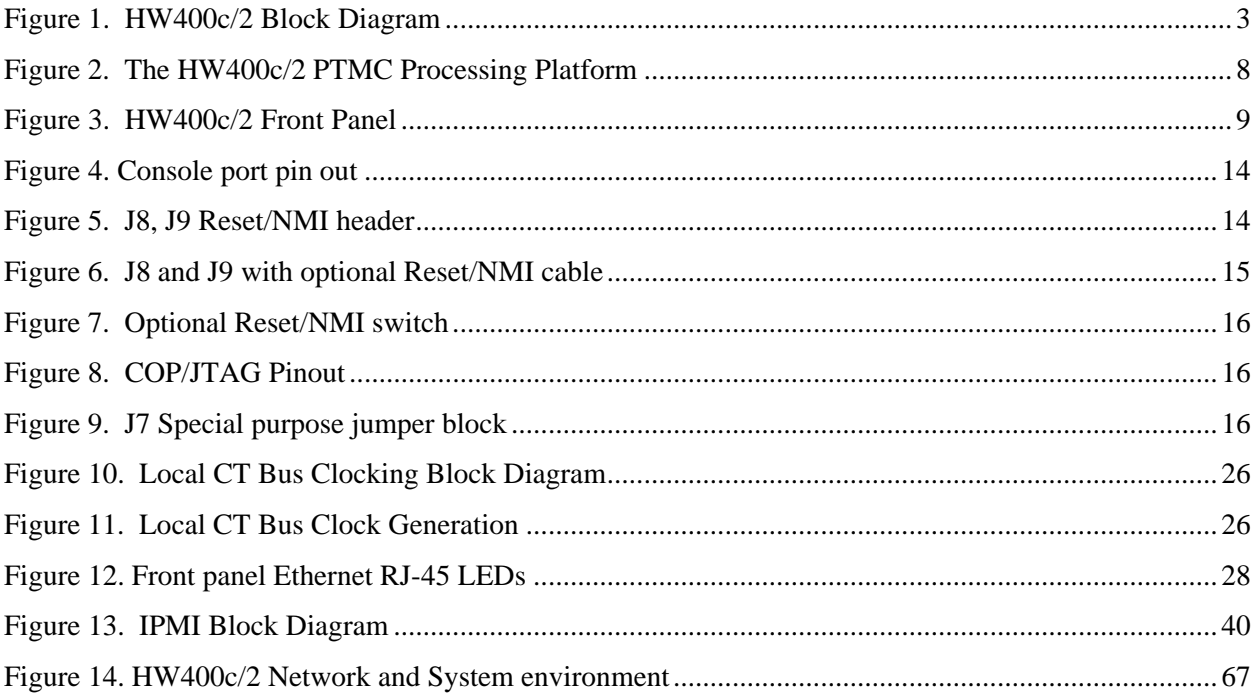

# **List of Tables**

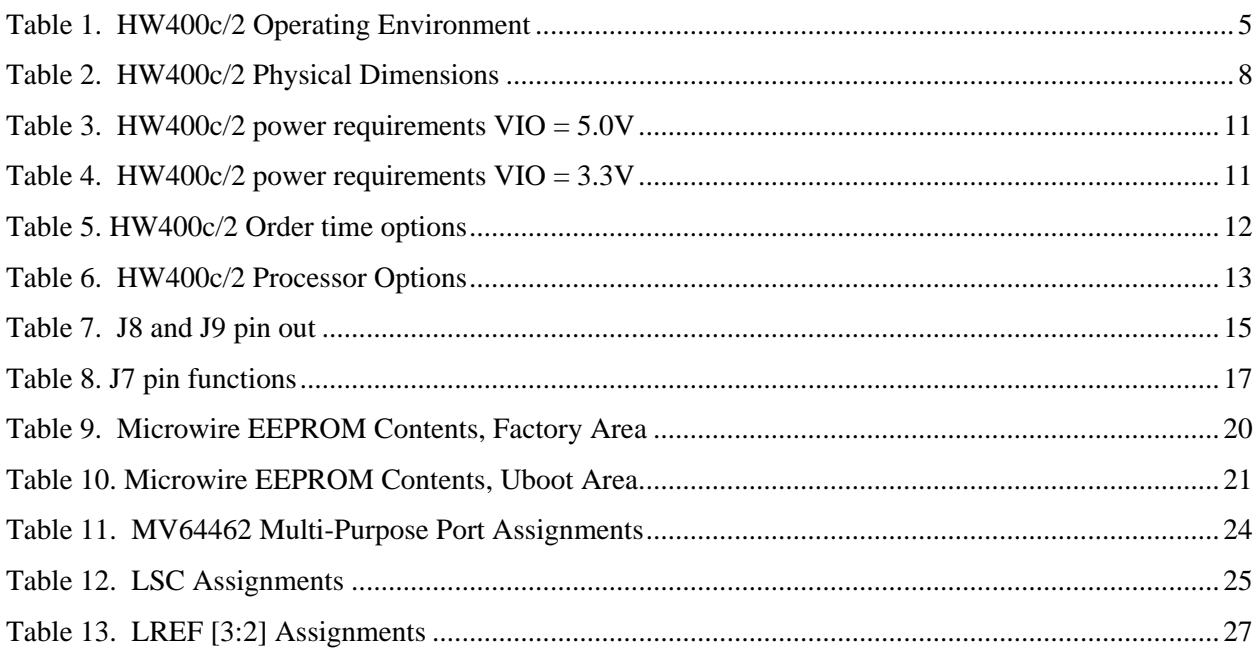

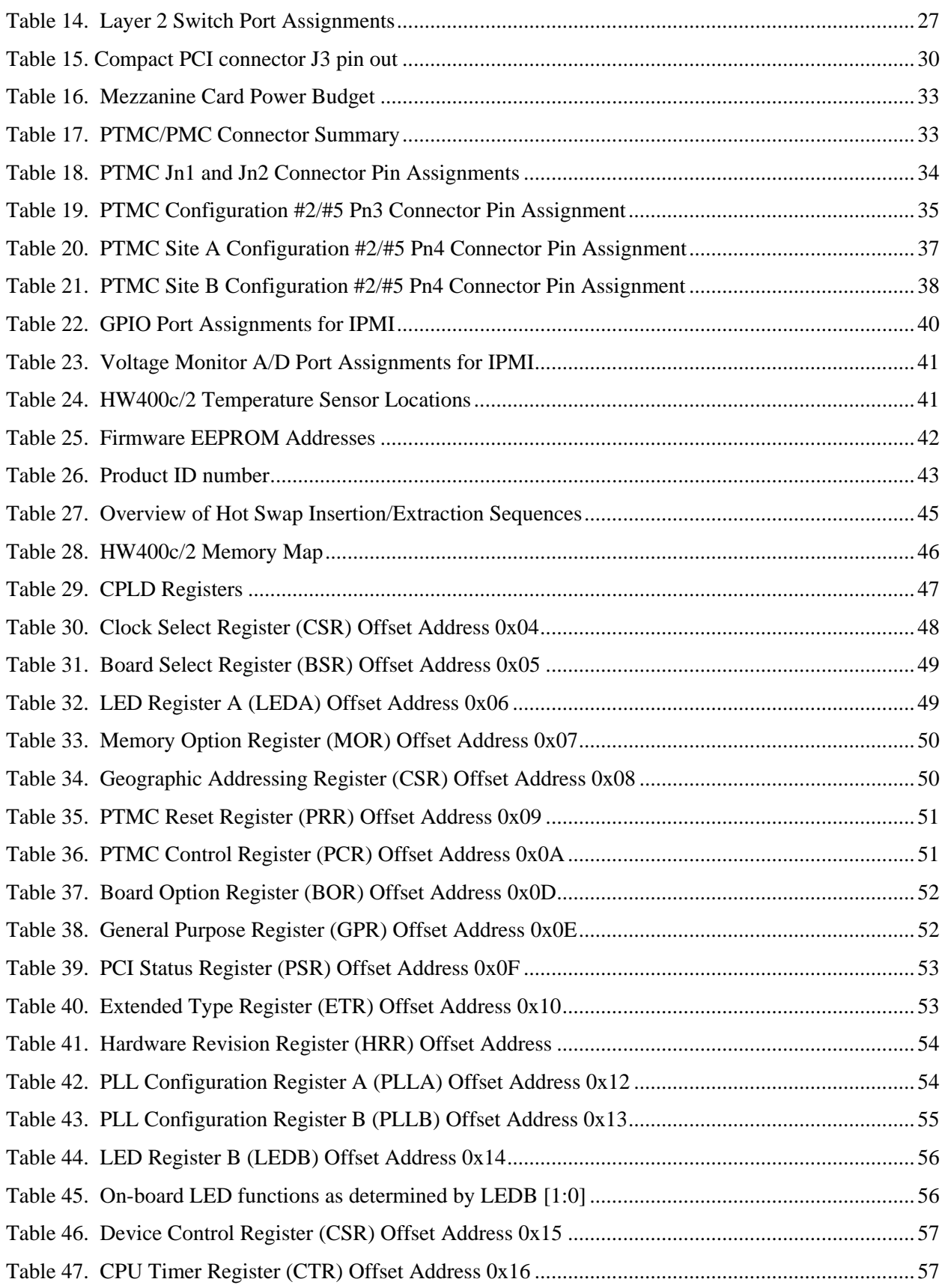

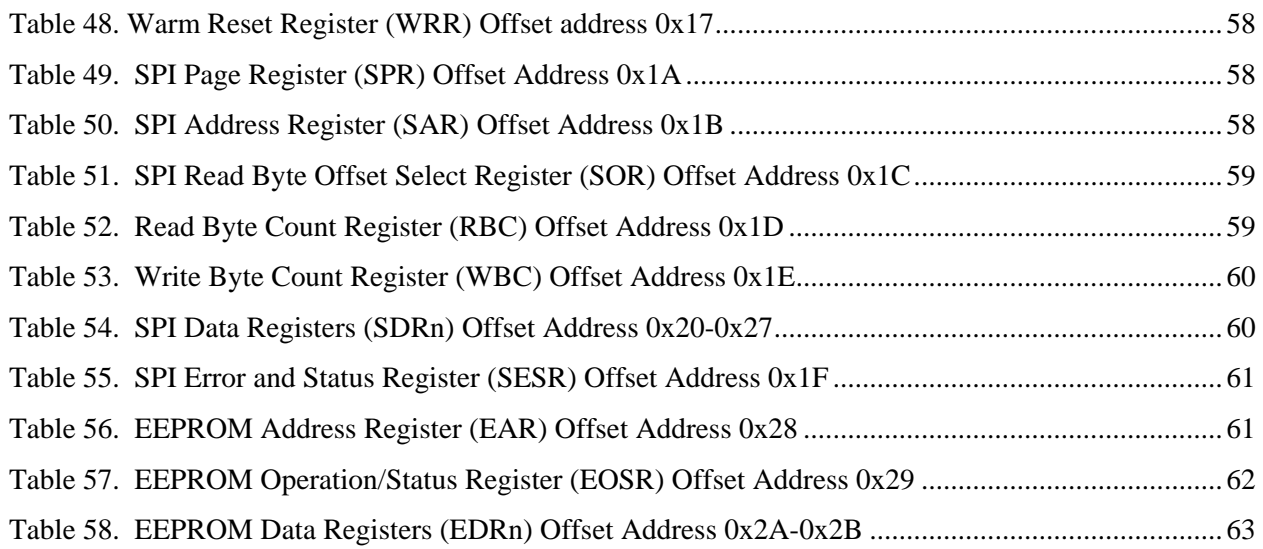

# <span id="page-11-0"></span>**Conventions**

The following conventions are used in this document:

A # following a signal name, e.g., INTA#, represents an active low signal.

A / preceding a signal name, e.g., /INTA represents an active low signal.

0x preceding a number represents a Hexadecimal value.

A number in " " preceded by H represents a Hexadecimal value.

A number in " " preceded by B represents a Binary value.

A register or bit name that ends with \_EN indicates an enable function

A register or bit name that ends with \_N indicates an asserted low function

Typeface courier is used to designate code and/or terminal input.

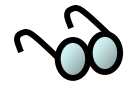

Draws attention to important information related to the nearby text.

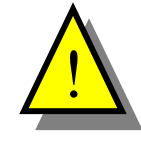

Refers to information about potential hazards to equipment or personnel.

# <span id="page-12-0"></span>**1 ABOUT THIS MANUAL**

This manual is technical reference for the HighWire HW400c/2 Gigabit Switched PTMC Processing Platform for CompactPCI. This manual is intended for those who are installing the HW400c/2 into a system.

The *HighWire HW400c/2 User Reference Manual* includes the following:

- Introduction and background on the HighWire HW400c/2
- Hardware reference material
- Hardware installation instructions
- Programming information
- Physical characteristics and specifications
- Operating System Software environment and installation

# <span id="page-13-0"></span>**2 INTRODUCTION**

The HW400c/2 is a flexible high-performance core processing platform for building powerful processor enabled CompactPCI (CPCI) telephony and data communications I/O solutions. Advanced features on the HW400c/2 include two PCI Telecom Mezzanine Card (PTMC) sites for CT Bus enabled I/O interfaces that are interconnected through a high-speed Layer 2 Gigabit Ethernet switch to the dual node CompactPCI Packet Switched Backplane (cPSB). The HighWire core architecture utilizes the Freescale MPC7447A PowerPC processor and Marvell Discovery™ III system controller to provide a powerful computing environment for addressing a wide range of communications applications.

The HW400c/2 is optimized for packet-based switch fabric system architectures and is fully compliant with the PICMG 2.16 cPSB specification. The cPSB standard provides a switched fabric backplane interconnection using Ethernet technology overlaid on the standard CPCI J3 connector. Dual Gigabit Ethernet interfaces are provided on the HW400c/2 cPSB interface to support both the high availability dual node and reduced cost single node configurations.

Full CPCI compliance and interoperability are maintained including Hot Swap, H.110 CT Bus and rear I/O support.

# **2.1 Product Description**

The HW400c/2 is built on SBE's advanced HighWire core architecture, and features the MPC7447A PowerPC processor, Marvell Discovery III system controller, up to 1GB DDR SDRAM and Disk-on-Chip flash file system storage to meet the demanding needs of today's telecom and datacom applications. Additional developer features including a serial console port and a COP emulator port help speed code development. The HW400c/2 also fully supports the Intelligent Platform Management Interface (IPMI) standard (PICMG 2.9) for system management.

The two expansion sites accept both CT Bus enabled PTMC modules and standard PMC modules. PT2MC modules have access to the on-board local CT Bus and timeslot interchange fabric allowing flexible routing of TDM timeslots both between the PTMC sites and the H.110 backplane CT Bus. PT5MC modules also include Gigabit Ethernet connectivity to platform resources. The HW400c/2 automatically detects each module type to provide full mix and match support for using PT2MC, PT5MC or PMC modules in either site.

The 32-bit 33-133 MHz PCI/PCI-X interface supports 3.3V signaling modules with full support for both front and rear I/O access per PICMG 2.3 mapping.

In addition, a 10/100/1000 Ethernet port for system management and application flexibility is included through a front panel RJ45 connector on the board.

[Figure 1](#page-14-1) shows the block diagram of the HW400c/2.

<span id="page-14-0"></span>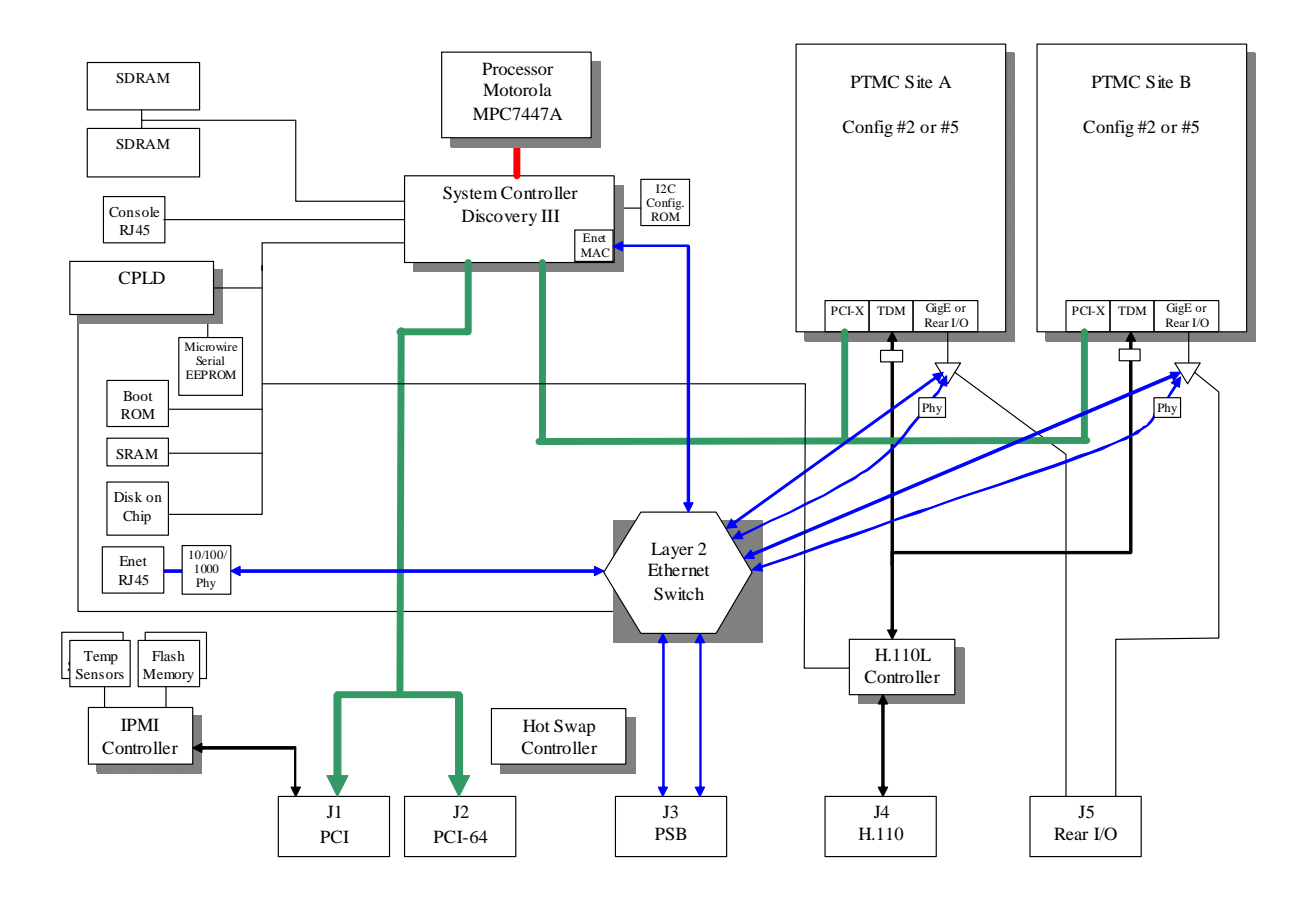

<span id="page-14-1"></span>**Figure 1. HW400c/2 Block Diagram** 

### **2.2 Unpacking Instructions**

- If the carton is damaged when you receive it, request that the carrier's agent be present when you unpack and inspect the equipment.
- After unpacking, verify that all items listed in the packing list are present.
- Inspect the equipment for shipping damage.
- Save all packing material for storage or return shipment of the equipment.
- For repairs or replacement of equipment damaged during shipment, contact SBE, Inc. to obtain a Return Materials Authorization (RMA) number and further shipping instructions.

# <span id="page-15-0"></span>**2.3 Handling Procedures**

The HW400c/2 board uses CMOS components that can be easily damaged by static electrical discharge. To avoid damage, familiarize yourself with electrostatic discharge (ESD) procedures, which include the following precautions:

- The board should be handled only by trained service personnel at an approved ESD workstation.
- Refer to ANSI/IPC-A-610 developed by the Institute for Interconnecting and Packaging Electronic Circuits (IPC).
- Keep the board in a sealed conductive plastic bag while in transit.
- When installing the board in the field, ground yourself to the system chassis before removing the board from the sealed conductive plastic bag (the power plug must be installed on the system for this to be effective).
- Any equipment used to work on the board must be grounded. Any person handling the board must be grounded.
- Check alignment and polarization of cables and connectors before applying power.
- **Do not** apply external voltages to any devices on the board with power removed from the board.
- **Do not** attempt to straighten any part soldered to the board, as pin breakage or internal damage could occur.

# **2.4 Hardware Installation of the HW400c/2**

The HW400c/2 is designed for use in a 6U CompactPCI enclosure.

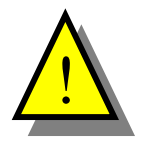

Be sure to follow safe ESD procedures when handling electronic hardware.

- Remove the HW400c/2 from the protective bag.
- Slide the HW400c/2 into an available peripheral board slot in the CompactPCI chassis. Check that the board is aligned properly on the card guides.
- Completely insert the board until the top and bottom board ejectors lock into place. If chassis power is on the blue hot swap LED will blink and turn off.
- Tighten top and bottom screws to secure the HW400c/2 in place.

### <span id="page-16-0"></span>**2.5 Returns/Service**

Before returning any equipment for service, you must obtain a Return Material Authorization (RMA) number from SBE:

TEL: 800-925-2666 (Toll free, USA) TEL: +925-355-2000 (Outside of USA) FAX: +925-355-2020

Ship all returns to SBE's USA service center:

 SBE, Inc. 4000 Executive Parkway, Suite 200 San Ramon, CA 94583

SBE's Technical Support Department can be reached at 800-444-0990.

# **2.6 Operating Environment**

The HW400c/2 is designed to function within the environment shown in Table 1.

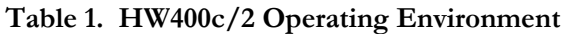

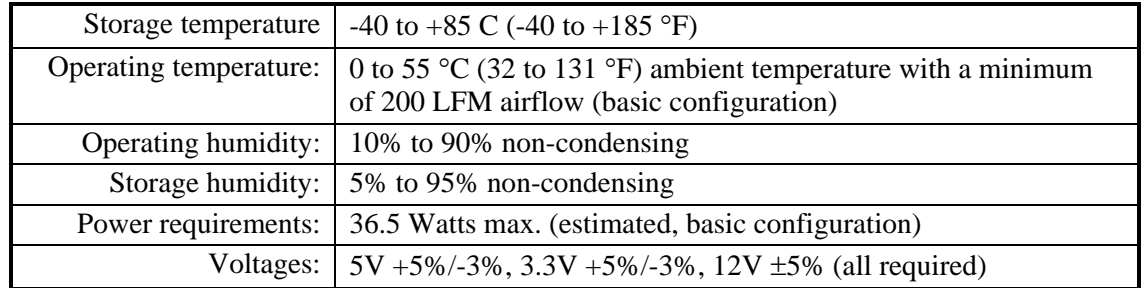

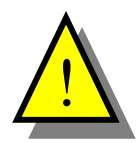

Bring the HW400c/2 board to operating temperature in a non-condensing environment. The rate of change in board temperature should not exceed 2 °C (35.6 °F) per minute.

# <span id="page-17-0"></span>**2.7 Mean Time Between Failures (MTBF)**

The Mean Time Between Failure (MTBF) of SBE, Inc's HW400c/2 was calculated per Telcordia Technical Reference TR-332 Issue 6, December 1997.

The following specific parameters were used:

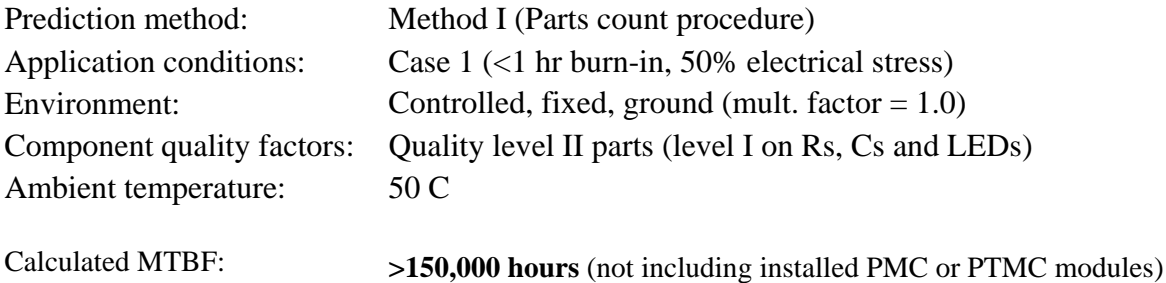

# <span id="page-18-0"></span>**2.8 Regulatory Agency Certifications**

The HW400c/2 complies with the requirements listed below.

## **2.8.1** *Safety*

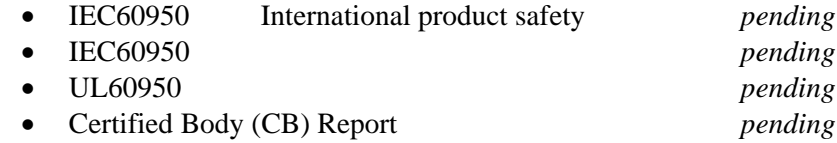

### **2.8.2** *US and Canadian Emissions*

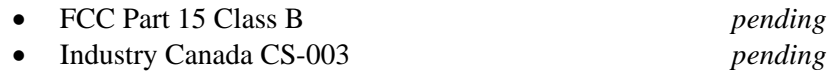

# **2.8.3** *European Emissions and Immunity*

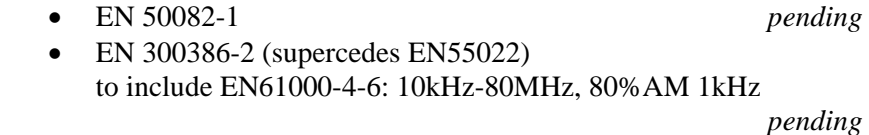

CE Mark approval is included.

### **2.9 Agency Compliance**

The HW400c/2 is designed to comply with the following agency requirements.

- NEBS
- VCC

### <span id="page-19-0"></span>**2.10 Physical Properties**

The Highwire 400c/2 is compliant with the mechanical specifications of PCMIG 2.0. [Table 2](#page-19-1) lists the physical dimensions of the HW400c/2 product. [Figure 2](#page-19-2) shows the physical profile of the HW400c/2 board.

#### <span id="page-19-1"></span>**Table 2. HW400c/2 Physical Dimensions**

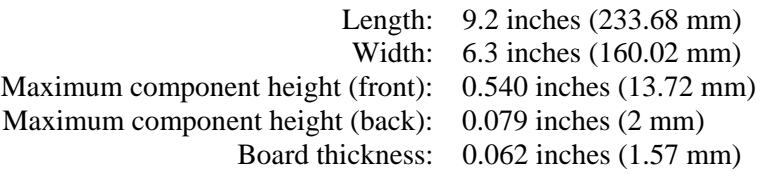

<span id="page-19-2"></span>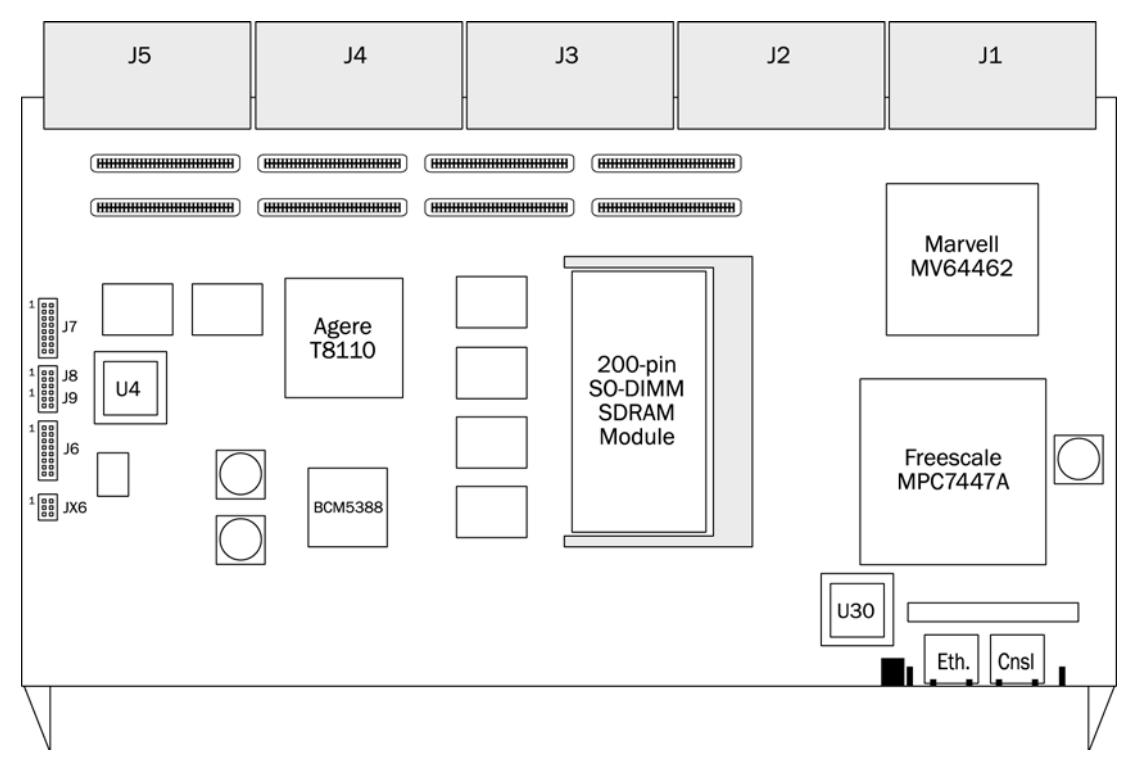

**Figure 2. The HW400c/2 PTMC Processing Platform** 

### <span id="page-20-0"></span>**2.10.1** *HW400c/2 Front Panel*

The HW400c/2 CompactPCI front panel has custom cut outs with the appropriate thickness to accommodate two PTMC bezels (with EMC gaskets), two RJ-45 connectors, blue Hot Swap LED, green power LED, and status LEDs. Figure 3 below shows an illustration of the front panel.

<span id="page-20-1"></span>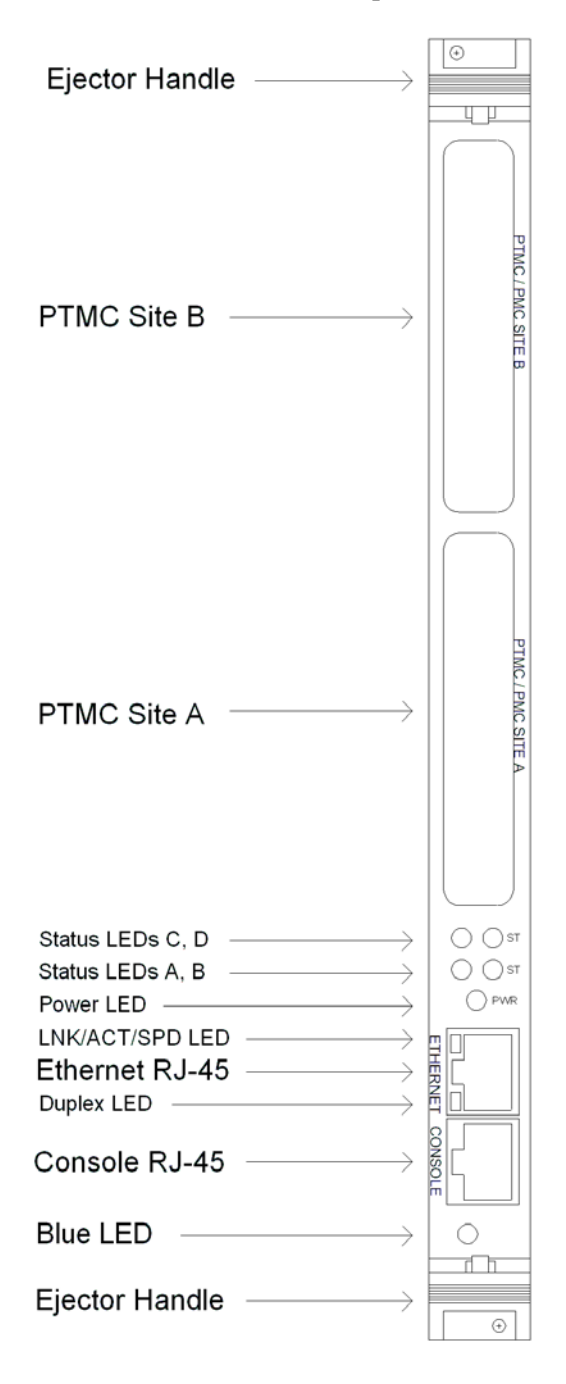

**Figure 3. HW400c/2 Front Panel** 

### <span id="page-21-0"></span>**2.10.2** *Part number and serial number*

All boards are marked with the manufacturing part number and assembly revision. This is marked on a label and affixed to the top of the board.

All boards are serialized physically with a bar code serial number label and affixed to the secondary side of the board.

### <span id="page-21-1"></span>**.10.3** *Bus Keying* **2**

There are two keying systems used on the HW400c/2, CompactPCI and PTMC. Keying on the HW400c/2 is used to prevent damage to the card and/or the backplane.

### **I 2.10.3.1 Compact PC**

As defined in PICMG 2.10, the HW400c/2 has a Strawberry Red key, RAL # 3018, installed in J4 signifying the existence of the H.110 Computer Telephony bus on J4. There is no key installed in J1, signifying universal PCI signaling levels.

### **2.10.3.2 PTMC Site**

signals will be prevented from installation by the presence of key posts installed on the HW400c/2. The key posts are located at each PTMC site, with the location defined in IEEE 1386. The PTMC Sites are capable of **3.3v signaling only**. Therefore cards with 5v only IO

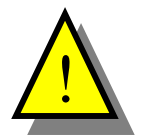

The key posts must not be removed, or damage could result from installation of an incompatible PMC or PTMC card with 5v only IO signals.

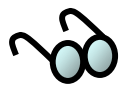

The host PCI bus (CompactPCI) and local PCI bus (PTMC Sites) are independent of one another, and may operate at different speeds and bus widths (see Sections [3.2.3 a](#page-29-1)nd [3.2.4\)](#page-29-2).

## <span id="page-22-0"></span>**2.10.4** *Power Requirements*

The power requirements of the HW400c/2 are defined for two environments:

- CompactPCI VIO of 5.0v (see [Table 3\)](#page-22-1)
- CompactPCI VIO set 3.3v (see [Table 4\)](#page-22-2).

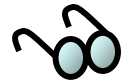

1. All voltages are required.

2. The CompactPCI VIO has no effect on the local PCI bus VIO (PTMC sites), which is fixed at 3.3v.

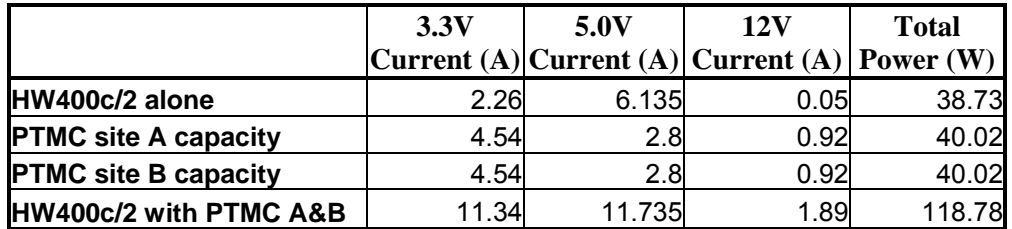

<span id="page-22-1"></span>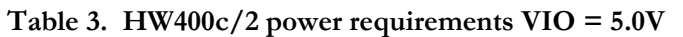

<span id="page-22-2"></span>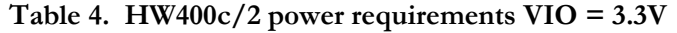

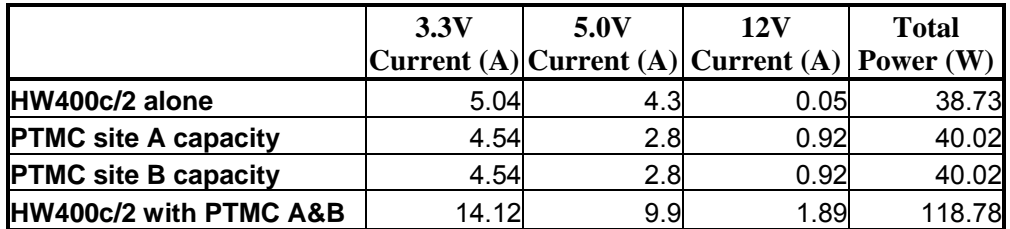

### <span id="page-23-0"></span>**2.10.5** *Switches*

The HW400c/2 contains single switch that is necessary for normal operation. The switch is an integral part of the lower ejector handle inside the front panel, and is used along with the blue LED (see [Figure 3\)](#page-20-1) and the Linear Systems LTC1644, for hot swap. The switch is connected to the PC board at J10 near the lower ejector handle.

For debugging purposes an optional reset/NMI toggle switch and cable is available (see Section [3.1.3\)](#page-25-1). Please contact SBE Technical Support for details.

### **2.10.6** *Product Configurations*

The HW400c/2 can be manufactured with several configuration options. Specific options include processor type and speed, memory amount, and CompactPCI connector configuration. See [Table 6,](#page-24-1) [Table 16,](#page-44-1) and Section [3.2.3](#page-29-1) for related information.

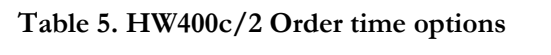

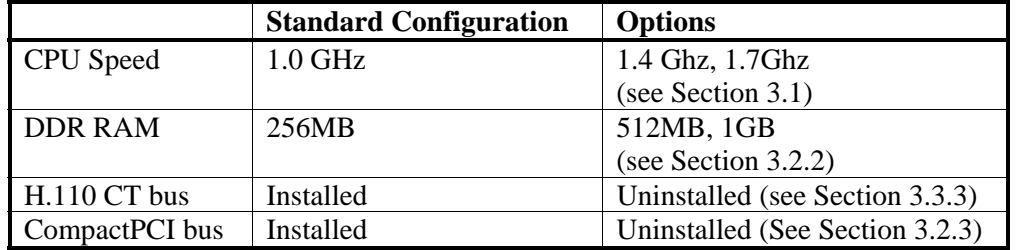

Options or modifications are available upon request. Please call SBE Sales for option availability, and/or modification requests.

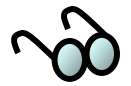

Build options have significant impact on power consumption.

# <span id="page-24-0"></span>**3 FUNCTIONAL BLOCKS**

The HW400c/2 has six major functional blocks – the PowerPC processor, system controller, CT Bus interface, Ethernet switch, PTMC expansion sites, and the IPMI controller. The following sections describe these functional blocks in greater detail. Additional features such as the connector pin outs and JTAG development support are also described.

# <span id="page-24-2"></span>**3.1 PowerPC Processor**

The standard configuration for the HW400c/2 includes the Freescale MPC7447A PowerPC Processor running at 1000 MHz (1 GHz) with a corresponding system bus speed of 166 MHz. There are two additional processor variants available for the board, which utilize the Freescale MPC7448 PowerPC Processor with a 200 MHz system bus speed.

The operating frequency and power consumption for each processor variant is shown in [Table 6.](#page-24-1)

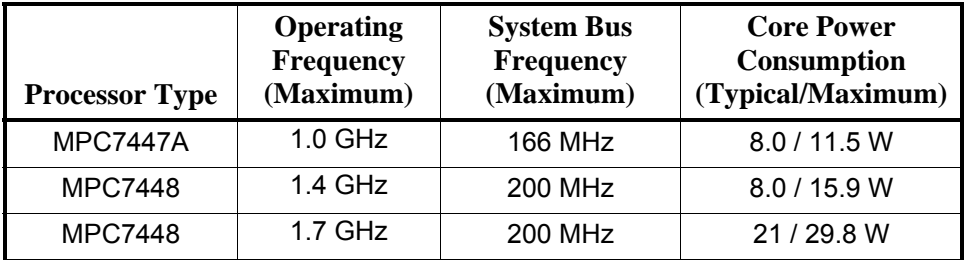

#### <span id="page-24-1"></span>**Table 6. HW400c/2 Processor Options**

### **3.1.1** *MPC744X Development/Debug Support*

The HW400c/2 provides external access to the MPC744X processor COP port, reset and interrupt signals at headers J6, Jx6, J7, J8, and J9 (See [Figure 2\)](#page-19-2). A console port is also provided on the front panel of the board though an RJ45 modular connector (see [Figure 4,](#page-25-2) and Section [3.1.2\)](#page-25-3).

### <span id="page-25-3"></span><span id="page-25-0"></span>**3.1.2** *Console port*

The front panel console port is connected through the MV64462 via a Linear Systems LTC1386 EIA-562 (low voltage EIA-232) transceiver. The console port is an RJ45 modular connector mounted on the front panel using three wire (Tx, Rx, GND) EIA-232 at 9600 baud, 8N1 (8 bits, No parity, 1 stop bit). [Figure 4](#page-25-2) shows the console port pin out.

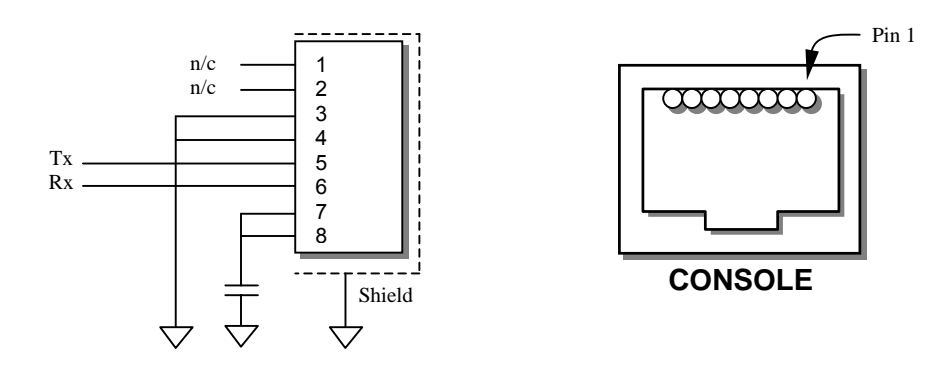

<span id="page-25-2"></span>**Figure 4. Console port pin out** 

### <span id="page-25-1"></span>**3.1.3** *Pushbutton Reset / Interrupt*

An optional external pushbutton reset is provided as a 6-pin header (part of J8, J9, see [Figure 2,](#page-19-2) [Figure 5,](#page-25-4) and [Table 7\)](#page-26-1) on the board that accepts the standard SBE developer's debug cable with toggle switch. Contact SBE Technical Support for additional details on obtaining a developer's debug cable.

The same toggle switch is also used to generate a non-maskable interrupt (NMI), by pushing it in the opposite direction. The pushbutton interrupt signal is connected to a GPIO port of the Marvell Discovery III System Controller, which can be configured to route it to the MPC744X if desired. See [Table 11](#page-35-1) for the GPIO port number.

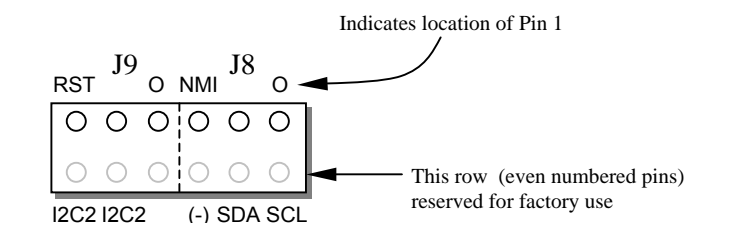

<span id="page-25-4"></span>**Figure 5. J8, J9 Reset/NMI header** 

<span id="page-26-0"></span>[Table 7](#page-26-2) describes the pin out of J8 and J9. Some of the pins listed are for Factory use only.

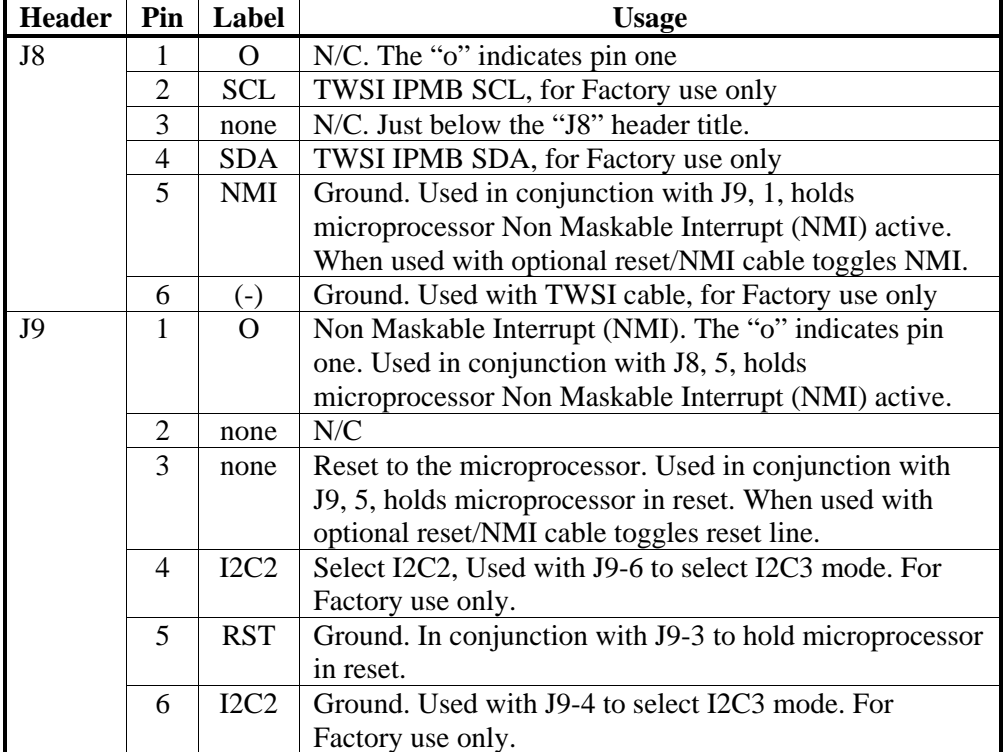

#### <span id="page-26-2"></span><span id="page-26-1"></span>**Table 7. J8 and J9 pin out**

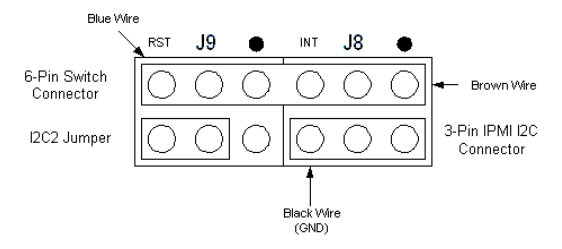

Bottom row of J8 and J9 reserved for Factory use only.

**Figure 6. J8 and J9 with optional Reset/NMI cable** 

<span id="page-27-0"></span>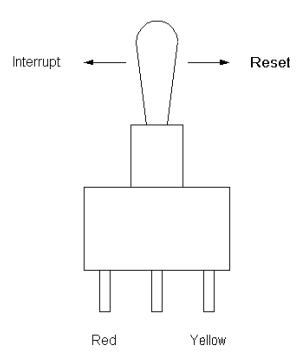

**Figure 7. Optional Reset/NMI switch**

# **3.1.4** *COP/JTAG Port*

On-chip Processor) port for factory development purposes. The J6 header can also be used to access the JTAG chain for the entire board. A 16-pin header (J6, see [Figure 2,](#page-19-2) and [Figure 8\)](#page-27-1) and a 6-pin header (JX6) are provided on the HW400c/2 board for connecting to the processor's COP (Common

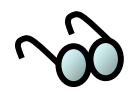

The COP/JTAG port uses 3.3V signaling.

<span id="page-27-1"></span>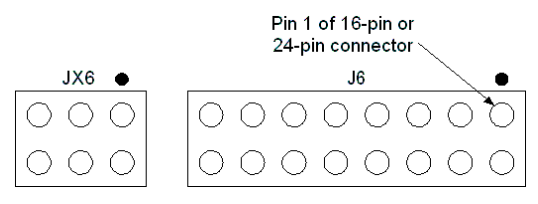

**Figure 8. COP/JTAG Pinout** 

# <span id="page-27-3"></span>**3.1.5** *Special Purpose Jumper Block*

Jumper block J7, located along the top of the board, is used for diagnostic and other special purposes. Under normal operating circumstances these jumpers will remain uninstalled. The IGNP jumper is necessary when in standalone test mode (no PCI bus is present, or no PCI Slot One Master installed). See [Figure 9](#page-27-2) and [Table 8,](#page-28-2) below.

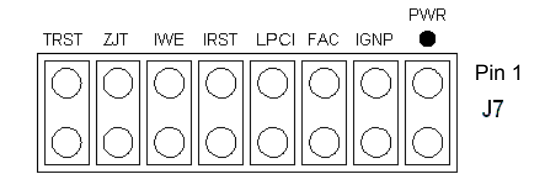

<span id="page-27-2"></span>**Figure 9. J7 Special purpose jumper block** 

<span id="page-28-0"></span>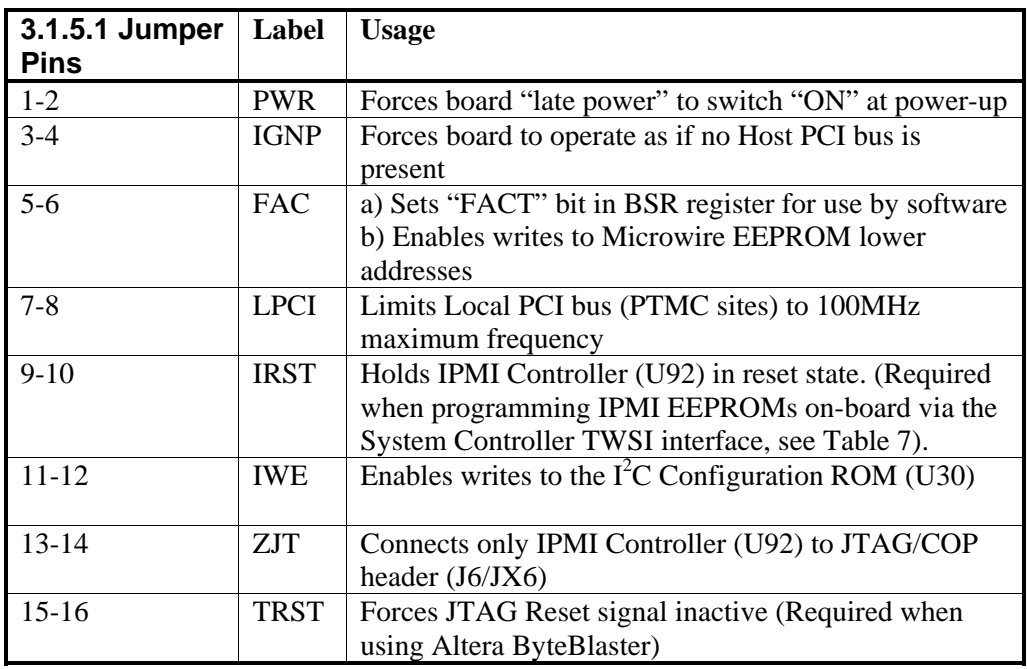

<span id="page-28-2"></span>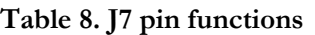

### **3.2 MV64462 Sy stem Controller**

Controller, which acts as the interface between the processor, memory, PCI and device busses (see [Figure 1\)](#page-14-1). This section outlines the devices and functions interfaced to the MV64462. The HW400c/2 uses the Marvell Discovery III (MV64462) PowerPC System

# **3.2.1** *System Bu s*

The system bus interface between the Freescale MPC744X processor and Marvell V64462 system controller is a 64-bit bus, operating at a speed of 166 MHz or 200 M MHz depending on the processor system bus frequency (see [Table 6\)](#page-24-1).

# <span id="page-28-1"></span>**3.2.2** *Dual Data Rate (DDR) SDRAM*

One 200-pin SODIMM module is used for the DDR SDRAM. The module is located under one of the PTMC mezzanine cards using a low-profile SODIMM socket.

processors. The memory speed is the same as the processor bus speed, and therefore the memory speed for the standard MPC7447A (1 GHz) configuration is 166 MHz (see [Table 6\)](#page-24-1). The HW400c/2 supports DDR SDRAM densities of 256 MB, 512 MB, and 1 GB as order time options. Memory speeds of up to 200 MHz are supported for MPC7448

### <span id="page-29-1"></span><span id="page-29-0"></span>**3.2.3** *Host PCI B us*

interface between the processor and CompactPCI host, as well as between the PTMC sites and the CompactPCI host. The MV64462 device acts as a PCI-to-PCI bridge The Marvell Discovery III (MV64462) host PCI bus (PCI bus 0) provides an between the two PCI buses.

The HW400c/2 supports a 64-bit-wide bus operating at 33 or 66 MHz. PCI-X operation at 66 MHz is supported; however 100/133 MHz operation is *not* supported.

#### **3.2.3.1 Operation Without CompactPCI Bus**

power and geographic addressing information; however pin B6 of J1 is redefined as signal PCI\_PRSNT# in PICMG 2.16. When the PCI bus is present on the backplane, this pin is defined as GND. If the PCI bus is *not* present on the backplane, then it The HW400c/2 supports the PICMG 2.16 R1.0 specification's requirement that a PICMG 2.16 compliant node card must have the ability to operate without the presence of the CPCI bus. CPCI connectors J1 and J2 are present as they provide must leave this pin floating (there is a 10K pull-up on the node).

normally. The primary PCI signals from the MV64462 are tri-stated in this case, and signals. The PCI Status Register (PSR) provides the status of the PCI bus (see Section 4.2.10). The software must read this register to determine whether the PCI The state of the PCI\_PRSNT# signal is sensed at power-up (or hot-swap) and, if inactive, the backplane PCI signals are ignored, enabling the board to boot up the precharge voltage is switched from 1.0V to VIO (3.3V or 5V) to prevent floating bus is present or not and configure the board appropriately.

jumper enables this feature, regardless of the state of the PCI\_PRSNT# pin on J1. This jumper is labeled IGNP (part of J7, see Section [3.1.5\)](#page-27-3), and when installed, the PCI reset and clock signals for MV64462 PCI bus 0 are generated internally. The HW400c/2 can also boot up without the slot 1 card in a CompactPCI chassis. A

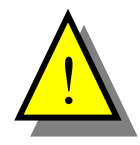

If a Slot 1 card is present and the IGNP jumper is installed, the HW400c/2 will not be able to communicate with the Slot 1 card.

### <span id="page-29-2"></span>**3.2.4** *Local PCI Bus*

interface between the processor and the two PTMC sites. The local PCI bus is 32-The Marvell Discovery III (MV64462) local PCI bus (PCI bus 1) provides an bits wide and operates in PCI mode at 33-66 MHz, or PCI-X mode at 66-133 MHz.

The PCI-X 133 MHz speed is allowed when only one PTMC module is installed, *and* it must be installed at Site B. If two PCI-X capable modules are installed, or a PCI-X capable module is installed at Site A, the bus frequency is automatically forced to 100 MHz.

<span id="page-30-0"></span>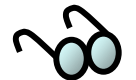

If a PCI-X 133 card is installed in Site B, it may be forced to 100 MHz, by installing the LPCI jumper at J7 (see Section [3.1.5\)](#page-27-3).

either of the two sites are fed through the MV64462 GPIO pins, and can be routed to processor. The local PCI bus is independent of the host PCI bus, that is, the two buses can operate at different speeds and bus widths. Module presence is detected by the state of the BUSMODE1 pin. Interrupts from either the on-board processor or through the host PCI bus to the CompactPCI host

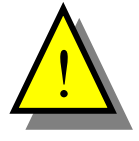

**is a modules with 5-volt only I/O signals cannot be used** on the HW400c/2, and are prevented from being installed by a voltage key residing at each site (see Section  $2.10.3$ ). The local PCI Bus I/O voltage is connected to **3.3 volts only**. Therefore, **PTMC modules with 5-volt only I/O signals cannot be used** on the HW400c/2, and are

### **3.2.5** *Serial EEPROM*

The HW400c/2 includes a 4 K-bit non-volatile EEPROM for storing small items such CPLD registers, which control a read/write state machine within the CPLD. See Sections [4.2.25](#page-72-1) to [4.2.28](#page-74-1) for details on accessing the EEPROM. as IP addresses and board serial numbers. This device is the Atmel AT93C66A, which is organized in a 256 x 16-bit format. The EEPROM is accessed through

total of 16 IP Addresses, beginning with the board IP address and the Gateway IP address. U-boot use the remaining addresses (0x30-0xFF) for boot parameters. [Table 9](#page-31-1) and [Table 10](#page-32-1) summarize the contents of the EEPROM. The first 16 addresses (0x00-0x0F) are written by SBE when the boards are manufactured, and must not be modified. Space is reserved in the next 32 addresses (0x10-0x2F) for a

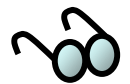

to the MV64462 Ethernet Port 0 registers. In [Table 9,](#page-31-1) the MAC address is represented by the sample number 00:A0:D6:12:34:56. Boot software must read the MAC address from the serial EEPROM and subsequently assign the value

<span id="page-31-0"></span>

| Word<br><b>Address</b> | <b>Bits 15-8 (MSB)</b>                     | <b>Typical</b><br><b>Value</b> | Bits $7-0$ (LSB)                           | <b>Typical</b><br><b>Value</b> |
|------------------------|--------------------------------------------|--------------------------------|--------------------------------------------|--------------------------------|
| 0x00                   | Payload Length (words)                     | 0x20                           | Format                                     | 0x03                           |
| 0x01                   | CRC32 Byte 2                               | 0xCC                           | CRC32 for address 0x00<br>and 0x02-0x0F    | 0xCC                           |
| 0x02                   | CRC32 Byte 4                               | 0xCC                           | CRC32 Byte 3                               | 0xCC                           |
| 0x03                   | Subsystem Vendor ID                        | 0x76                           | Subsystem Vendor ID                        | 0x11                           |
| 0x04                   | Subsystem ID                               | 0x01                           | Subsystem ID                               | 0x0D                           |
| 0x05                   | <b>SBE MAC Address</b><br>Header Byte 2    | 0xA0                           | <b>SBE MAC Address</b><br>Header Byte 1    | 0x00                           |
| 0x06                   | <b>Board Serial Number</b><br>(BCD) Byte 1 | 0x12                           | <b>SBE MAC Address</b><br>Header Byte 3    | 0xD6                           |
| 0x07                   | <b>Board Serial Number</b><br>(BCD) Byte 3 | 0x56                           | <b>Board Serial Number</b><br>(BCD) Byte 2 | 0x34                           |
| 0x08                   | Reserved                                   | 0x01                           | Reserved                                   | 0x43                           |
| 0x09                   | Reserved                                   | 0x40                           | Reserved                                   | 0xD <sub>5</sub>               |
| 0x0A                   | Reserved                                   | 0x00                           | Reserved                                   | 0x00                           |
| 0x0B                   | Reserved                                   | 0x00                           | Reserved                                   | 0x00                           |
| 0x0C                   | Reserved                                   | 0x00                           | Reserved                                   | 0x00                           |
| 0x0D                   | Reserved                                   | 0x00                           | Reserved                                   | 0x00                           |
| 0x0E                   | Reserved                                   | 0x00                           | Reserved                                   | 0x00                           |
| 0x0F                   | Reserved                                   | 0x00                           | Reserved                                   | 0x00                           |

<span id="page-31-1"></span>**Table 9. Microwire EEPROM Contents, Factory Area** 

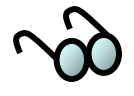

Shaded areas indicate addresses reserved for programming by SBE at the time the boards are manufactured.

<span id="page-32-0"></span>

| Word<br><b>Address</b> | <b>Bits 15-8 (MSB)</b>                    | <b>Typical</b><br><b>Value</b> | <b>Bits 7-0 (LSB)</b>                     | <b>Typical</b><br><b>Value</b> |
|------------------------|-------------------------------------------|--------------------------------|-------------------------------------------|--------------------------------|
| 0x10                   | Board IP Address byte 1                   | 0xA8                           | Board IP Address byte 0                   | 0xC0                           |
| 0x11                   | Board IP Address byte 3                   | 0x0A                           | Board IP Address byte 2                   | 0x01                           |
| 0x12                   | Gateway IP Address byte 1                 | 0xA8                           | Gateway IP Address byte 0                 | 0xC0                           |
| 0x13                   | Gateway IP Address byte 3                 | 0x0A                           | Gateway IP Address byte 2                 | 0x01                           |
| 0x14                   | Server IP Address byte 1                  | 0xA8                           | Server IP Address byte 0                  | 0xC0                           |
| 0x15                   | Server IP Address byte 3                  | 0x0A                           | Server IP Address byte 2                  | 0x01                           |
| $0x16 -$<br>0x2D       | Reserved for other<br><b>IP Addresses</b> | 0xFF                           | Reserved for other<br><b>IP Addresses</b> | 0xFF                           |
| 0x2E                   | Netmask byte 1                            | 0xFF                           | Netmask byte 0                            | 0xFF                           |
| 0x2F                   | Netmask byte 3                            | 0x00                           | Netmask byte 2                            | 0xFF                           |
| 0x30                   | Baud byte 1                               | 0x36                           | Baud byte 0                               | 0x39                           |
| 0x31                   | Baud byte 3                               | 0x30                           | Baud byte 2                               | 0x30                           |
| 0x32                   | Baud byte 1                               | 0x30                           | Baud byte 0                               | 0x00                           |
| 0x33                   | CRC32 byte 3                              | N/A                            | CRC32 byte 2                              | N/A                            |
| 0x34                   | CRC32 byte 1                              | N/A                            | CRC32 byte 0                              | N/A                            |
| $0x35 -$<br>0x3A       | Reserved                                  | 0xFF                           | Reserved                                  | 0xFF                           |
| 0x3B                   | Load Address byte 1                       | 0xFF                           | Load Address byte 0                       | 0xFF                           |
| 0x3C                   | Load Address byte 3                       | 0xFF                           | Load Address byte 2                       | 0xFF                           |
| 0x3D                   | Load Address byte 5                       | 0xFF                           | Load Address byte 4                       | 0xFF                           |
| 0x3E                   | Load Address byte 7                       | 0xFF                           | Load Address byte 6                       | 0xFF                           |
| 0x3F                   | Boot Delay byte 1                         | 0x00                           | Boot Delay byte 0                         | 0x35                           |
| $0x40 -$<br>0x5F       | Boot Filename (32 bytes)                  | N/A                            | Boot Filename (32 bytes)                  | N/A                            |
| $0x60 -$<br>0xAF       | Boot Arguments (80 bytes)                 | N/A                            | Boot Arguments (80 bytes)                 | N/A                            |
| $0xB0 -$<br>0xFF       | Boot Command (80 bytes)                   | N/A                            | Boot Command (80 bytes)                   | N/A                            |

<span id="page-32-1"></span>**Table 10. Microwire EEPROM Contents, Uboot Area** 

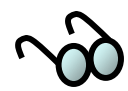

Addresses are typically modified by the user through the U-boot software.

### <span id="page-33-0"></span>**3.2.6** *MV64462 Ethernet Interface*

The MV64462 contains an Ethernet MAC, which provides a MAC-to-MAC connection to port 7 of the on-board Broadcom BMC5388 layer 2 Ethernet switch (see [Table 14\)](#page-38-2). The connection is made via the RGMII ports on each device. The operating speed of the RGMII port is 125 MHz.

### **3.2.7** *MV64462 Device Interface*

The Discovery III Device Interface connects the following functional elements:

- **SRAM** Device
- Boot PROM
- Disk-on-Chip
- CT Bus Controller
- CPLD

The device bus is a 32-bit interface with a default operating frequency of 100 MHz. The following sections provide additional detail for each of the functional elements.

#### **3.2.7.1 SRAM Device**

The HW400c/2 includes a 512 KB SRAM device with a 32-bit wide data bus necessary for the processor to boot. The device supports burst reads and writes.

#### **3.2.7.2 Boot PROM**

A 4 Mbit (512 KB) Boot PROM device is supported in a PLCC socket (XU4) that is located underneath PTMC site B. The device allows for easy upgrade of boot and/or diagnostic code. The socket also accepts most EPROM emulator cables. Burst reads/writes to the boot ROM are **not** supported.

#### **3.2.7.3 Disk-on-Chip**

A Disk-on-Chip (DoC) flash file system device is used on the HW400c/2 for data storage. DoC is a high-density flash device manufactured by M-Systems Incorporated, with a data bus width of 16 bits. The 128 MB device is standard on the HW400c/2, with the option of populating other devices for OEM configurations. Burst reads/writes to the DoC are not possible due to the maximum input clock frequency of the device (33 MHz) being slower than the 100 MHz device bus clock.

### <span id="page-34-0"></span>**3.2.7.4 CT Bus Controller**

The Agere T8110L CT bus controller on the HW400c/2 board is accessed and programmed via the device bus. It also has a data bus width of 16 bits. Burst reads/writes are not supported by the T8110L. See Section [3.3](#page-36-1) for details about the CT Bus Controller functions.

### **3.2.7.5 CPLD**

The Complex Programmable Logic Device (CPLD) registers are also accessed via the device bus, using an 8-bit data bus width. Miscellaneous signals such as resets and mezzanine card selection logic are monitored and controlled by the CPLD registers. The CPLD supports burst reads and writes. See Section [4.2](#page-58-1) for details about CPLD register functions.

### **3.2.8** *Watchdog Timer*

The Marvell MV64462 Discovery III system controller contains an internal 32-bit Watchdog Timer that can be configured as a source of interrupt to either the MPC744X processor or to the CompactPCI host through the PCI interrupt output. The IPMI controller can also detect a Watchdog timeout by checking the appropriate GPIO bit (see [Table 22](#page-51-1) in Section [3.6\)](#page-50-1).

### <span id="page-34-1"></span>**3.2.9** *Reset*

The following types of reset are available:

- Power–on reset. Resets the entire board during hot-swap or power-up.
- Optional external pushbutton reset. See Section [3.2.9](#page-34-1) for details.
- Host PCI reset. This reset is routed through the Early Power CPLD, allowing the host on the CompactPCI bus to reset all devices on the HW400c/2 board.
- Individual device reset. The PTMC sites, the T8110L, the Ethernet Switch and PHYs and the Disk on Chip can all be individually reset via the CPLD register bits (see Section [4.2.16\)](#page-68-1)
- Software reset (warm reset). Initiated by writing to the CPLD's Warm Reset Register (WRR, see Section [4.2.18\)](#page-69-1), resets the CPU, System Controller, and all on board devices. Host PCI reset signal is not affected by warm reset.

# <span id="page-35-0"></span>**3.2.10** *Multi-Purpose Port (MPP) Usage*

The MV64462 Discovery III includes a 32-bit Multi-Purpose Port (MPP) that can be used for a variety of possible functions. The HW400c/2 board uses the MPP for the serial Console Port signals (front-panel RJ-45), REQ and GNT signals for the local PCI bus, I2C EEPROM activity indicator (used during boot\*), and as a detector for the various on-board interrupt sources.

Interrupts from the PTMC sites, the T8110L, the Ethernet PHYs, the Disk-on-Chip, and the optional external pushbutton are connected individually to GPIO ports of the Discovery III, which can then be configured to route them either to the MPC744X, or to the host through the PCI interrupt output.

[Table 11](#page-35-1) lists the MV64462 MPP pin connections on the HW400c/2 board.

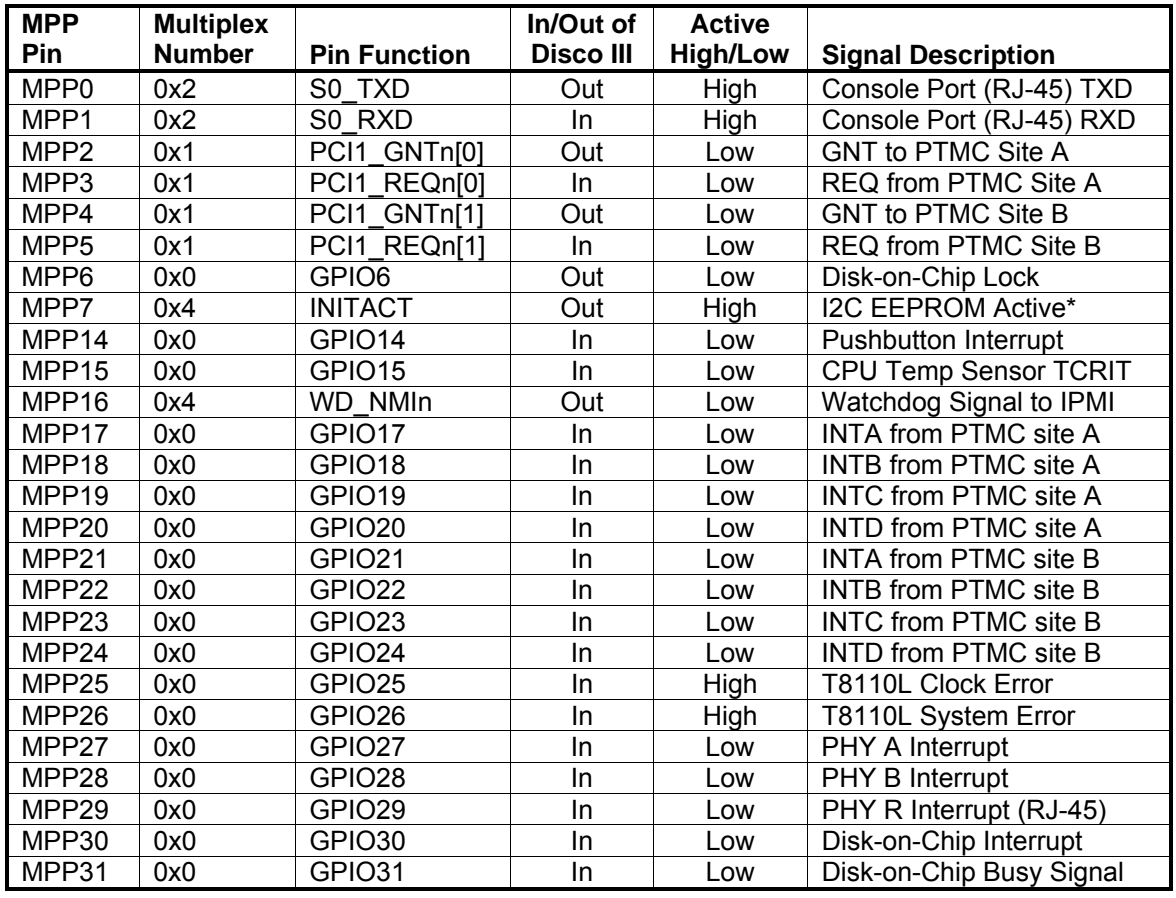

#### <span id="page-35-1"></span>**Table 11. MV64462 Multi-Purpose Port Assignments**

\* By default, the HW400c/2 uses the I2C EEPROM during boot. The EEPROM must contain the appropriate register setting to configure MPP7 as the INITACT output. This signal is then pulled low after the EEPROM loads to initiate the processor boot
### **3.3 Computer Telephony Bus Controller**

The HW400c/2 includes the Agere T8110L CT Bus Controller to control TDM bus switching between the backplane (CompactPCI J4 connector) and the local bus, which is connected to the JN3 connector on each of the two PTMC sites.

# **3.3.1** *H.110 Interface (T8110L)*

The Agere T8110L is a H.110 CT Bus controller that provides a complete interface between the backplane H.110 CT bus and local PTMC CT bus through a dynamically controllable switching fabric. The H.110 interface connects to all 32 bi-directional TDM streams of the backplane H.110 bus via the CPCI J4 connector using the PICMG 2.5 R1.0 standard mapping. It can access any of the 4096 time slots carried on the H.110 bus.

The local CT bus, with 32 bi-directional TDM connections, can be programmed for data rates of 2.048Mb/s, 4.092Mb/s or 8.192Mb/s. The local CT bus of the T8110L is connected to each of the PTMC sites via the JN3 connectors.

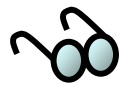

The PTMC configuration 2 (PT2MC) type modules only support 20 CT bus streams, while PTMC configuration 5 (PT5MC) modules support all 32 CT bus streams.

# <span id="page-36-0"></span>**3.3.2** *T8110L Clocking Interface (T8110L)*

The T8110L LSC [3:0] output pins are connected to the PTMC Output Clock Drivers located in the CPLD. The LSC[3:0] pins are programmed as shown in Table 6.

| LSC output | <b>Signal Assignment</b> |
|------------|--------------------------|
| LSC0       | CT C8                    |
| LSC1       | CT Frame                 |
| LSC2       | NETREF1                  |
| LSC3       | NETREF2                  |

**Table 12. LSC Assignments** 

[Figure 10](#page-37-0) shows the local CT Bus clocking signals and how they are routed.

<span id="page-37-0"></span>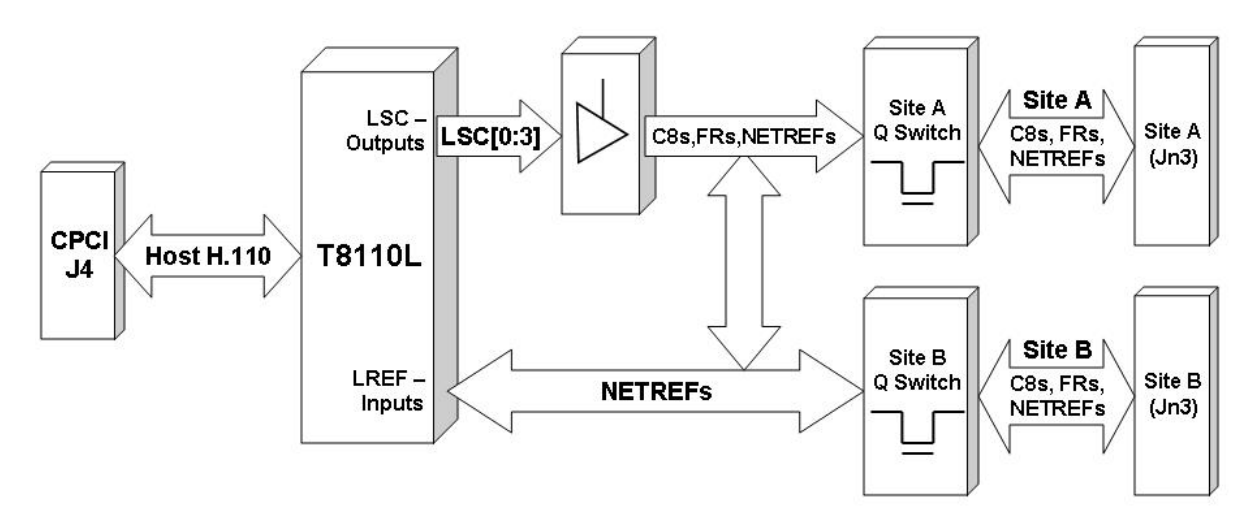

**Figure 10. Local CT Bus Clocking Block Diagram** 

Control for the local "A" and "B" bus drivers is provided by bits 4, 5, 6, and 7 in the Clock Select Register (CSR). Refer to Section [4.2.1](#page-59-0) for further details. [Figure 11](#page-37-1)  shows the implementation.

<span id="page-37-1"></span>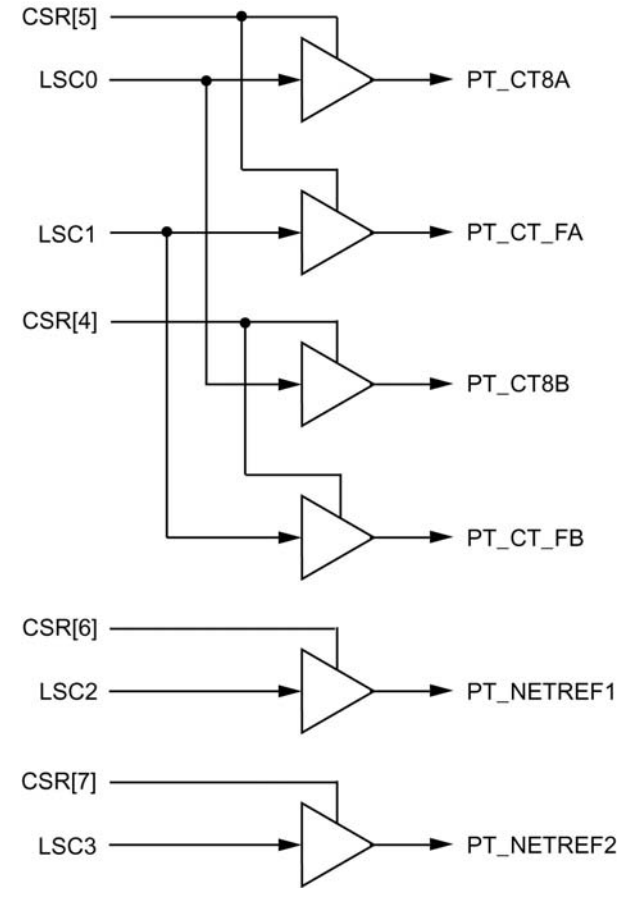

**Figure 11. Local CT Bus Clock Generation** 

The T8110L can be programmed such that its local frame reference (LREF [3:2]) inputs are used to generate all of the TDM bus clocks and syncs. The T8110L Local Clock Reference Inputs have been assigned to the PTMC JN3 H.110 clock pins as shown in [Table 13.](#page-38-0)

<span id="page-38-0"></span>**ble 13. LREF [3:2] Assignments Ta**

| <b>LREF</b> input | <b>Assigned to Clock</b> |
|-------------------|--------------------------|
| I RFF2            | PT NETREF1               |
| I RFF3            | PT NETREF2               |

#### <span id="page-38-2"></span>**3.3.3** *Operation in Non-H.110 Backplane*

The defau lt HW400c/2 configuration has the H.110 interface installed. However, in the event that the HW400c /2 board is used in a PICMG 2.16 chassis that does not have an H.110 bus or the H.110 interface is not installed, the CT\_EN pin on J4 (pin C23) is not grounded. The state of the CT\_EN pin is stored in bit 7 of the CPLD BSR register for access by software (see [4.2.2\)](#page-60-0). If H.110 is not present, the H.110 interface should not be enabled.

Even if the H.110 bus is not available on the CompactPCI backplane, the *local* CT Bus connections are still valid and therefore PTMC Site A and PTMC Site B can communicate via the CT Bus that is local to the HW400c/2 board.

### **3.4 Layer 2 Ethernet Switch**

The Broadcom BCM5388 Layer 2 Ethernet switch connects to the various devices on the HW400c/2 board. The BCM5388 has four Gigabit Ethernet ports with integral MAC/PHYs, and four additional Gigabit MACs with external RGMII connections. Three of the additional MACs are connected to Broadcom BCM5461S external PHYs, and one is connected directly to the MV64462 MAC port as shown in [Table](#page-38-1)  [14.](#page-38-1)

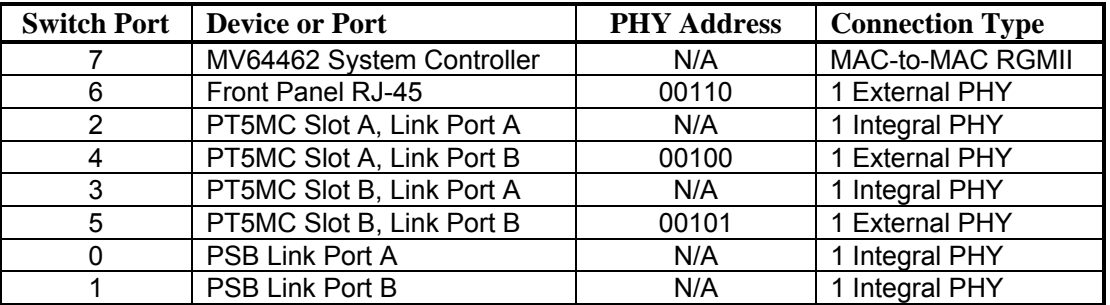

<span id="page-38-1"></span>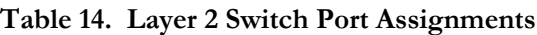

#### **3.4.1** *Switch Re gisters Initialization and Monitoring*

The switch is initialized and its registers polled by utilizing its SPI bus interface. This interface is connected through the CPLD. For a description of how to access the SPI interface, please refer to Section [4.4.](#page-75-0)

### **3.4.2** *MV64462 S s y tem Controller Ethernet Interface*

The Marvell MV64462 System Controller on the HW400c/2 can be accessed via the BCM5388 Ethernet switch. The connection speed must be set to 1000 Mbps and is a MAC-to-MAC connection with the clock sourced from the Ethernet switch. The transmitter signals from the switch are connected to the receiver signals on the system controller, and vice-versa for a direct MAC-to-MAC connection.

### **3.4.3** *Front Panel (RJ-45) Ethernet Interface*

The HW400c/2 board includes a fully shielded RJ-45 (with integrated transformer and two green LEDs) located at the front panel that provides an Ethernet LAN interface. The port is auto-negotiating and auto-sensing, and operates at  $10/100/1000$ Mbps. The left LED (looking at the port) indicates Link/Activity/Speed and the right LED indicates collision detection (See [Figure 12\)](#page-39-0).

The Link /Activity/Speed LED indication is as follows:

- solid green when the network link is up; •
- $\bullet$  blinking at 3 Hz for 10 Mb/s Tx or Rx;
- blinking at 6 Hz for 100 Mb/s Tx or Rx;
- and blinking at 12 Hz for 1000 Mb/s Tx or Rx.

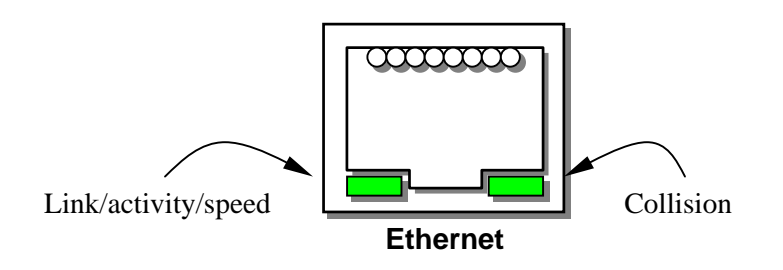

<span id="page-39-0"></span>**Figure 12. Front panel Ethernet RJ-45 LEDs** 

# **3.4.4** *PT5MC Ethernet Ports*

Each of the two PT5MC sites on the HW400c/2 have two 10/100/1000 Mbps ports connected to the Ethernet switch. The signals conform to PICMG ECN 2.15-1.0- 001, using the first 24 pins of the respective JN4 connectors.

The JN4 Ethernet connections are switched to the CompactPCI J3 connector using a FET switch specially designed for signals such as Gigabit Ethernet. The PTID bits control the FET, when a PT5MC module is installed in either mezzanine card site. Should a non-PT5MC module be installed in one of the sites, the JN4 signals for that site are routed to the CompactPCI J5 connector as user I/O according to PICMG 2.3 R1.0.

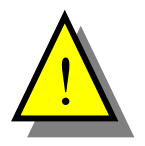

N4 pins 5, 6, 11, 12, 17, 18, 23 and 24 are switched to ground through discrete FETs J the JN4 connector when a PT5MC module is installed. This has the effect of grounding the respective connections at the CompactPCI J5 connector as well, s grounding the respective connections at the CompactPCI J5 connector as well, so caution must be exercised not to damage circuitry on an installed RTM.

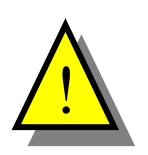

PT5MC cards with network connections through Pn4, *must* be transformer coupled or the link to the layer 2 switch will not be established. the link to the layer 2 switch will not be established.

# **.4.5** *CompactPCI Packet Switch Backplane (cPSB) Ports*  **3**

Two of the 10/100/1000BaseT ports of the Ethernet switch, Port 0 and Port 1, are routed to the CompactPCI J3 connector as specified for Packet Switching Backplane (PSB) in PICMG 2.16. See [Table 14](#page-38-1) and [Table 15.](#page-41-0) The  $HW400c/2$  is configured as a PCIG 2.16 Node card.

### <span id="page-40-0"></span>**3.4.5.1 CompactPCI Connector J3, power and ground**

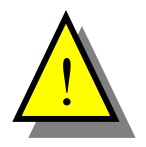

The HW400c/2 uses some of the J3 pins, designated by the PICMG 2.16 as User I/O, as power and ground pins in order to provide enough current to handle some of the more power hungry PTMC cards. These power pins cannot be disconnected. This can damage to some Rear Transition Modules (RTM). The SBE assigned power and ground pins are shown in **bold** in T[able](#page-41-0) 15.

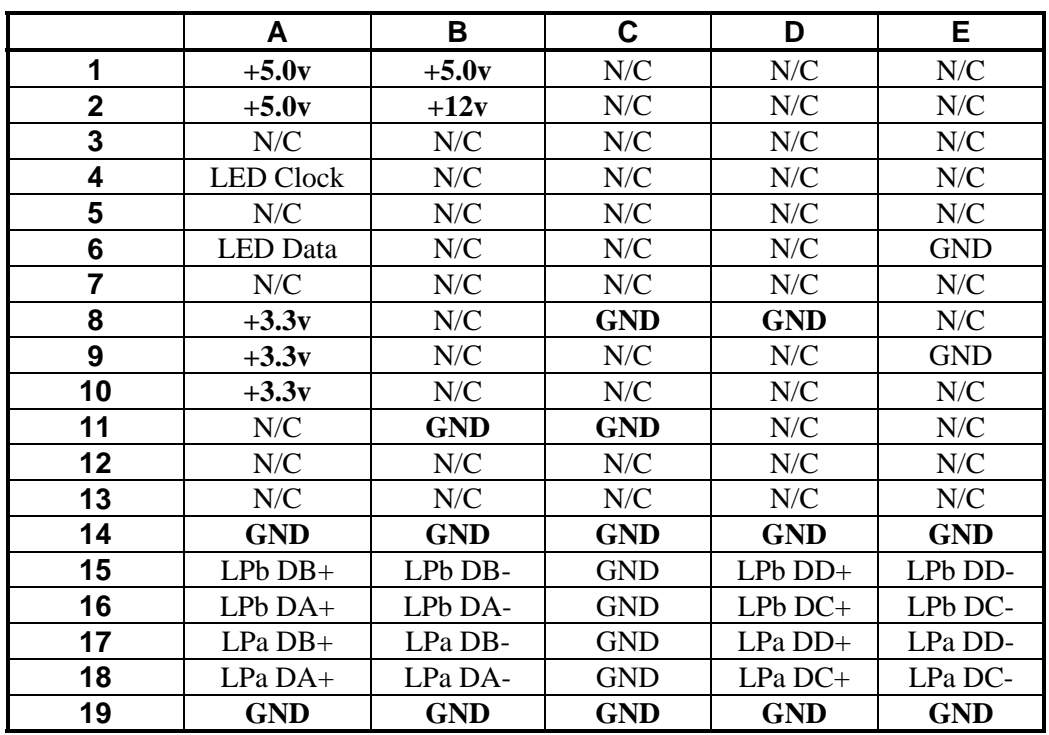

#### <span id="page-41-0"></span>**Table 1 t PC or J3 t 5. Compac I connect pin ou**

### **3.4.6** *On-board Ethernet Indicator LEDs*

The HW400c/2 includes eight on-board LEDs for monitoring the status of the various Ethernet ports. The LEDs are labeled L0-L8 and are located near CompactPCI connector J5.

The BCM5388 has a serial LED interface, from which the status of all eight ports can be extracted. The serial LED signal is routed to the CPLD, which contains a state machine that decodes the LED states for each port. The eight status LEDs on the top edge of the HW400c/2 board can be configured to show the status for all eight Ethernet ports. Each status LED gives the status for its corresponding port in the Link/Activity/Speed format. The CPLD LED registers control the selection of Ethernet status, boot status, or general debug modes for the eight LEDs. The serial LED interface signals are also routed to the RTM through CompactPCI connector J3.

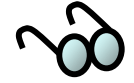

LEDMODE settings on the BCM5388 are hardwired to "101" (see Serial LED Interface section in the BCM5388 datasheet).

The Link/Activity/Speed LED indication is as follows:

- solid green when the network link is up
- blinking at 3 Hz for 10 Mb/s Tx or Rx;
- blinking at 6 Hz for 100 Mb/s Tx or Rx;
- blinking at 12 Hz for 1000 Mb/s Tx or Rx.

An optional front panel 2-high LED is provided as a status indicator for the Ethernet ports. The optional LEDs are shown as LEDs C and D in [Figure](#page-20-0) 3, and by default are not present. The left LED indicates Link/Activity/Speed and the right LED indicates Collision detection for the selected port. A port is selected by setting the appropriate CPLD bit. The default selection (when present) is the Marvell MV64462 System Controller MAC.

See Section [4.2](#page-58-0) for details on setting the LED modes.

#### **3.5 Mezzanine Card Sites**

The HW400c/2 board supports I/O expansion using either one or two industrystandard PTMC and/or PMC modules. This section provides technical details for these expansion sites.

#### **3.5.1** *PT5MC Type Mezzanine Cards*

The PT5MC mezzanine card support includes connection to the local PCI bus (32-bit, 33-133 MHz PCI or PCI-X), the local 32 TDM stream H.110 bus, two Gigabit Ethernet ports, and 31 pins of User I/O connected to the CompactPCI J5 backplane connector.

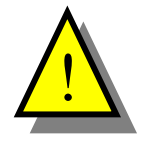

PT5MC cards with network connections through Pn4, *must* be transformer coupled or the link to the layer 2 switch will not be established.

#### 3.5.2 PT2MC Type Mezzanine Cards

The PT2MC mezzanine card support includes connection to the local PCI bus (32-bit, 33-133 MHz PCI or PCI-X), the local 20 TDM stream H.110 bus, and 55 pins of User I/O connected to the CompactPCI J5 backplane connector. RMII signals are not supported, therefore these lines cannot be used by the PT2MC cards.

#### **3.5.3** *PMC Type Mezzanine Cards*

The PMC mezzanine card support includes connection to the local PCI bus (32-bit, 33-133 MHz PCI or PCI-X), and 55 pins of User I/O connected to the CompactPCI J5 backp lane connector.

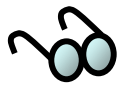

PMC cards have specified Jn3 as user defined I/O or 64 bit PCI. However, on the HW400c/2, these lines are assigned only to the CT bus and RGMII bus, so when a PMC card is installed the signals on Jn3 are tri-stated (see [Tabl](#page-44-0)e 17).

#### **3.5.4** *Mezzanine Card Power*

Each of the two mezzanine card sites on the HW400c/2 is allotted a portion of the total power budget for the board. For the standard version, the mezzanine power budget is 16.2 Watts for each slot, while the optional high-power version allows 26.4 Watts for each slot. The power budget is divided between the 3.3V, 5V, and 12V po wer rails as shown in [Table 16.](#page-44-1)

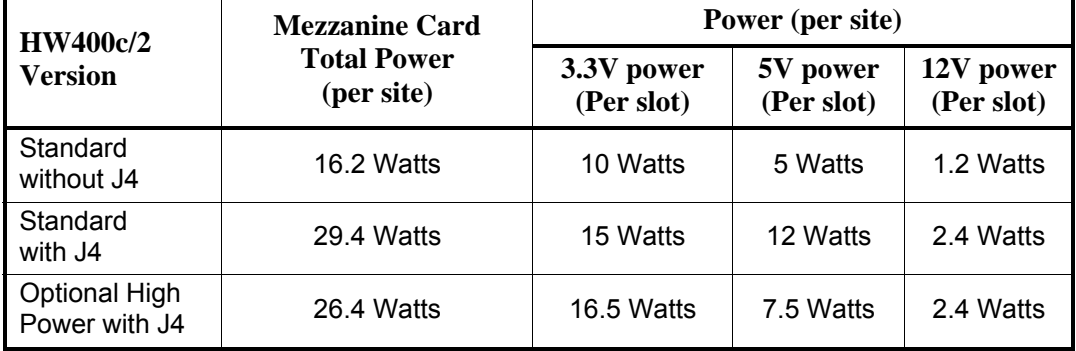

#### <span id="page-44-1"></span>**16.** Mezzanine Card Power Budget

The standard version with additional power supplied from the CompactPCI J4 connector yields the highest power rating for the mezzanine card slots, because that version has a lower power processor than the optional high-power version.

### **3.5.5 PTMC/PMC Connector Summary**

[Table](#page-44-0) 17 summarizes the mezzanine card connections for each supported type. Both sites A and B support the same array of connections. Connector pin outs are shown in Sections 3.5.6, [3.5.7,](#page-46-0) and 3.5.8

<span id="page-44-0"></span>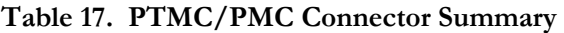

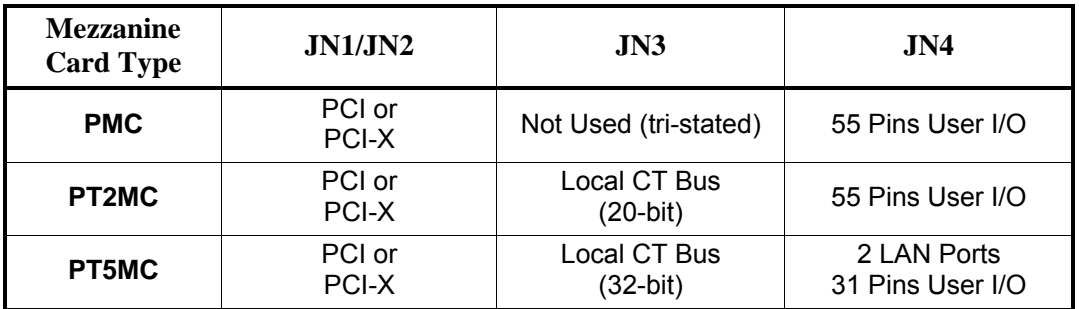

# <span id="page-45-0"></span>**3.5.6** *PTMC Jn1 and Jn2 PCI Connectors*

JN1 and JN2. [Table 18](#page-45-1) shows the 32-bit PCI connector pin assignment for JN1 and JN2 on the HW400c/2 as defined by the PMC specification IEEE P1386.1. Communication using the local PCI bus is done across two PTMC/PMC connectors,

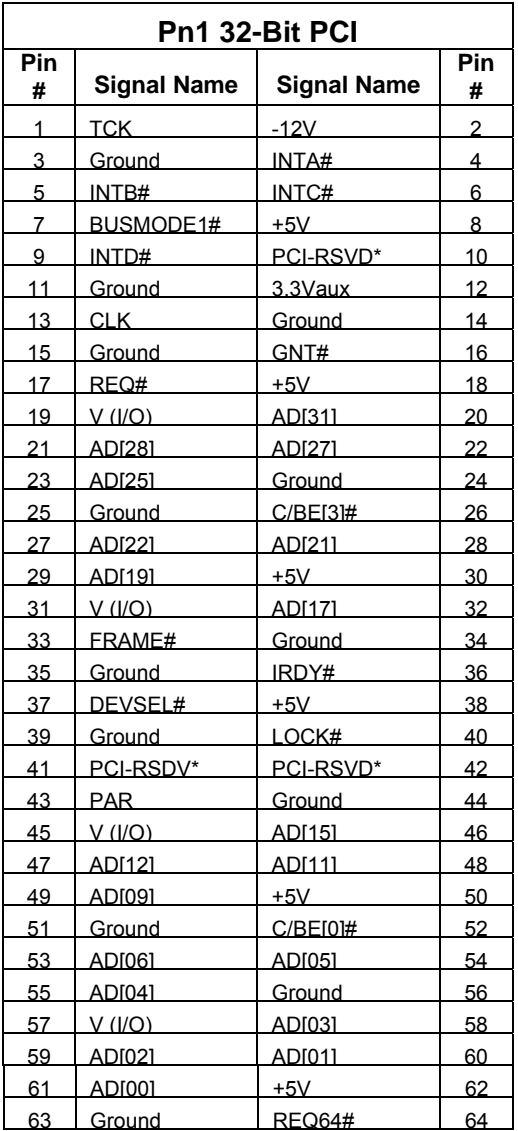

<span id="page-45-1"></span>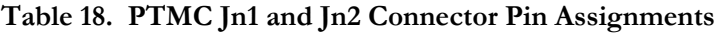

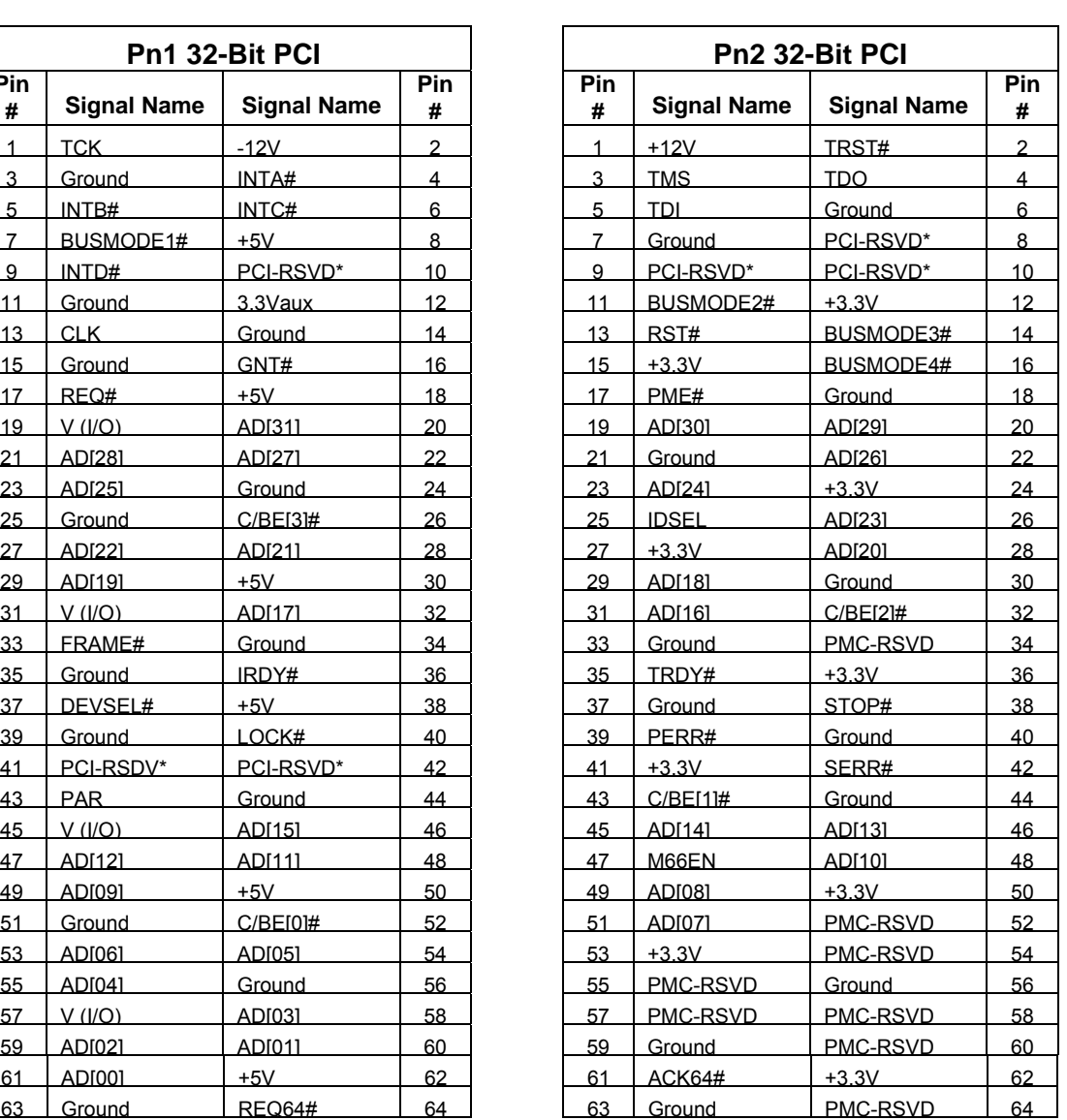

### <span id="page-46-0"></span>**3.5.7** *PTMC Jn3 CT Bus Connector*

[Table](#page-46-1) 19 shows the PTMC Pn3 CT Bus connector pin assignment for the HW400c/2 for both Configuration #2 (PT2MC) and Configuration #5 (PT5MC). The signal definitions for Pn3 are per the PICMG 2.15 specification.

<span id="page-46-1"></span>**PTMC Configuration #2/#5 Pn3 Connector Pin Assignment Table 19.**

| <b>Pn3 PT2MC</b> |                     |                    |                         | Pn3 PT5MC      |                     |                    |                |
|------------------|---------------------|--------------------|-------------------------|----------------|---------------------|--------------------|----------------|
| <b>Pin</b><br>#  | <b>Signal Name</b>  | <b>Signal Name</b> | Pin<br>#                | Pin<br>#       | <b>Signal Name</b>  | <b>Signal Name</b> | Pi<br>ŧ        |
| 1                | Hi 7                | Ground             | $\mathcal{P}$           | $\mathbf{1}$   | LCT D <sub>26</sub> | Ground             | $\overline{2}$ |
| 3                | Ground              | STX (N/C)          | $\overline{\mathbf{4}}$ | 3              | Ground              | STX (N/C)          | $\overline{4}$ |
| 5                | Hi Z                | SRX (N/C)          | 6                       | $\overline{5}$ | LCT D24             | SRX (N/C)          | 6              |
| $\overline{7}$   | Hi Z                | Ground             | 8                       | $\overline{7}$ | LCT D22             | Ground             | 8              |
| 9                | PTID <sub>2</sub>   | Hi Z               | 10                      | 9              | PTID <sub>2</sub>   | LCT D31            | 10             |
| 11               | <b>PTGNDZ</b>       | Hi Z               | 12                      | 11             | <b>PTGNDZ</b>       | LCT D29            | 12             |
| 13               | Hi Z                | Ground             | 14                      | 13             | LCT D20             | Ground             | 14             |
| 15               | Ground              | HiZ                | 16                      | 15             | Ground              | LCT D27            | 16             |
| 17               | LCT FA              | Hi Z               | 18                      | 17             | LCT FA              | LCT D25            | 18             |
| 19               | LCT FB              | Ground             | 20                      | 19             | LCT FB              | Ground             | 20             |
| 21               | PTID <sub>0</sub>   | Hi Z               | 22                      | 21             | PTID <sub>0</sub>   | LCT D23            | 22             |
| 23               | PTGNDZ              | Hi Z               | 24                      | 23             | PTGNDZ              | LCT D21            | 24             |
| 25               | LCT C8A             | Ground             | 26                      | 25             | LCT C8A             | Ground             | 26             |
| 27               | Ground              | LCT D19            | 28                      | 27             | Ground              | LCT D19            | 28             |
| 29               | LCT D <sub>18</sub> | LCT D17            | 30                      | 29             | LCT D18             | LCT D17            | 30             |
| 31               | LCT D16             | Ground             | 32                      | 31             | LCT D16             | Ground             | 32             |
| 33               | Ground              | NETREF2            | 34                      | 33             | Ground              | NETREF2            | 34             |
| 35               | LCT_D14             | Hi Z               | 36                      | 35             | LCT_D14             | LCT D30            | 36             |
| 37               | LCT D12             | Ground             | 38                      | 37             | LCT D12             | Ground             | 38             |
| 39               | PTENB#              | Hi Z               | 40                      | 39             | PTENB#              | LCT D28            | 40             |
| 41               | PTGNDZ              | NETREF1            | 42                      | 41             | PTGNDZ              | NETREF2            | 42             |
| 43               | LCT C8B             | Ground             | 44                      | 43             | LCT C8B             | Ground             | 44             |
| 45               | Ground              | LCT D15            | 46                      | 45             | Ground              | LCT D15            | 46             |
| 47               | LCT D10             | LCT D13            | 48                      | 47             | LCT D10             | LCT D13            | 48             |
| 49               | LCT D8              | LCT D11            | 50                      | 49             | LCT D8              | LCT D11            | 50             |
| 51               | Ground              | LCT <sub>D9</sub>  | 52                      | 51             | Ground              | LCT D9             | 52             |
| 53               | LCT_D6              | LCT D7             | 54                      | 53             | LCT D6              | LCT D7             | 54             |
| 55               | LCT D4              | Ground             | 56                      | 55             | LCT D4              | Ground             | 56             |
| 57               | PTID <sub>1</sub>   | LCT D5             | 58                      | 57             | PTID <sub>1</sub>   | LCT D5             | 58             |
| 59               | LCT D <sub>2</sub>  | LCT D3             | 60                      | 59             | LCT D <sub>2</sub>  | LCT D3             | 60             |
| 61               | LCT DO              | Ground             | 62                      | 61             | LCT D0              | Ground             | 62             |
| 63               | Ground              | LCT D1             | 64                      | 63             | Ground              | LCT D1             | 64             |

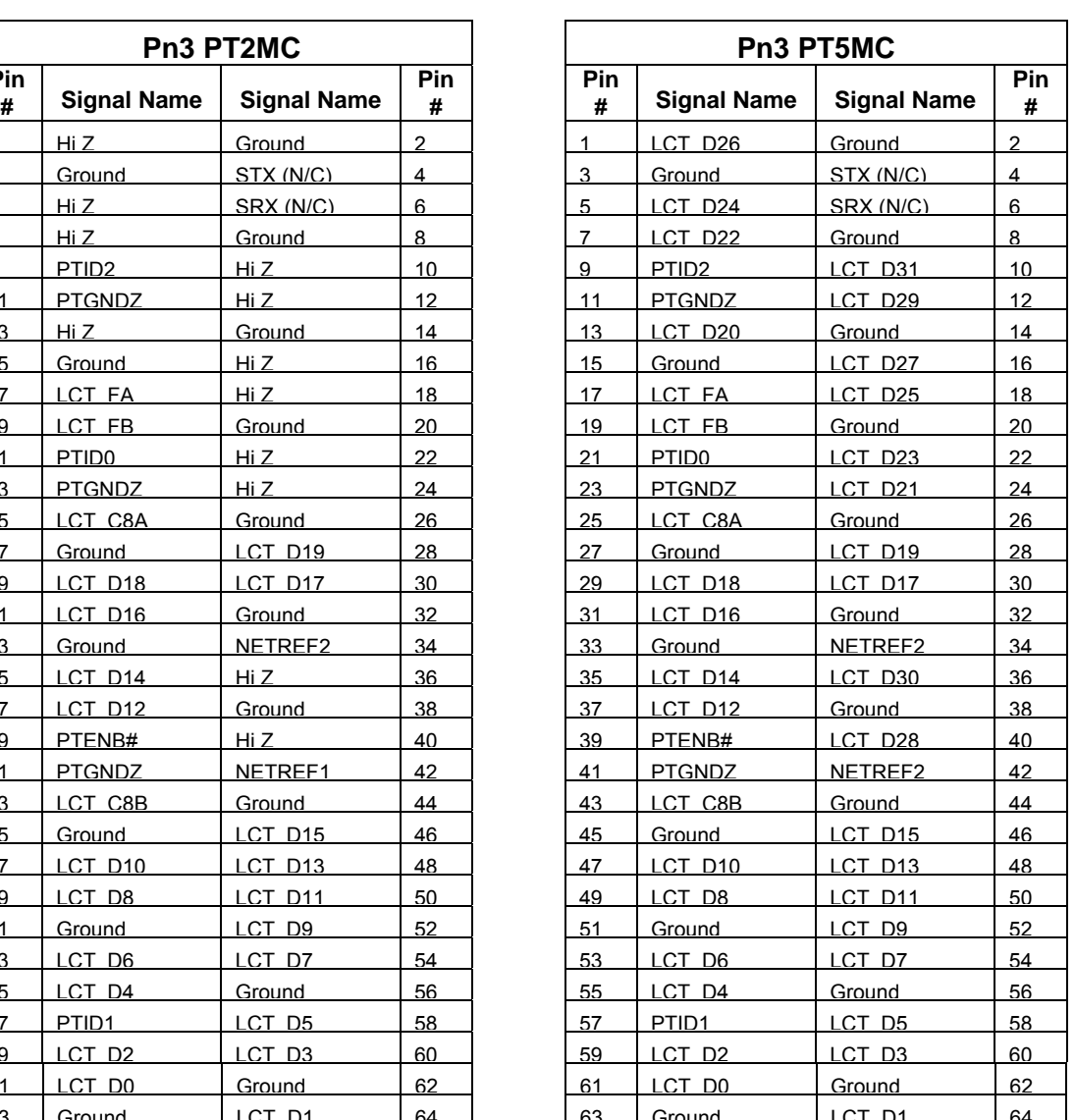

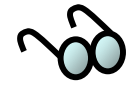

For PT2MC cards, the PT2MC MII signals are tri-stated (Hi Z), as they are hard wired to the CTbus for PT5MC use.

PTMC Serial Port signals (STX and SRX) are not connected on the HW400c/2.

### <span id="page-47-0"></span>**.5.8** *PTMC Jn4 LAN/User I/O Connector*  **3**

[Table 20](#page-48-0) (Site A) and [Table 21](#page-49-0) (Site B) show the PTMC Pn4 LAN and/or User I/O connector pin assignment for the HW400c/2 for both Configuration #2 (PT2MC User I/O only) and Configuration #5 (PT5MC LAN and User I/O).

#### **3.5.8.1 M 4 PT C Site A Jn**

This table shows the connections from PTMC Site A Jn4, to the Compact PCI connector J5 and, for PT5MC, the signals for the Ethernet ports, Link Ports A and B.

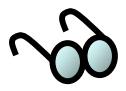

LPa (Link Port A) and LPb (Link Port B) for PTMC Site A go to the Ethernet Switch ports 2 and 4 respectively. See Table [14.](#page-38-1)

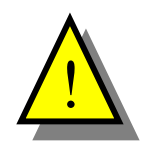

PT5MC cards with network connections through Pn4, *must* be transformer coupled or FISNIC cards with hetwork connections in ough Fi-<br>the link to the layer 2 switch will not be established.

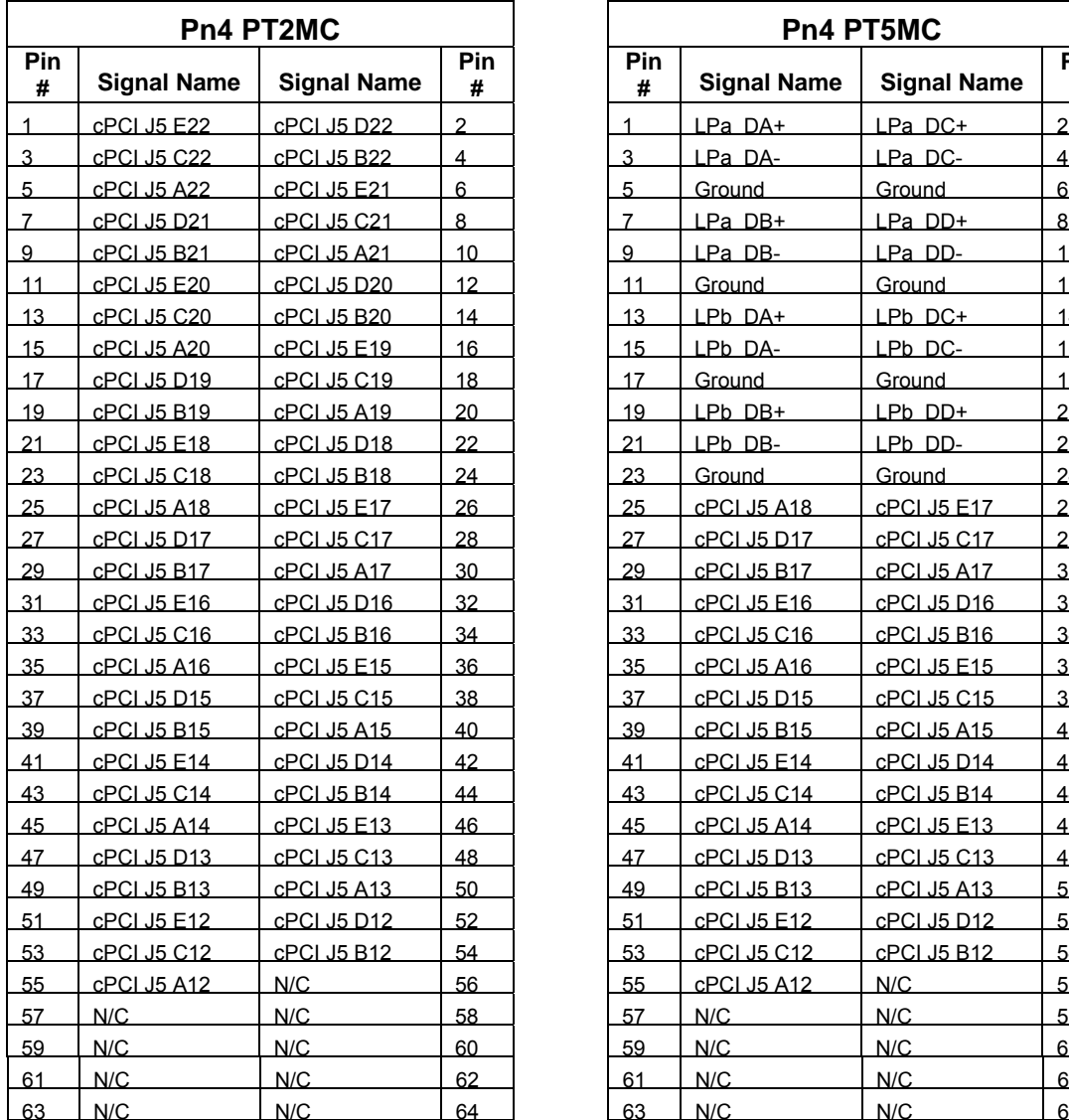

### **Pn4 PT2MC Pn4 PT5MC Pin Pin Pin Name Signal Name # # Signal Name Signal Name #**  9 CPCI J5 B21 CPCI J5 A21 10 9 LPa DB- LPa DD- 10 11 **cPCI J5 E20 cPCI J5 D20** 12 **11 Ground Ground 12** 12 13 **cPCI J5 C20 cPCI J5 B20** 14 **13 LPb DA+ LPb DC+** 14 15 **cPCI J5 A20 cPCI J5 E19** 16 15 **LPb DA- LPb DC-** 16 17 **cPCI J5 D19 cPCI J5 C19** 18 18 17 **Ground Ground 18** 19 **cPCI J5 B19 cPCI J5 A19 20** 19 **LPb DB+ LPb DD+** 20 21 CPCI J5 E18 CPCI J5 D18 22 21 LPb DB- LPb DD- 22 23 **cPCI J5 C18 cPCI J5 B18** 24 **23 Ground** Ground 24 25 **cPCI J5 A18 cPCI J5 E17** 26 27 CPCI J5 D17 CPCI J5 C17 28 29 **cPCI J5 B17 cPCI J5 A17** 30 31 **cPCI J5 E16 cPCI J5 D16** 32 33 **cPCI J5 C16 cPCI J5 B16** 34 35 cPCI J5 A16 cPCI J5 E15 36 35 cPCI J5 A16 cPCI J5 E15 36 37 | cPCI J5 D15 | cPCI J5 C15 | 38 39 cPCI J5 B15 cPCI J5 A15 40 39 cPCI J5 B15 cPCI J5 A15 40 41 **cPCI J5 E14 cPCI J5 D14** 42 43 **cPCI J5 C14 cPCI J5 B14** 44 45 cPCI J5 A14 cPCI J5 E13 46 45 cPCI J5 A14 cPCI J5 E13 46 47 **cPCI J5 D13 cPCI J5 C13** 48 49 CPCI J5 B13 CPCI J5 A13 50 51 **cPCI J5 E12 cPCI J5 D12** 52 53 cPCI J5 C12 cPCI J5 B12 54 55 **cPCI J5 A12** N/C 56 57 N/C N/C 58 57 N/C 58 58 59 N/C N/C 60 59 N/C 60 59 N/C 50 N/C 61 N/C N/C 62 61 N/C 62 63 63 N/C N/C 64 63 N/C N/C 63 N

#### <span id="page-48-0"></span>**Tabl e 20. PTMC Site A Configuration #2/#5 Pn4 Connector Pin Assignment**

#### **3.5.8.2 PTMC Site B Pn4**

This table shows the connections from PTMC Site B Jn4 to the Compact PCI connector J5 and, for PT5MC, the signals for the Ethernet ports, Link Ports A and B.

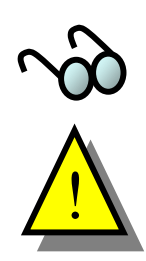

respectively. See Ta[ble 14.](#page-38-1) LPa (Link Port A) and LPb (Link Port B) for PTMC Site A go to the Ethernet Switch ports 3 and 5

PT5MC cards with network connections through Pn4, *must* be transformer coupled or the link to the layer 2 switch will not be established.

<span id="page-49-0"></span>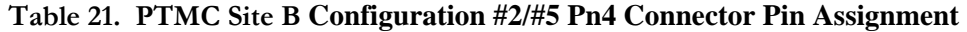

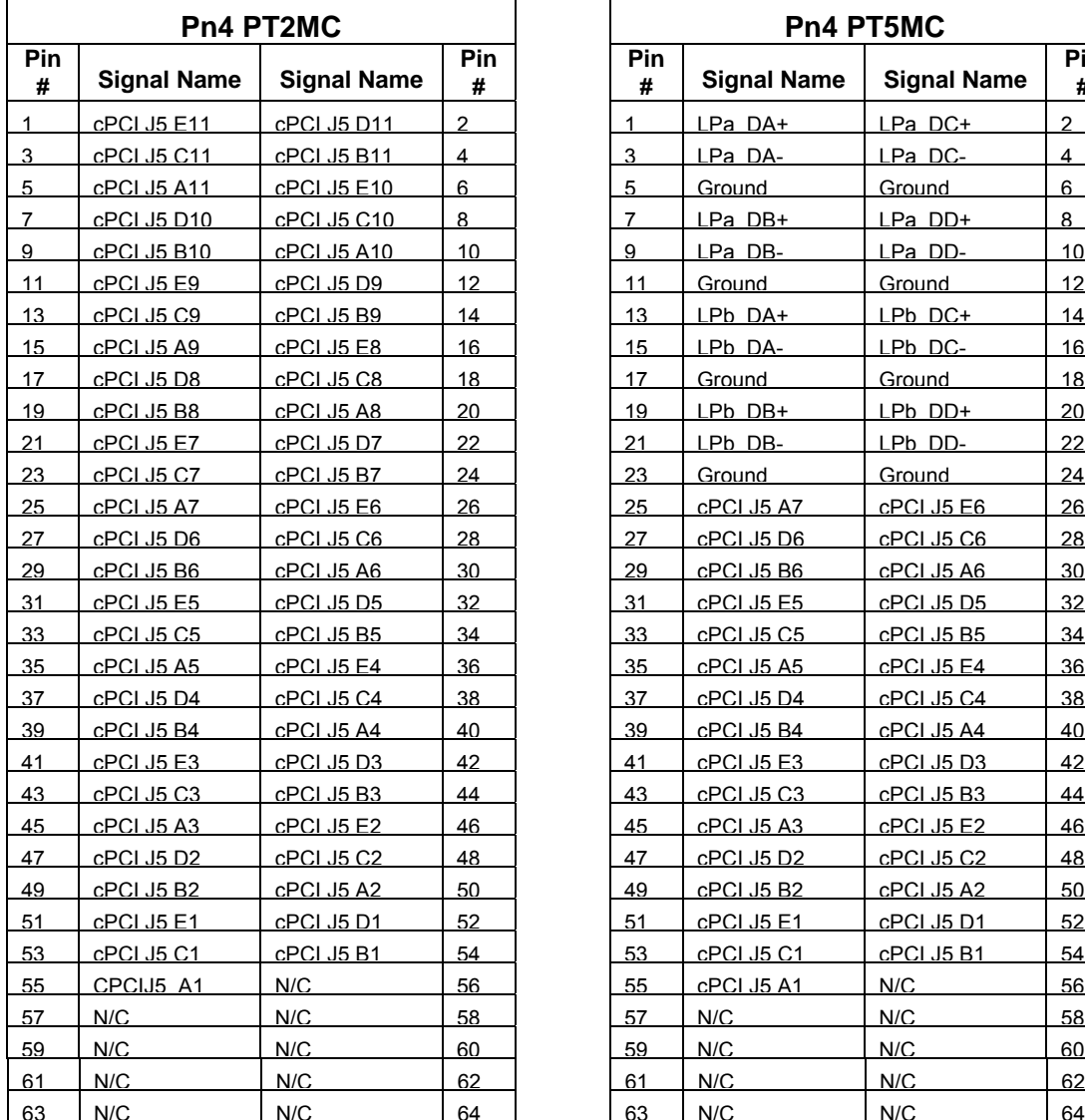

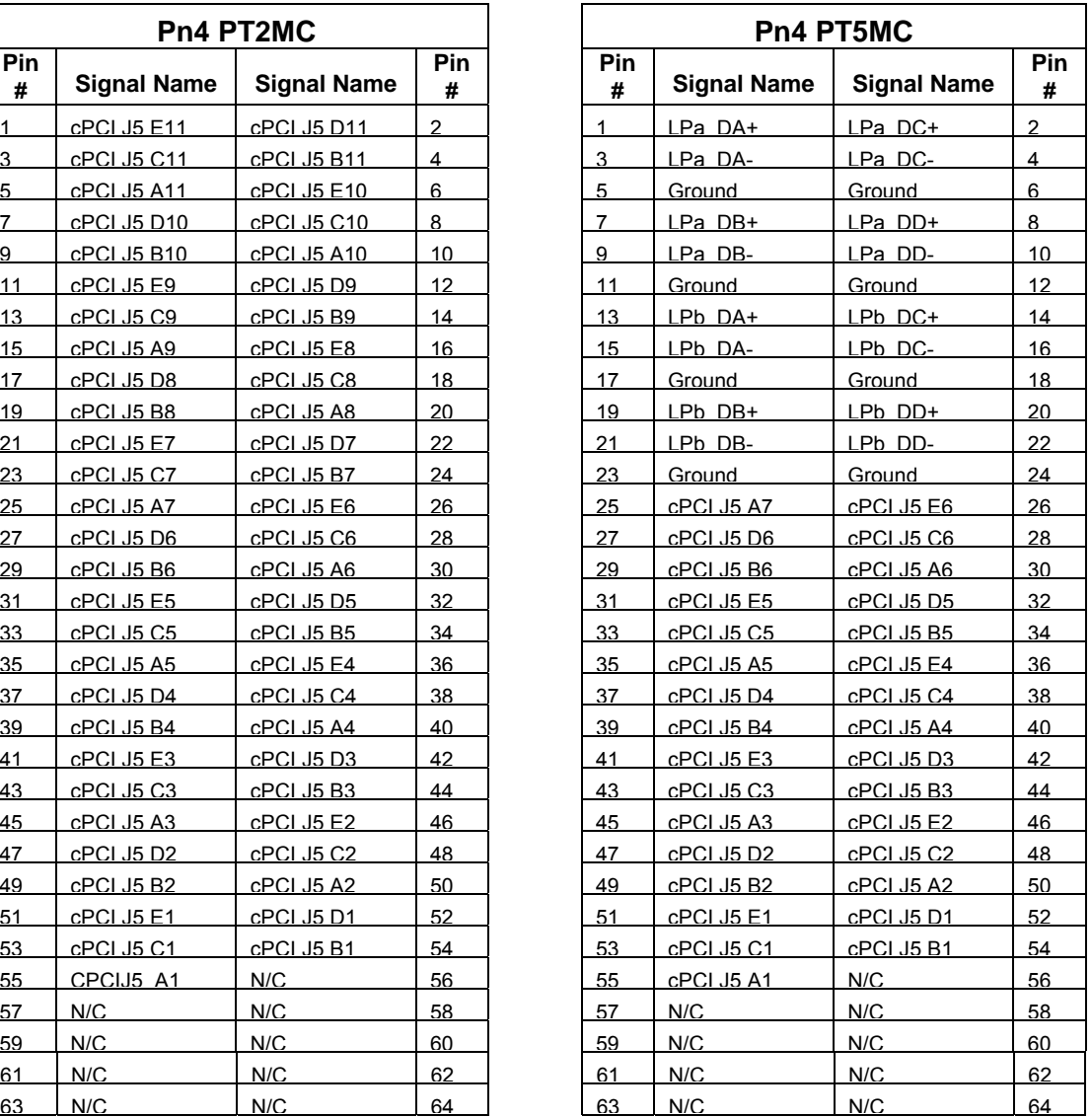

# **3.5.9** *PTMC Site Voltage Keying*

Voltage key posts are installed at each PTMC site in accordance with IEEE 1386. See Section  $2.10.3$ .

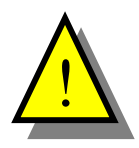

The HW400c/2 local PCI bus I/O voltage is 3.3 volts only. Therefore, PTMC and **MC modules with 5 volt only I/O signals cannot be used** on the HW400c/2 **P** board, and are prevented from being installed by a key post residing at each site.

### **3.6 IPMI System Management**

The HW400c/2 board includes an IPMI controller that interfaces to the System Management Bus (SMB) as defined by the PICMG 2.9 specification. The IPMI information is only accessible through an IPMI Shelf Manager, and is used to monitor and report the health of the HW400c/2.

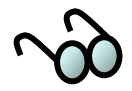

An IPMI Shelf manager may not be present in the system, and IPMI may, in fact, not even have power. In either case, the IPMI circuitry on board is for monitoring purposes only and, if disabled or not used, has no affect the normal operation of the HW400c/2.

### **3.6.1** *IPMI Controller*

The IPMI controller on the HW400c/2 is the QLogic Zircon PM with board-specific firmware. The Zircon PM complies with PICMG hot-swap requirements.

The Zircon PM communicates with the System Management device (residing on the slot 0 or other card) through its  $I^2C$  Port 0, connected through the CompactPCI J1 connector. It also connects to the Geographical Address bits from the CompactPCI J2 or J4 connector for reading the physical slot address. [Figure 13](#page-51-0) shows the major functions of the Zircon PM controller. [Table 22](#page-51-1) lists the GPIO port functions.

<span id="page-51-0"></span>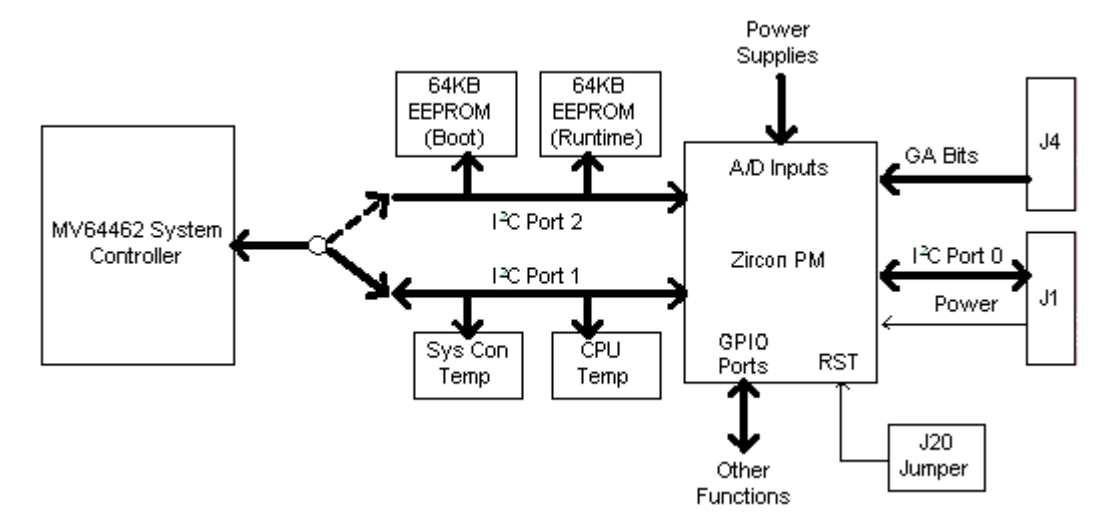

**Figure 13. IPMI Block Diagram** 

<span id="page-51-1"></span>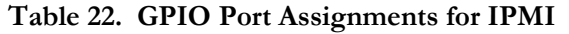

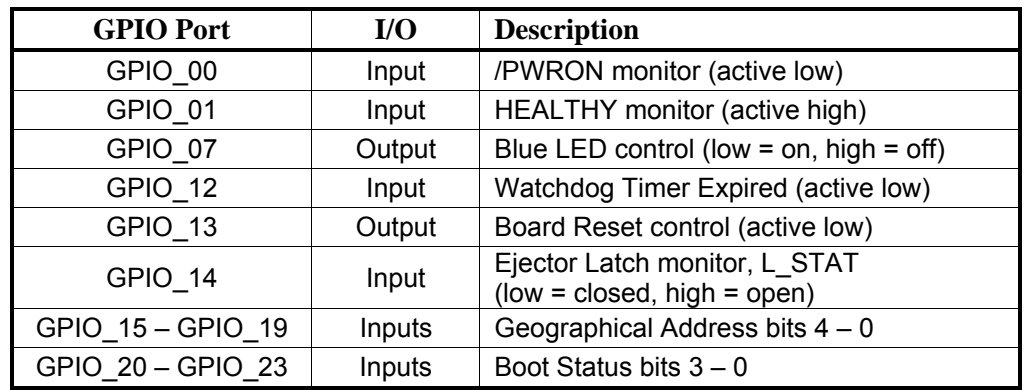

#### **3.6.2** *Temperatu re and Voltage Monitor*

TS0 and TS1 connected to  $I^2C$  Port 1 on the Zircon PM. The 1.1V (MPC744X core voltage), 2.5V, 3.3V, 5V and other supply voltages are connected to A/D input ports on the Zircon PM through precision voltage-divider networks. These connections (see [Table 23](#page-52-0) and [Table 24\)](#page-52-1) allow remote monitoring of the temperatures and voltages on the HW400c/2 by a system management device (shelf manager). IPMI functions implemented on the HW400c/2 include board temperature sensors

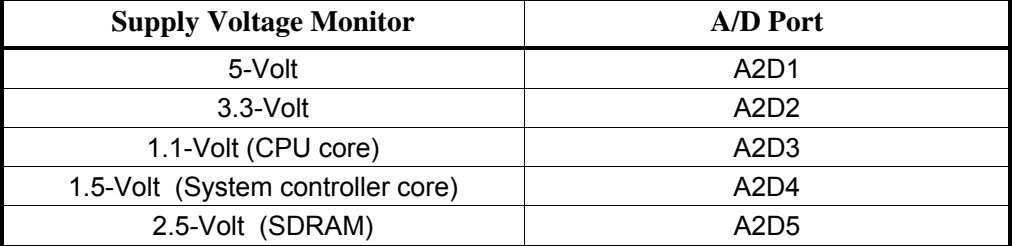

#### <span id="page-52-0"></span>**Table 23. Voltage Monitor A/D Port Assignments for IPMI**

#### <span id="page-52-1"></span>**Table 24. HW400c/2 Temperature Sensor Locations**

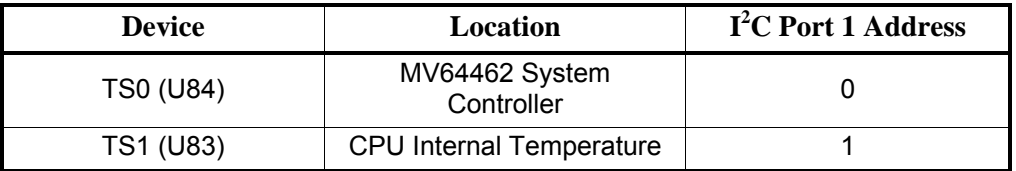

#### **3.6.3** *Hot Swap Ejector Latch Detection*

The IPMI controller has the capability to read the state of the hot swap ejector switch, otherwise known as the L\_STAT signal. This signal is connected to a GPIO pin on the Zircon PM (see [Table 22\)](#page-51-1).  $L_STAT = 0$  indicates the ejector latch is closed,  $L_STAT = 1$  indicates it is open, and that the board is about to be removed

### **3.6.4** *Blue (Hot Swap) LED Control*

The IPMI controller has the capability to turn on the Blue Front Panel LED. A GPIO pin on the Zircon PM is connected through the CPLD to the LED (see [Table 22\)](#page-51-1).

#### **3.6.5** *Boot Status Monitor*

There are four (4) register bits in the CPLD reserved for indicating the boot status level from the processor. These bits are connected to the Zircon PM GPIO port as shown in Tab[le 22.](#page-51-1) The power-up default value of these bits is "0000." All other values are reserved for SBE use.

#### **3.6.6** *Board Reset via IPMI*

Zircon PM (see Ta[ble](#page-51-1) 22) is connected to the CPLD and OR'ed with the /P\_RST reset signal from the Host CompactPCI bus. A standard IPMI command is issued to initiate the board reset. IPMI commands are issued through an IPMI Shelf Manager The IPMI controller has the capability to issue a board reset. A GPIO port on the

#### **3.6.7** *IPMI System Power Supply*

The Vsm supply pin on the CompactPCI J1 connector delivers 5V to the IPMI pin at 100mA. The Zircon PM, together with all its supporting devices, draws about 0mA maximum continuous current. However, due to power-up inrush or a short 6 circuit, the current could exceed 100mA. Therefore, a current-limiting switch is circuit. The PICMG 2.9 specification sets the maximum current drawn from the Vsm connected at the Vsm pin.

#### **3.6.8** *IPMI Firmw are EEPROMs*

There are two Atmel AT24C512 (64 KB) EEPROMs connected to  $I<sup>2</sup>C$  Port 2 on the Zircon PM. The EEPROM at U90 is for storage of the runtime firmware. The EEPROM at U87 is for boot code, as well as storage of information related to Field Replaceable Units (FRU), such as serial number. These assignments are shown in [Table 25.](#page-53-0)

The EEPROMs can be pre-programmed (default), or they can be programmed on-board via the MV64462 Two-Wire Serial Interface (TWSI), See [Table 7.](#page-26-0)

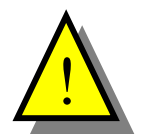

The IPMI EEPROMs pre-programmed at the factory should always be used. Programming on board is usually unnecessary, and is recommended only for expert users, as misconfiguration could result in unpredictable behavior.

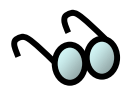

When programming the EEPROMs on-board, the Zircon PM must be held in the reset state by installing the IRST jumper on the J7 header (see [Table 8\)](#page-28-0). [Table 25](#page-53-0) shows the  $I<sup>2</sup>C$  addresses of each EEPROM.

<span id="page-53-0"></span>**Table 25. Firmware EEPROM Addresses** 

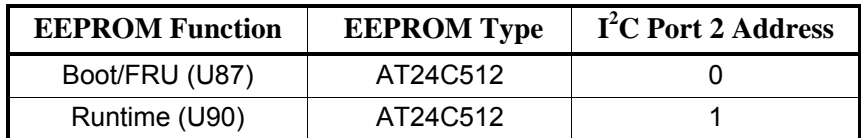

#### **3.6.9** *Zircon PM Reset*

At power-up, the Zircon PM is held in reset state until the 3.3V supply voltage is within tolerance.

#### **3.6.10** *IMPI Get Device ID*

The response to the IPMI command "GetDeviceID" from the Shelf Manager is of the standard format. See [Appendix](#page-101-0) A for the complete response format to GetDeviceID." Unique Product ID numbers (byte offsets 11 and 12) are assigned as shown in [Table 26](#page-54-0) 

The three least significant bits of the Product ID numbers for the HW400c/2 board are always "111" to maintain continuity with the earlier HW400 Product ID assignment scheme. The LSB value is also reflected in the Extended Type Register (ETR) in the CPLD register bank. See Section [4.2.11](#page-64-0) for details.

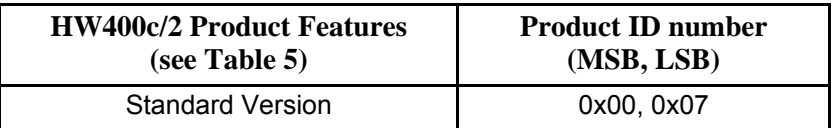

<span id="page-54-0"></span>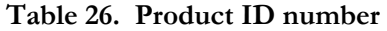

## **3.7 Hot Swap Support**

The HW400c/2 complies with the PICMG 2.1 specification for full hot swap in CompactPCI systems as defined by the PICMG 2.1 R2.0 specification. Hot swap functions, such as power FET control, are provided by a Linear Technologies LTC1664 Hot Swap Controller.

# **3.7.1** *Hot Swap o n J1 and J2*

All signals to and from the CompactPCI backplane connectors J1 and J2 are precharged to a voltage of 1.0V. This voltage is derived from the 3.3V early power s ource.

### **3.7.2** *Hot Swap on J3*

The Ethernet PSB signals on J3 do not require a precharge voltage for hot swap operation.

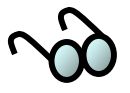

There are power pins assi gned to palces that would normally be User I/O on J3 (see Section [3.4.5.1\)](#page-40-0). The se pins are part of "late power" and are switched on and off by the Hot Swap controller.

### **3.7.3** *Hot Swap on J4*

Signals to and from the J4 H.110 CT Bus connector are precharged to a voltage of 0.7V. This voltage is derived from the 3.3V early power source.

### **3.7.4** *Hot Swap on J5*

The J5 rear I/O signals are not bussed on the backplane. Any special hot swap considerations must b e handled by the PTMC modules and/or RTM making use of the J5 rear I/O connector .

#### **3.7.5** *Hot Swap Sequence*

The hot swap sequence is a coordination between the operator, the hardware on the HW400c/2 board, and the host system board that is capable of basic, full, or highavailability hot swap. [Table 27](#page-56-0) outlays the Hot Swap insertion and extraction sequences.

<span id="page-56-0"></span>Table 27. Overview of Hot Swap Insertion/Extraction Sequences

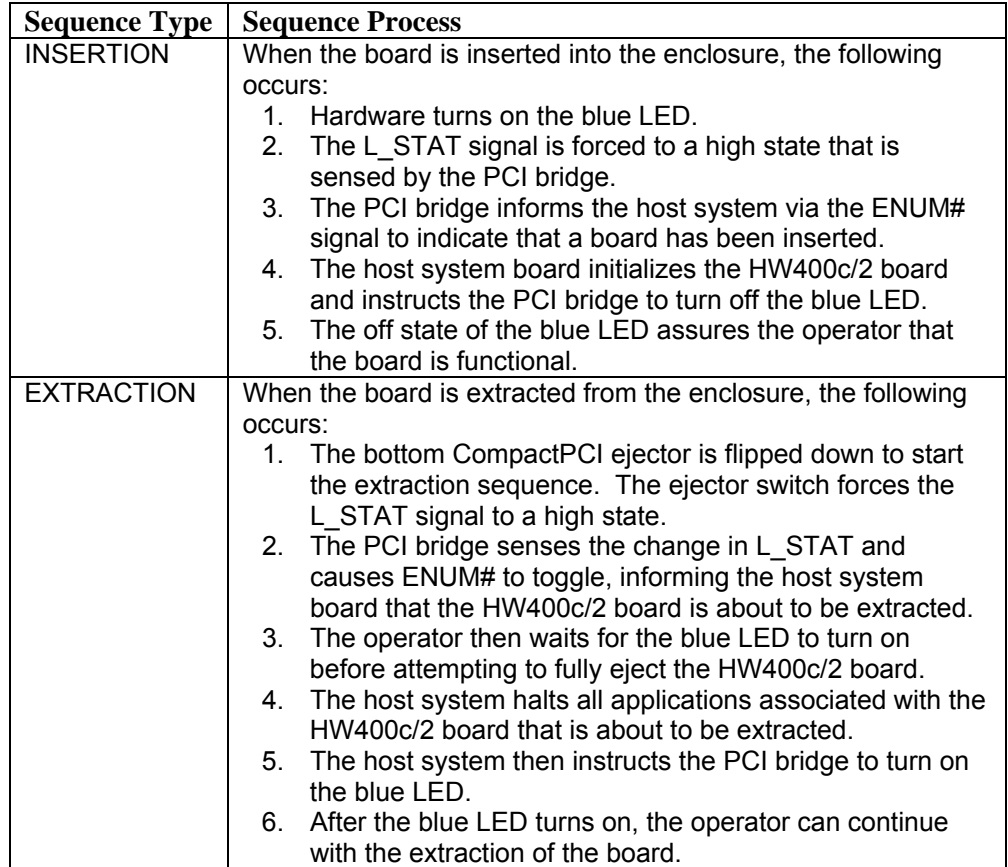

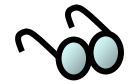

For a complete description of all hot swap functions, see the PICMG 2.1 R2.0 specification.

# **4 PROGRAMMING INFORMATION**

The HW400c/2 memory map and programmable register information is provided in this section.

### **.1 HW400c/2 M 4 emory Map**

[Table 28](#page-57-0) shows the memory map for the HW400c/2 board.

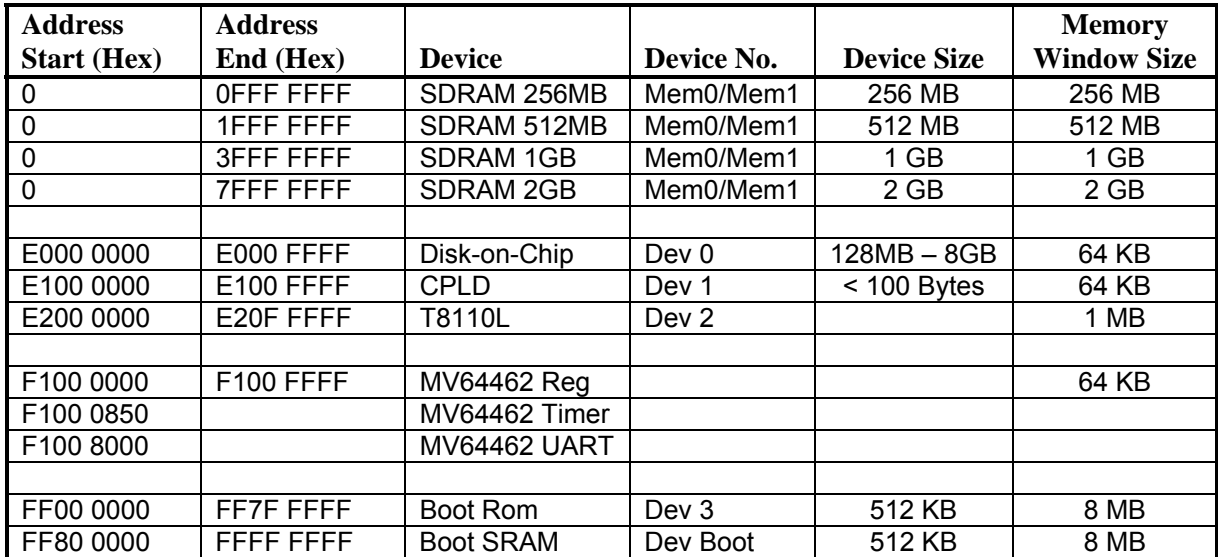

#### <span id="page-57-0"></span>**Table 28. HW400c/2 Memory Ma p**

# <span id="page-58-0"></span>**4.2 CPLD Registers**

All CPLD (Complex Programmable Logic Device) registers are 8-bit registers that are accessible by the system controller.

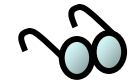

1: All reserved locations and bits are set to zero after a reset to the CPLD.

2: Check individual register descriptions for default register values after reset.

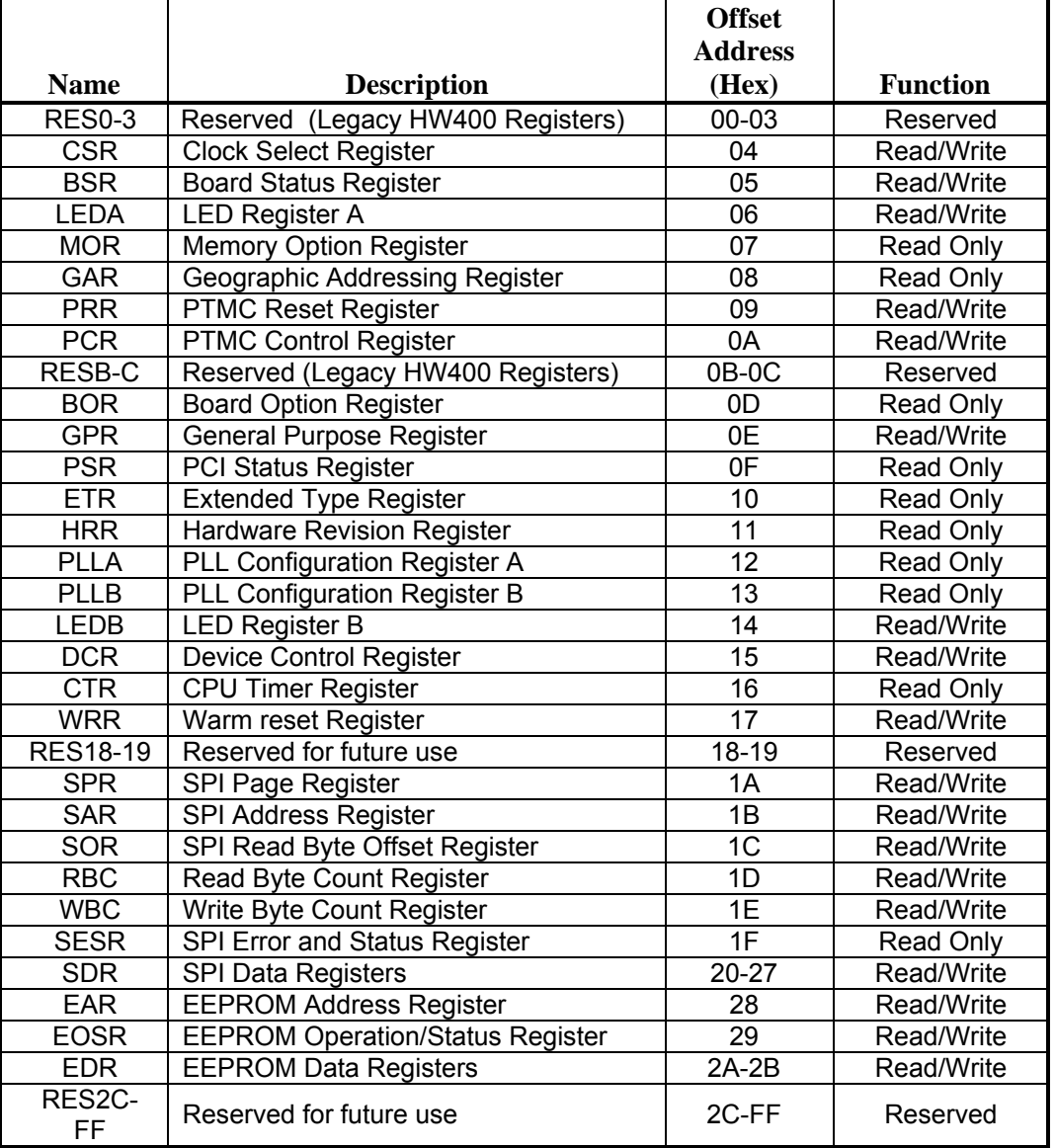

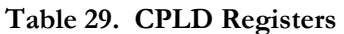

# <span id="page-59-0"></span>**4.2.1** *Clock Select Register (CSR)*

The Clock Select Register (CSR) is a Read/Write register. This register selects whether or not the H.110 Controller (T8110L) drives the H.110 and local CT bus sync and clock. The register bit definitions are shown in [Table 30.](#page-59-1)

<span id="page-59-1"></span>**Table 30. Clock Select Register (CSR) Offset Address 0x04** 

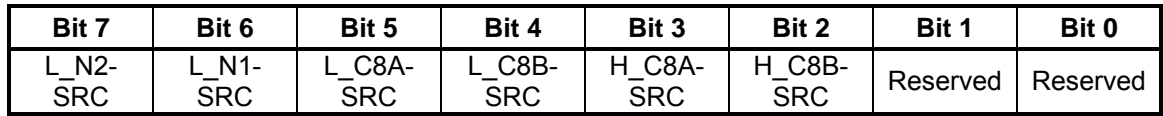

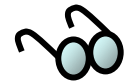

The backplane H.110 Bus "A" and "B" clocks can be generated by either the HW400c/2 board or from the H.110 backplane. Therefore, the H\_C8A-SRC and H\_C8B-SRC settings must match the programming of the H.110 Bus Controller (T8110L).

Alternatively, the local CT Bus "A" and "B" clocks can be enabled onto the local CT bus via the L\_C8A-SRC and L\_C8B-SRC bits. The T8110L LSC[3:0] pins should be programmed properly prior to enabling the clock onto the local CT bus. See Section [3.3.2](#page-36-0) for clock routing details. L\_N1-SRC and L\_N2-SRC enable NETREF1 and NETREF2 onto the local CT bus.

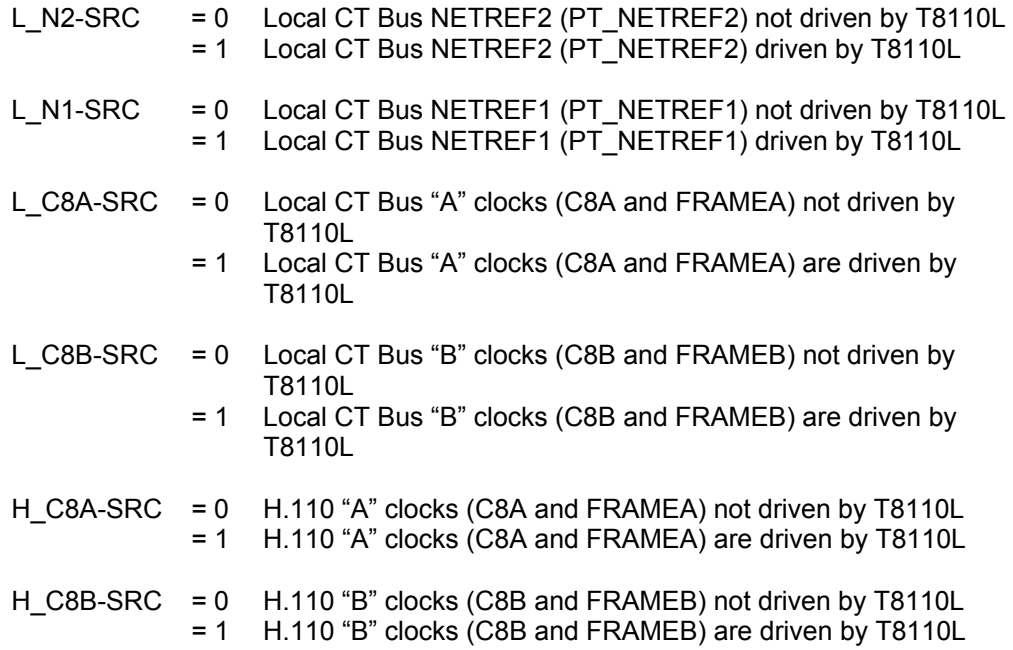

# <span id="page-60-0"></span>**4.2.2** *Board Status Register (BSR)*

The Board Status Register (BSR) is a Read/Write register. This register reflects the presence of the CT bus (H.110, see Section [3.3.3\)](#page-38-2), the state of the FACT (Factory) jumper in J7 (see [Figure 9\)](#page-27-0), and can control and report the state of two of the status LEDS on the front panel (see [Figure 3\)](#page-20-0).

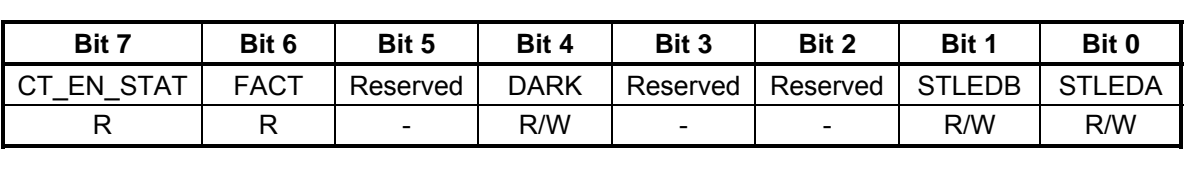

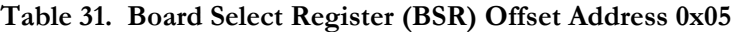

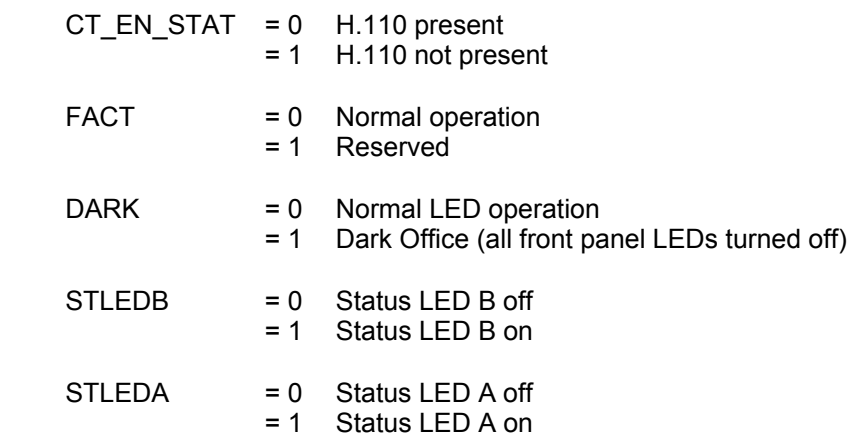

# **4.2.3** *LED Regis ter A (LEDA)*

LED Register A (LEDA) is a Read/Write register. When the "LEDB[1:0]" bits in LED Register B (see Section [4.2.15\)](#page-67-0) are set to "11", the contents of LEDA become active and drive the on-board surface-mount LEDs (near cPCI connector J5). When active, setting any of the bits to a "1" turns ON the corresponding LED.

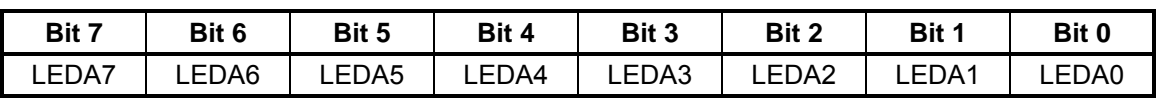

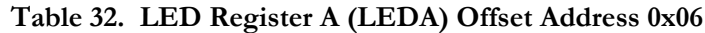

## **4.2.4** *Memory Option Register (MOR)*

The Memory Option Register (MOR) is a Read-Only register. This register reports the presence and size of the M-Systems Disk on Chip device.

**T able 33. Memory Option Register (MOR) Offset Address 0x07**

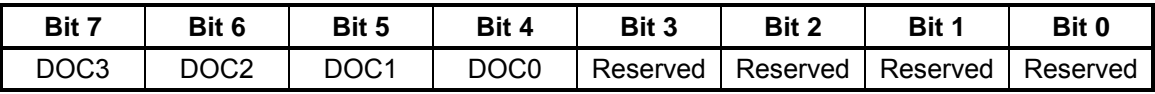

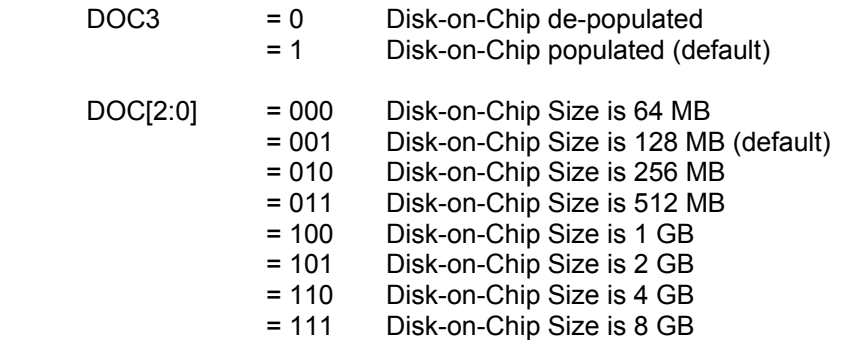

#### **4.2.5** *Geographi c Addressing Register (GAR)*

The Geographic Addressing Register (GAR) is a Read Only register. This register shows the value of the Geographic Address Bits as read from the CompactPCI backplane connectors J2 and/or J4.

Geographical Addressing Bits define a physical location (slot) in the CompactPCI backplane. The settings of J2 and J4 should be identical. The reason for both connectors mirroring the bits is that in some configurations (e.g. a non-PCI backplane or a non H.110 backplane) one or the other connector may not be present. For a definition of the Geographic Address Bits, see PICMG 2.0 and PICMG 2.5.

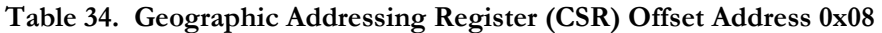

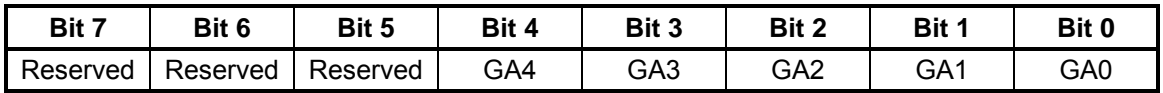

GA[4:0] = Geographic Address Bits as read from CompactPCI J2 and/or J4 (backplane) connectors

#### **4.2.6** *PTMC Reset Register (PRR)*

PTMC Reset Register (PRR) is a Read/Write register that asserts and de-asserts reset to the individual PTMC sites. The Reset pulse applied to the PTMC modules must conform to the PCI standard, that is, it must be at least 10 PCI clock cycles long.

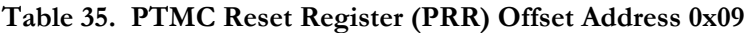

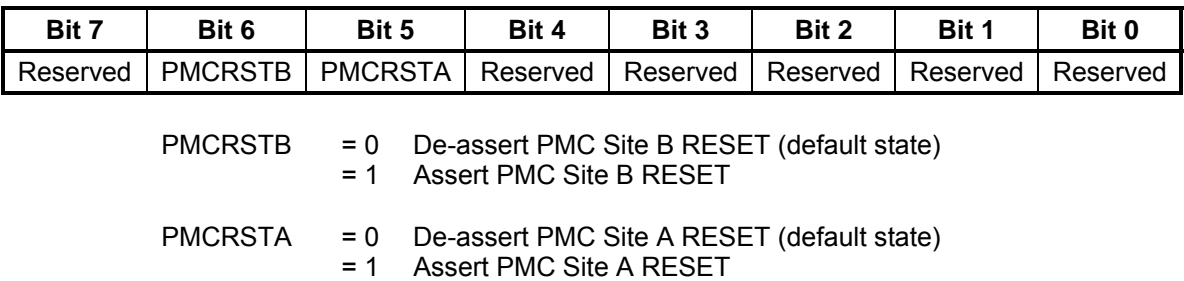

# **4.2.7** *PTMC Con trol Register (PCR)*

The PTMC Control Register (PCR) is a Read/Write register. The interoperability of each PTMC mezzanine card can be detected by reading this register. After reading each card's PTID bits, the processor can enable the card by setting the site's PTEN bit to "1". No processor intervention is required for  $PTIDx[2:0] = 010$  or 101, which are the codes for PT2MC and PT5MC, respectively. When either of these codes is detected by the CPLD, the PTEN bit for the site is set to "1" automatically, and the card in that site is enabled.

| Bit 7        | Bit 6        | Bit 5                                  | Bit 4                                                                                                    | Bit 3                                       | Bit 2  | Bit 1  | Bit 0  |
|--------------|--------------|----------------------------------------|----------------------------------------------------------------------------------------------------|---------------------------------------------|--------|--------|--------|
| <b>PTENB</b> | PTIDB2       | PTIDB1                                 | PTIDB0                                                                                                    | <b>PTENA</b>                                | PTIDA2 | PTIDA1 | PTIDA0 |
| R/W          | R.           | R.                                     | R.                                                                                                    | R/W                                         | R      | R.     | R      |
|              | <b>PTENB</b> | $= 0$<br>$= 1$                         |                                                                                                    | PTMC Site B Disabled<br>PTMC Site B Enabled |        |        |        |
|              | PTIDB[2:0]   | $= 000$<br>$= 010$<br>= 101<br>$= 111$ | Site B is 32-bit PMC type, or is not present<br>Site B is PT2MC type<br>Site B is PT5MC type<br>Site B is 64-bit PMC type, or PT7MC type |                                             |        |        |        |
|              | PTENA        | $= 0$<br>$= 1$                         |                                                                                                    | PTMC Site A Disabled<br>PTMC Site A Enabled |        |        |        |
|              | PTIDB[2:0]   | $= 000$<br>$= 010$<br>= 101<br>$= 111$ | Site A is 32-bit PMC type, or is not present<br>Site A is PT2MC type<br>Site A is PT5MC type<br>Site A is 64-bit PMC type, or PT7MC type |                                             |        |        |        |

**Control Register (PCR) Offset Address 0x0A Table 36. PTMC**

### **4.2.8** *Board Option Register (BOR)*

configuration and product type. Bit 5, bit 2, bit 1 and bit 0 are always " $1$ " for the HW400c/2 board. The Board Option Register (BOR) is a Read Only register. This register indicates the

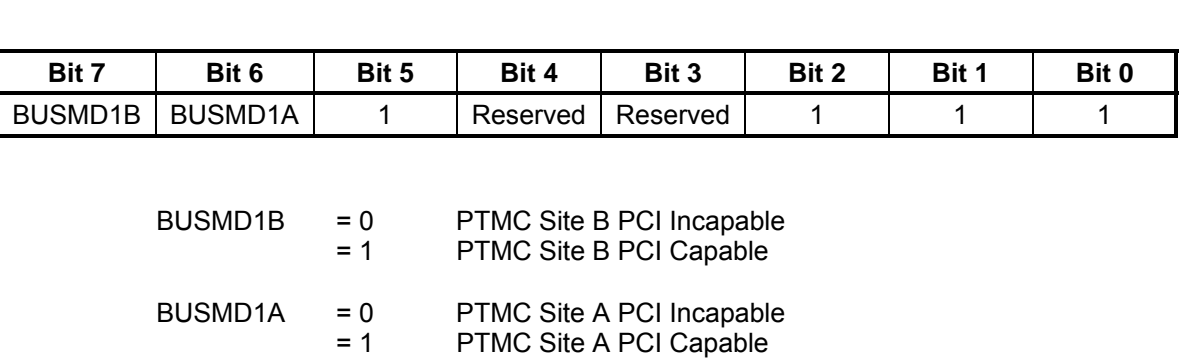

#### **Table 37. Board Option Register (BOR) Offset Address 0x0D**

#### **4.2.9** *General Purpose Register (GPR)*

The General Purpose Register (GPR) is a Read/Write register that can be used to indicate boot status information to the IPMI controller. The HW400c/2 boot status can also be indicated by the on board surface-mount LEDs during the boot process  $(LEDB[1:0] = 00).$ 

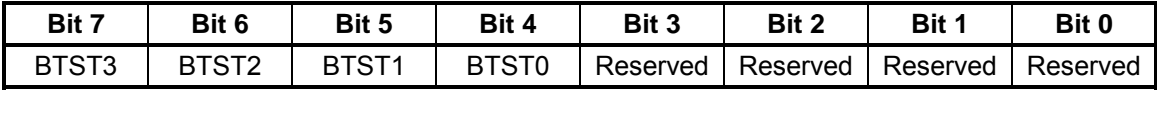

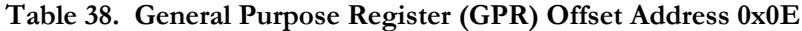

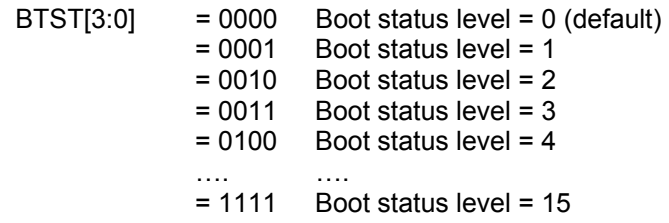

### **4.2.10** *PCI Status Register (PSR)*

The PCI Status Register (PSR) is a Read-Only register and indicates the status of the host and local PCI buses. The bits of this register are defined as follo ws.

**Table 39. PCI Status Register (PSR) Offset Address 0x0F** 

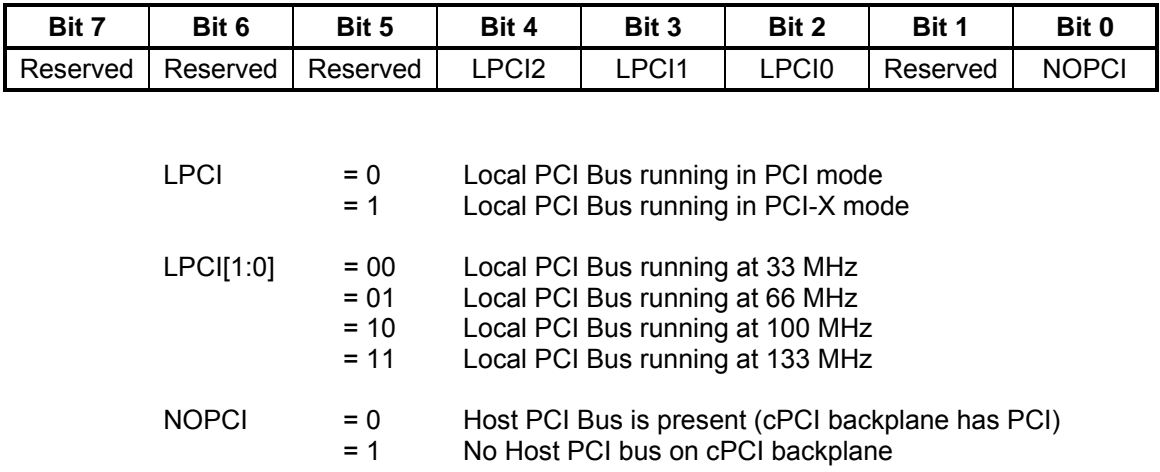

### <span id="page-64-0"></span>**4.2.11** *Extended Type Register (ETR)*

The Extended Type Register (ETR) is a Read-Only register that indicates the type of board. It is only used in the case when bits 0-2 in the Board Option Register (BOR) is set to "111". The ETR[2:0] bits are permanently set to "111", while ETR[7:3] represents the board type.

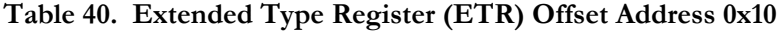

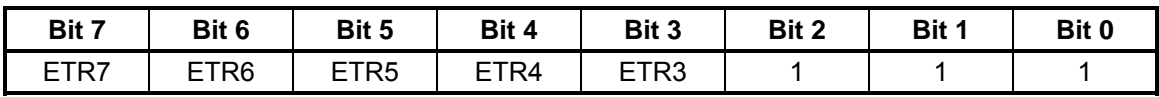

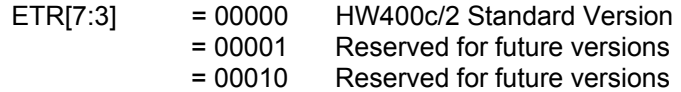

# **4.2.12** *Hardware Revision Register (HRR)*

The Hardware Revision Register (HRR) is a Read-Only register. It contains the current major and minor (optional) hardware revision for the board.

**Table 41. Hardware Revision Register (HRR) Offset Address** 

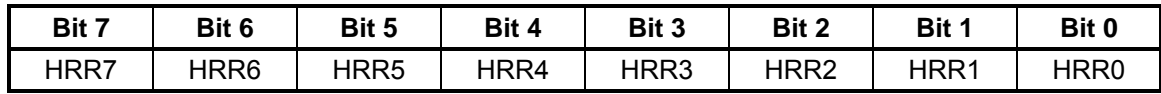

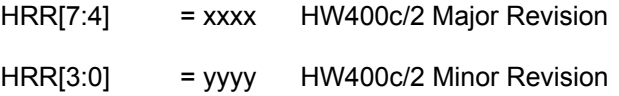

### **4.2.13** *PLL Conf uration Re r A ig giste (PLLA)*

The PLL Configuration Register A (PLLA) is a Read-Only register. It contains the settings for the CPU PLL. Reading this register (along with PLLB) can help software determine the CPU operating frequency. Please refer to either the MPC7447A or MPC7448 Hardware Specifications documents, in the PLL Configuration section, for a table of all possible values.

**Table 42. PLL Configuration Register A (PLLA) Offset Address 0x12** 

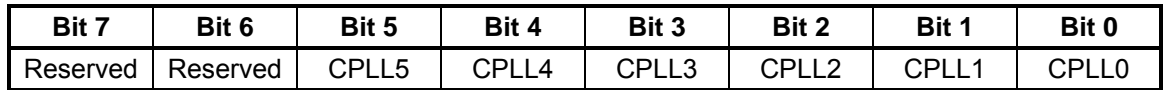

CPLL[5:0] = 0x0B Default setting for HW400c/2 Standard Version (CPU core clock is 1.0 GHz when system bus clock is 166 MHz)

# **4.2.14** *PLL Configuration Register B (PLLB)*

settings for the System bus and Device bus (external) PLLs. Reading this register (along with PLLA) can help software determine the CPU operating frequency, as well a s the Device bus operating frequency. The PLL Configuration Register B (PLLB) is a Read-Only register. It contains the

#### Table 43. PLL Configuration Register B (PLLB) Offset Address 0x13

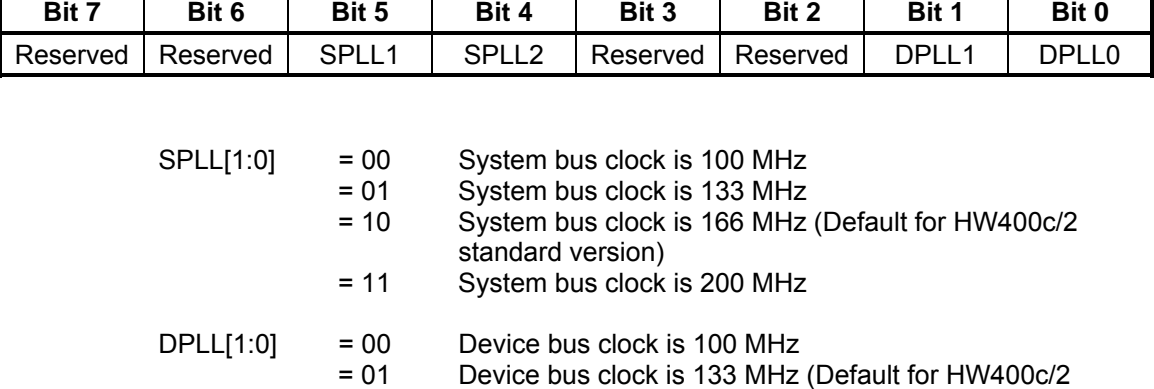

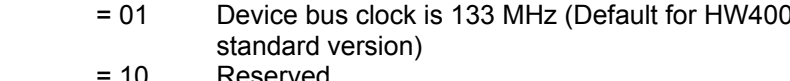

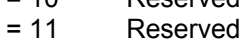

# <span id="page-67-0"></span>**4.2.15** *LED Register B (LEDB)*

The LED Register B (LEDB) is a Read/Write register. It contains controls for the eight on-board surface-mount LEDs as well as the optional LAN status LEDs.

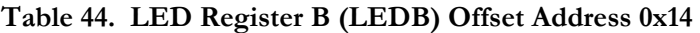

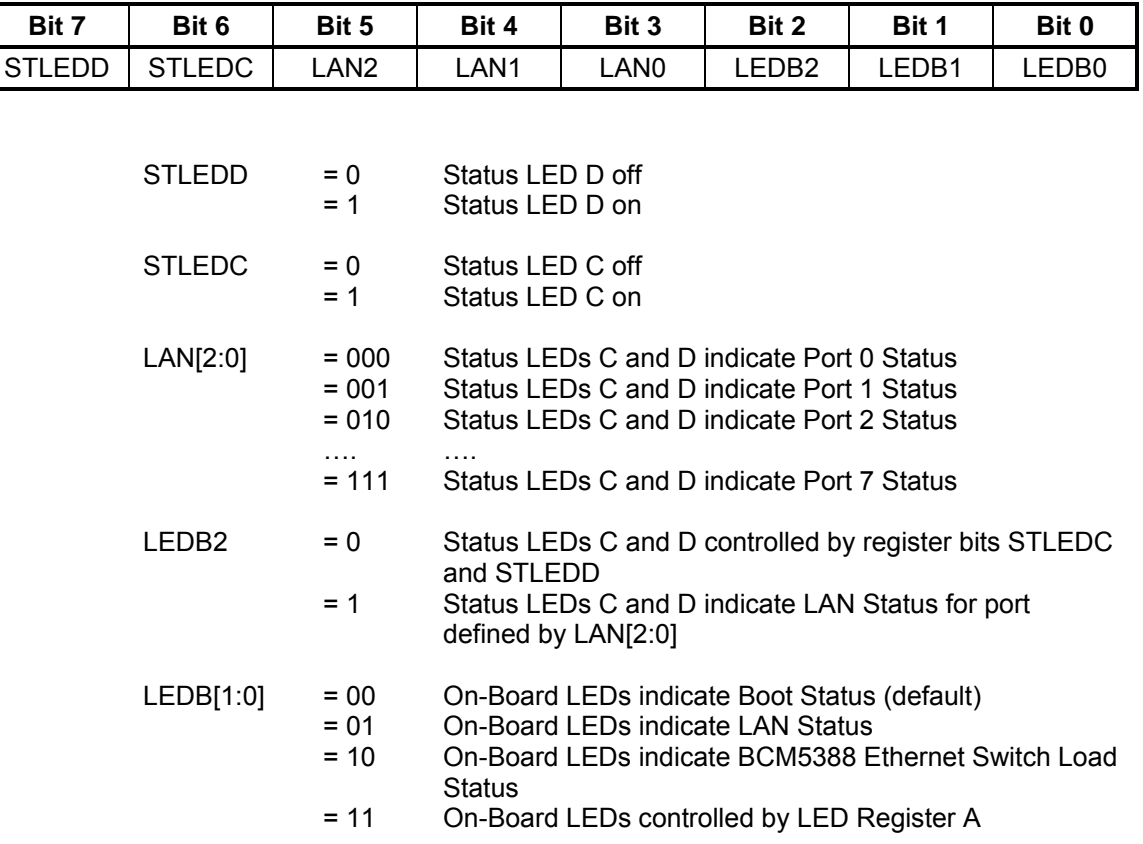

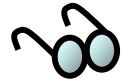

On-Board LED  $(L7 - L0)$  functions determined by LEDB[1:0] are further explained below in [Table 45.](#page-67-1)

<span id="page-67-1"></span>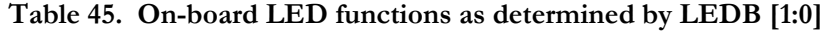

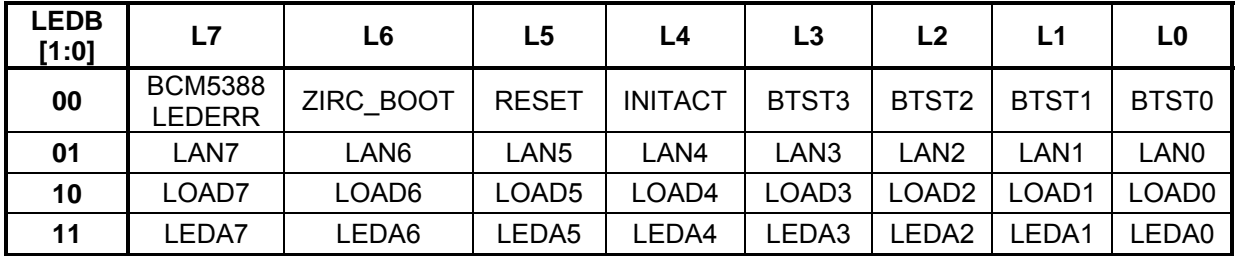

# <span id="page-68-0"></span>**4.2.16** *Device Control Register (DCR)*

The Device Control Register (DCR) is a Read/Write register, which controls the CPU timer enable and three resets.

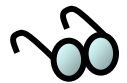

The Reset pulse applied to any device must conform to the specifications of that particular device. Please refer to the applicable device manual for details.

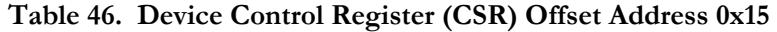

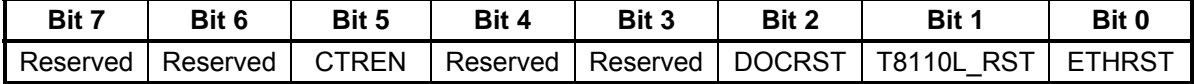

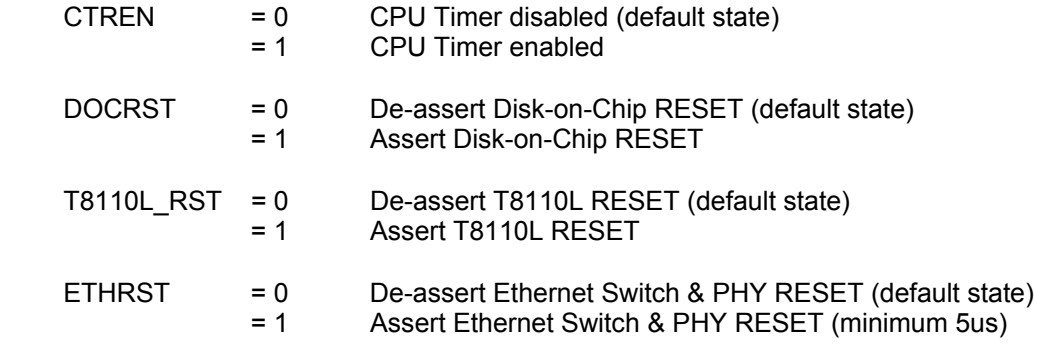

### **4.2.17** *CPU Timer Register (CTR)*

The CPU Timer Register is a Read-Only register. It is used for measuring CPU performance. The register value increments once for each tick of the  $(1.5625 \text{ MHz})$ SPI serial clock, i.e. once every 640 ns.

The CPU Timer Register is enabled by writing a "1" to DCR bit 5 (CTREN, see Section [4.2.16\)](#page-68-0). Otherwise, it is held to a count value of 0x00 when DCR bit 5 is "0.

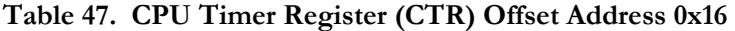

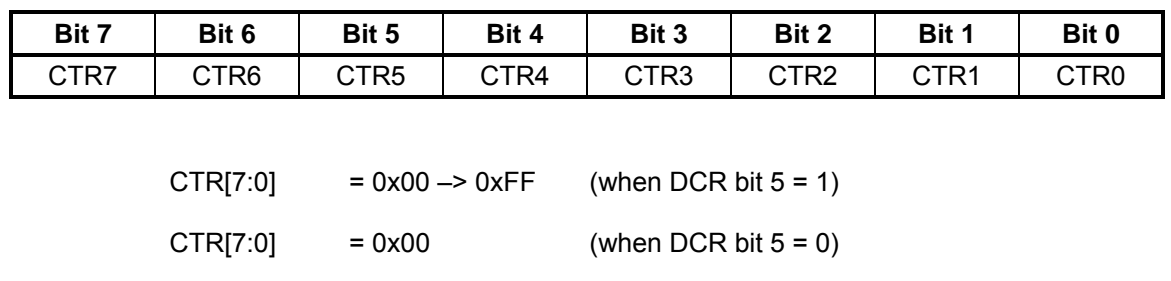

## **4.2.18** *Warm Reset Register (WRR)*

The Warm Reset Register is a Read/Write Register. Writing a value of 0x77 to the Warm Reset Register initializes a Warm Reset. The actual reset signal is driven by the CPLD 1-2 milliseconds after writing 0x77 to the WRR. The CPU, System Controller, CPLD registers, T8110, Disk on Chip, Ethernet Switch and PHYs, and local PCI (PCI1) are all reset. Host PCI (PCI0) reset is not affected. Writing a value other than 0x77 to the WRR has no effect, except the value is latched and readable.

#### **Table 48. Warm Reset Register (WRR) Offset address 0x17**

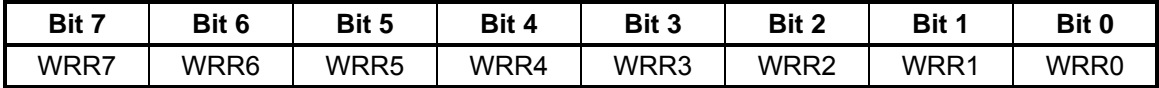

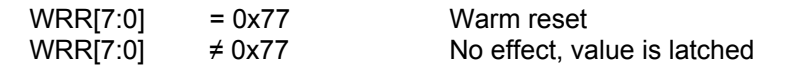

# **4.2.19** *SPI Page egister (SP R R)*

The SPI Page Register is a Read/Write register. It is used for selecting the desired page when accessing the BCM5388 Ethernet Switch SPI port.

#### **ister (SPR) Offset Address 0x1A Table 49. SPI Page Reg**

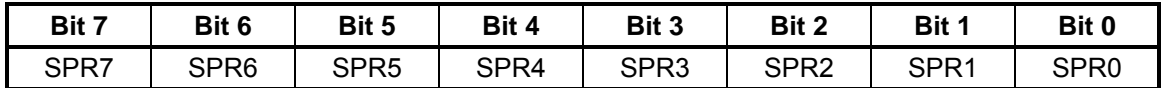

 $SPR[7:0] = 0x00 - 0xFF$ 

### **4.2.20** *SPI Addre ss Register (SAR)*

The SPI Address Register is a Read/Write register. It is used for selecting the desired register address (within each page) when accessing the BCM5388 Ethernet Switch SPI port.

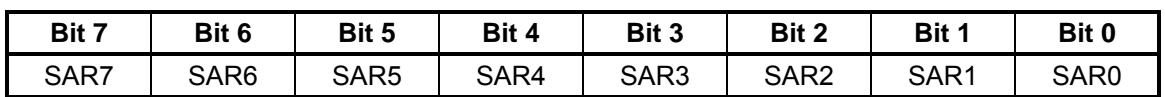

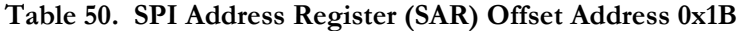

 $SPR[7:0] = 0x00 - 0xFF$ 

#### **4.2.21** *SPI Read Byte Offset Register (SOR)*

The SPI Byte Offset Select Register is a Read/Write register. It is used for selecting the desired byte offset (within the register selected by the SAR) when reading from the BCM5388 Ethernet Switch SPI port. In the case where the entire register is not being read, the SOR can be set to a non-zero value to index to the desired starting byte.

#### **leader 51. SPI** Read Byte Offset Select Register (SOR) Offset Address 0x1C

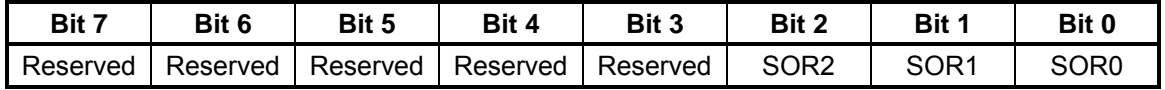

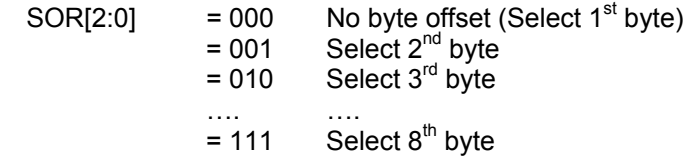

#### **4.2.22** *Read Byt e Count Register (RBC)*

The Read Byte Count Register is a Read/Write register. It is used for setting the number of bytes to be read when reading from the BCM5388 SPI port. When this register is written, the internal SPI Read State Machine is initiated. After all requested bytes are read from the BCM5388, the RBC value is cleared.

**Table 52. Read Byte Count Register (RBC) Offset Address 0x1D**

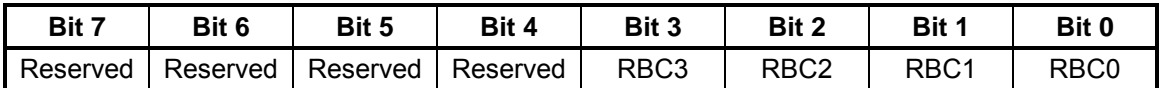

 $RBC[3:0] = 0x1 - 0x8$  Read from one to eight bytes from the BCM5388

#### **4.2.23** *Write Byte Count Register (WBC)*

The Write Byte Count Register is a Read/Write register. It is used for setting the number of bytes to be written when writing to the BCM5388 SPI port.

All bytes in a given register must be written; for example, if the register to be written contains 3 bytes, then WBC[3:0] must be set to 0011. When this register is written, the internal SPI Write State Machine is initiated. After all bytes are written to the BCM5388 register, the WBC value is cleared.

#### **Table 53. Write Byte Count Register (WBC) Offset Address 0x1E**

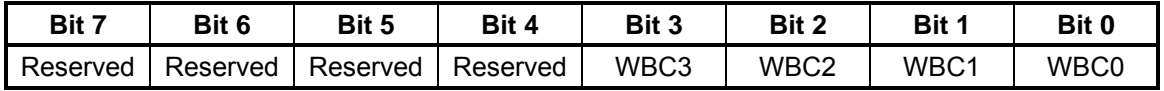

 $WBC[3:0]$  = 0x1 – 0x8 Write from one to eight bytes from the BCM5388

#### **4.2.24** *SPI Data egisters (S – S R DR0 DR7)*

The SPI Data Registers are Read/Write registers. They are used for holding data bytes to be read from or written to the BCM5388 SPI port.

Written values cannot be read back. They are written to the BCM5388 during an SPI write operation. Similarly, read values are not affected by writes. They are read from the BCM5388 after an SPI read operation, and remain until the next operation.

In the case of a single-byte read or write, only SDR0 (offset  $0x20$ ) is used. In the case of a multi-byte read or write, SDR0 is the least significant data byte (LSB) and the remaining one to seven bytes are written to SDR1- SDR7 (last byte is MSB - up to eight bytes total).

| <b>Register</b>  | <b>Offset</b> | <b>Byte</b>           |  |  |
|------------------|---------------|-----------------------|--|--|
| SDR <sub>0</sub> | 0x20          | <b>LSB</b>            |  |  |
| SDR <sub>1</sub> | 0x21          | MSB (2-byte register) |  |  |
| SDR <sub>2</sub> | 0x22          | MSB (3-byte register) |  |  |
| SDR <sub>3</sub> | 0x23          | MSB (4-byte register) |  |  |
| SDR4             | 0x24          | MSB (5-byte register) |  |  |
| SDR <sub>5</sub> | 0x25          | MSB (6-byte register) |  |  |
| SDR <sub>6</sub> | 0x26          | MSB (7-byte register) |  |  |
| SDR7             | 0x27          | MSB (8-byte register) |  |  |

**Table 54. SPI Data Registers (SDRn) Offset Address 0x20-0x27**
# **4.2.25** *SPI Error and Status Register (SESR)*

The SPI Error Register is a Read Only register. SBSY clears when the previous operation is completed, and the SPIFER, RACKER, and BYTER error flags clear when the next operation is started.

SPIFER, RACKER and BYTER are valid after SBSY=0 (Interface Ready), but are SBSY can be polled immediately after writing to the RBC or WBC registers. cleared when writing to the RBC or WBC registers for the next operation.

#### **T able 55. SPI Error and Status Register (SESR) Offset Address 0x1F**

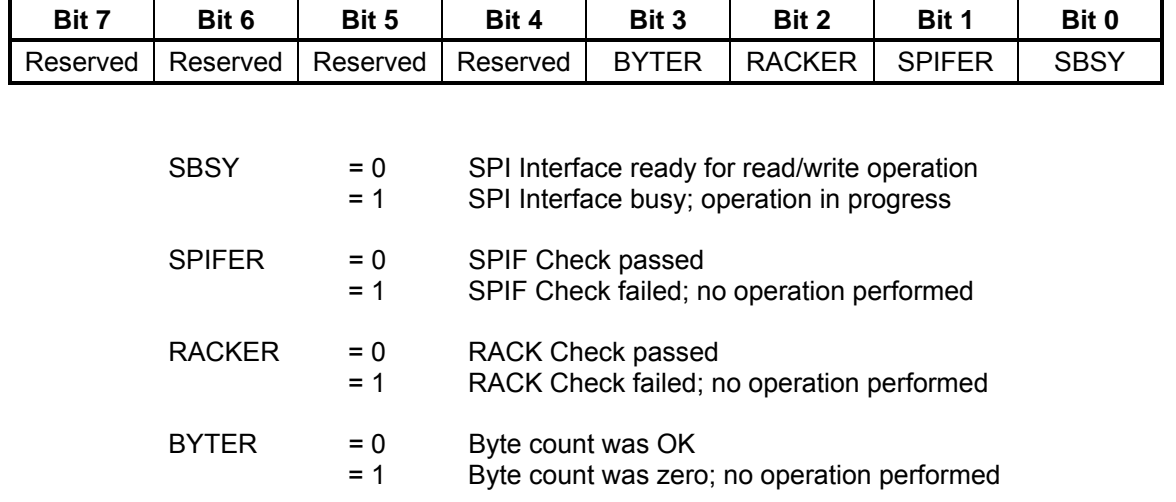

# **4.2.26** *EEPROM ddress (EAR) A Register*

The EEPROM Address Register is a Read/Write register. It is used for selecting the desired (16-bit word) address when accessing the serial EEPROM.

### Table 56. EEPROM Address Register (EAR) Offset Address 0x28

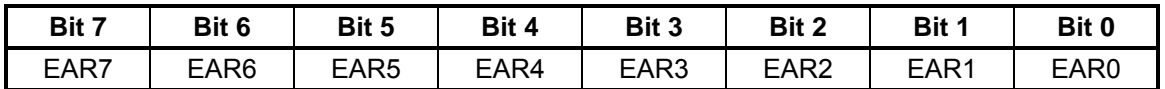

 $EAR[7:0] = 0x00 - 0xFF$  (Word Address)

# *R)* **4.2.27** *EEPROM Operation/Status Register (EOS*

initiating a read or write operation to the EEPROM, and checking the programming status after a write operation. The EEPROM Operation and Status Register is a Read/Write register. It is used for

Bits 0-3 are self-clearing, and bit 7 clears when the next operation is started.

Attempting to write EEPROM word addresses 0x00-0x0F without the FAC jumper installed results in a write error, setting WERR bit. These addresses are reserved for SBE board ID identification and are programmed by SBE during board manufacturing.

### **Ta 9 ble 57. EEPROM Operation/Status Register (EOSR) Offset Address 0x2**

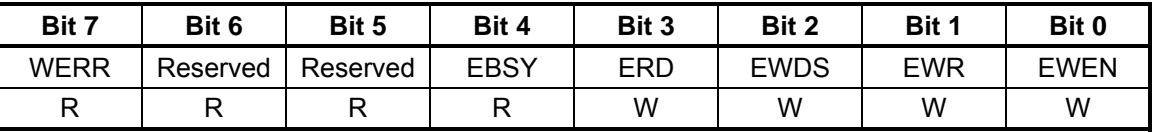

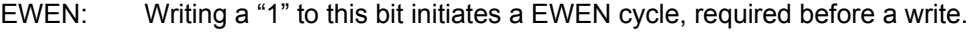

- EWR: Writing a "1" to this bit initiates a write, using the EAR address and EDR data.
- EWDS: Writing a "1" to this bit initiates a EWDS cycle, required after a write.
	- Writing a "1" to this bit initiates a read, using the EAR address and ERD: EDR data.

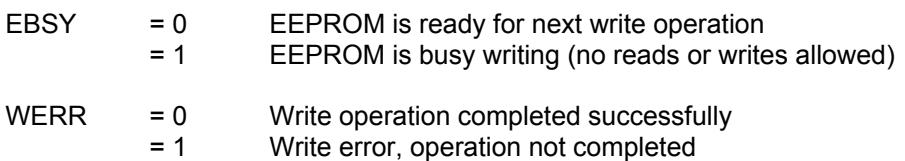

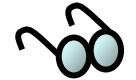

For more information on the serial EEPROM, consult the device data sheets. Devices supported include Atmel AT93C66A, Microchip 93LC66C, and ST Microelectronics M93C66.

# **4.2.28** *EEPROM Data Registers (EDR0 – EDR1)*

The EEPROM Data Registers are Read/Write registers. They are used for holding data bytes to be read from or written to the serial EEPROM.

back by reading EDR0-1. They are written to the EEPROM during a write operation. ope ration. Values written to EDR0-1 are stored in an internal shift register and cannot be read Reading EDR0-1 returns serial data obtained from the most recent EEPROM ERD

significant data byte (MSB). All read/write operations are 2-bytes, since the EEPROM is organized in a x16 format. EDR0 is the least significant data byte (LSB) and EDR1 is the most

### **Ta ble 58. EEPROM Data Registers (EDRn) Offset Address 0x2A-0x2B**

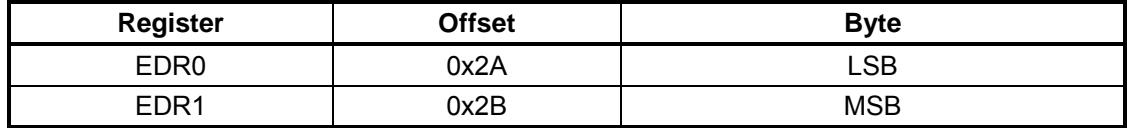

## **4.3 Accessing the Serial EEPROM**

The serial EEPROM (Atmel AT93C66A and other manufacturers) is organized with 256 words of 2 bytes each. One word address is accessed per operation using the CPLD state machine.

## **4.3.1** *Reading a n EEPROM Address*

- A. Set to EEPROM Address Register (EAR, see Section 4.2.25) to the desired word address.
- B. Check the EBSY flag in the EEPROM Operation/Status Register (EOSR, see Section 4.2.26). If set to "0", proceed to the next step.
- C. Write a "0x08" to the EOSR. This starts the read operation, which typically takes 35 us to complete.
- D. Check the EBSY flag. If set to "0", the data is ready proceed to the next step.
- E. Read the data bytes from the EEPROM Data Registers EDR0 (LSB) and EDR1 (MSB). See section 4.2.27 for the register description.

# **4.3.2** *Writing an EEPROM Address*

- A. Check the EBSY flag in the EEPROM Operation/Status Register (EOSR, see Section 4.2.26). If set to "0", proceed to the next step.
- B. Write a "0x01" to the EOSR. This starts the Write Enable operation (EWEN).
- C. Check the EBSY flag. If set to "0", EWEN is complete proceed to the next step.
- . Set the EEPROM Address Register (EAR, see Section 4.2.25) to the desired D word address.
- E. Write data bytes to the EEPROM Data Registers EDR0 (LSB) and EDR1 (MSB).
- F. Write a "0x02" to the EOSR. This starts the write operation, which typically takes 3 ms to complete.
- G. Check the EBSY flag. If set to "0", proceed to the next step.
- H. Check the WERR flag. If set to "0", the write was successful. Otherwise, a write protect or other error prevented the write operation from completing.
- I. If writing more data, repeat steps [D] through [H]. If finished writing, proceed to the next step.
- J. Write a "0x04" to the EOSR. This starts the Write Disable operation (EWDS).

# **4.4 Accessing t he SPI Interface**

This is a description of the interface in the CPLD on the HW400c/2 board for accessing the read and write registers of the BCM5388 Ethernet switch. The CPLD serial SPI interface of the Ethernet switch. The switch has up to 255 pages of registers and up to 255 registers per page. The registers vary in length from 1 to 8 acts as a simplified wrapper for customer and test access to the complex, multi-state bytes, and are byte addressed

# **4.4.1** *Registers in the CPLD*

Refer to Sections [4.2.18](#page-69-0) to 4.2.24 for CPLD register details. These are the registers within the CPLD used to access the registers of the BCM5388 Ethernet switch. (These are NOT the Ethernet switch registers. See the BCM5388 User Guide for full description, page addresses, register addresses and byte lengths of each of its registers).

# **4.4.2** *BCM5388 Registers Access Rules*

There are a few rules for accessing the BCM5388 registers that must be followed for WB C register, or the write operation will not be completed. For reads, setting the successful reads and writes. For writes, the exact register size must be written to the RBC to a size that exceeds the actual register size will result in an incorrect read value.

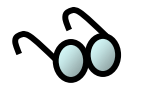

No error flags will be set to indicate these types of errors.

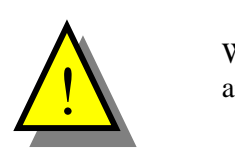

When reading or writing the BCM5388 registers, ensure that the register size values are in strict accordance with the BCM5388 data sheet.

# **4.4.3** *Reading BCM 5388 Register*

- . Check the SBSY flag in the SPI Error and Status Register, bit 0 (SESR, see A Section 4.2.24). If set to "0", proceed to the next step.
- B. Set the SPI Page Register (SPR, see Section 4.2.18) to the desired register page of the Ethernet switch.
- C. Set the SPI Address Register (SAR, see Section 4.2.19) to the desired register base byte address within the selected page.
- D. Set the SPI Read Byte Address Offset Register (SOR, see Section 4.2.20) to the first byte to be read of the Ethernet switch register:
	- '0' for the first byte, bits 0-7 (LSB) of the register
	- '1' for the  $2<sup>nd</sup>$  byte, bits 8-15, and so on.
- E. Set the Read Byte Count Register (RBC, see Section 4.2.21) to the count of bytes to read. This step initiates reading from the switch to the CPLD.

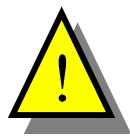

An incorrect read value will result if this count exceeds the size of the Ethernet switch register. There are no error flags to indicate this type of error.

- F. Poll the SBSY flag until it equals "0".
- G. Check the SESR for any error flags. If no errors, proceed to the next step.
- H. Read each byte out of the SPI Data Registers (SDR0-7, see Section 4.2.23). The first byte is LSB.

## **4.4.4** *Writing a BCM5388 Register*

- A. Check the SBSY flag in the SPI Error and Status Register, bit 0 (SESR, see Section 4.2.24). If set to "0", proceed to the next step.
- B. Set the SPI Page Register (SPR, see Section [4.2.18\)](#page-69-0) to the desired register page of the Ethernet switch.
- C. Set the SPI Address Register (SAR, see Section [4.2.20\)](#page-69-1) to the desired register base byte address within the selected page. (There is no byte offset for writing.)
- D. Write the bytes to be written into the SPI Data Reg isters (SDR0-7, see Section [4.2.24\)](#page-71-0), beginning with LSB in SDR0.
- E. Set the Write Byte Count Register (WBC, see Section [4.2.23\)](#page-71-1) to the count of bytes to write. This step initiates writing to the Ethernet switch.

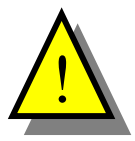

The register will *not* be written if this count differs from the size of the Ethernet switch register. There are no error flags to indicate this type of error.

- F. Poll the SBSY flag until it equals "0".
- G. Check the SESR for any error flags. If no errors, the operation is complete.

# **5 LINUX ON THE H W400C/2 AND HOST SYSTEM**

The HW400c/2 uses an off the shelf 2.6.9 PPC Linux kernel distribution from Gentoo (www.gentoo.org) with some additional files added specific to the HW400c/2, and with the GenericHDLC WAN stack enabled. The Gentoo Linux kernel may be typically used for software obtained from the SBE website at http://www.sbei.com. also runs Linux. See [Figur](#page-78-0)e 14. The root file system for the HW400c/2 is installed on the host system in the /opt/gentoo/ directory and must be made available to the downloaded to the HW400c/2 board using tftp. You can then boot the Linux kernel, drivers to be compiled natively on the HW400c/2, eliminating the need to for a crosscompile development environment on the host system. delivered as a generic compressed archive that can be downloaded, or on a CD-ROM available from SBE. The compressed image is the tar gzip (.tgz) format, the form To summarize, the Linux kernel for the HW400c/2 is installed on a host system that HW400c/2 board via NFS. After correctly configuring the network interface on the HW400c/2 with U-boot (the Boot ROM program), the Gentoo Linux kernel is which mounts the NFS root file system. The PPC version of the Gentoo Linux distribution contains the necessary PPC architecture to allow the kernel and all

The next few sections list the requirements and explains the processes required for installing Gentoo Linux for the SBE HighWire 400c/2 on a host Linux system. Section [5.5](#page-86-0) explains how to configure your HW400c/2 and how to boot the Linux kernel.

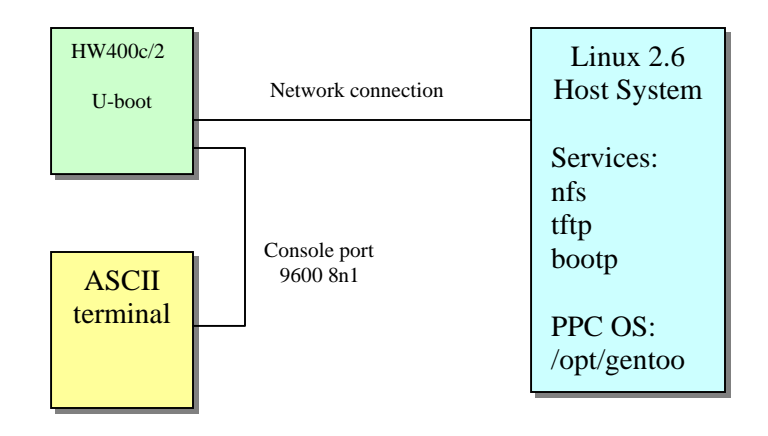

<span id="page-78-0"></span>**0 Figure 14. HW40 c/2 Network and System environment** 

## **5.1 Host Hardwa re and Software Requirements**

In order to install Gentoo Linux as a development environment on a host Linux system, the host system must satisfy the following minimum requirements:

- Intel Pentium or compatible processor
- 64 Mbytes (or better) RAM
- 750 Mbytes available disk space
- **Ethernet**

• Recent distribution of Linux installed. Because Gentoo Linux is based on the 2.6 series Linux kernel, it is best to use Gentoo Linux in conjunction with a host that has a Linux distribution based on the 2.6 kernel.

## **5.2 Network and System Configuration**

Booting Linux on the HW400c/2 requires services that are traditionally installed as part of a server or development Linux installation. If you are putting together a development system that you will use to host one or more HW400c/2s and your use this installation class. desktop Linux distribution supports a *server*-class installation, we suggest that you

If your desktop Linux system includes a firewall, you might find that it is preconfigured to suppress many of the types of communications (FTP, TFTP, DHCP, NFS, etc.) that the HW400/c2 requires in order to boot. If you cannot successfully boot your board using the instructions provided in this section because the board cannot communicate with the system on which you installed the Gentoo Linux distribution, make sure that you have either disabled any default firewall installation, or that you have at least enabled the specific services necessary to boot Linux as described in this chapter.

## **5.3 Installing Lin ux on your host system**

downloaded copy Gentoo Linux for the SBE HW400c/2 from SBE's ftp archive. Copy the archive file to /opt and uncompress it. You should use the following For simplicity, the following instructions assume that you are installing from a commands to uncompress the archive and extract its contents:

```
_file>
# tar -zxvf <downloaded
```
# c d <*extracted\_directory>* 

Once extracted, you will find a complete Gentoo PPC Linux source code distribution under / opt/gentoo. This file system will be used to create the downloadable kernel i mage for the HW400c/2.

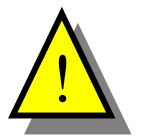

The version of Gentoo from **www.gentoo.org** does not have the extra files needed for operation on the HW400c/2. The Gentoo Linux distribution for the HW400c/2 be obtained from SBE.

You m ust have *root* privileges to install the Gentoo Linux distribution. All of the xamples in this section show the standard prompt for the root user, #. You should e not type the # character when entering the commands described in this section. Before installing the Linux kernel you should read any available Release Notes.

## **5.4 Configuring the Host System**

subsequently compile applications for the HW400c/2. The next few sections describe daemons and system services that must be installed and correctly activated in order to boot the Linux kernel on the HW400c/2 and

## **5.4.1** *Modifying the Host Path*

Since all software is compiled natively on the HW400c/2, there is no need to modify the host's path.

## **5.4.2** *Configurin g the Host NFS Server*

exported file system as the target's root file system. Although you might eventually want to use a small, specific root file system as an initial disk-on-chip image for your final product, having access to a complete Linux distribution and tool set for your The Linux kernel is a ready-to-run root file system for your target architecture, enabling you to boot your target embedded system over the network using the target system provides you with access to a wide range of Linux software for testing and debugging purposes.

To export the root file system, you will need to edit the /etc/exports file on your host machine, adding an entry for that file system that looks something like the following:

# /opt/gentoo 10.0.0.10(rw,no root squash)

This entry consists of two fields:

- The full pathname of the directory being exported by the host system as the root file system for the target system
- Access information for the exported file system. This consists of the IP address of the system that you want to be able to access the exported file system, followed by a description of the type of access that the target system will have to the exported file system, enclosed within parentheses.

non-routable IP address, and is the IP address used in the examples in this section. You should specify the IP address that you have assigned to your HW400c/2 board, or you can simply enter a  $*$  in order to grant access to the exported file system to any The IP address of the target system depends on the IP address that is assign to the HW400c/2 board. The value shown in the previous example is a commonly used host.

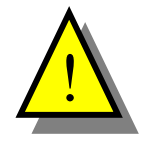

Using \* to specify the IP addresses of hosts permitted to access an exported file system is extremely insecure and should only be done if you are on a trusted, private, non-routable network and the system exporting the file system is not exposed to the Internet.

The parenthesized access privilege values shown in the previous example should be sufficient. These access privileges specify that the target system at the specified IP address will have *read/write* access to the exported file system, and that the user ID (UID) of the root user on the target system will not be prevented from writing or modifying files in the NFS mounted file system.

After adding appropriate entries to the /etc/exports  $\tilde{f}$  file on the host system, you will then need to restart (or start) the NFS daemon on your host system, which can usually be accomplished by using the following commands:

- # /etc/rc.d/init.d/nfslock restart
- # /etc/rc.d/init.d/nfs stop
- # /etc/rc.d/init.d/nfs start

because the nfs restart only restarts the rpc. mountd wrapper service, rather than the mountd and nfsd daemons. You should separately start and stop the NFS service rather than simply restarting it

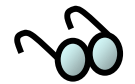

The commands shown in the previous listing are for a Red Hat Linux system running on the Host. If you are using another Linux distribution such as Mandrake, Debian, or others, the commands to start, stop, or restart the NFS lock and mount daemons may be different.

For more information about NFS, see the following:

- The NFS FAQ at http://nfs.sourceforge.net/
- The NFS HOWTO at http://nfs.sourceforge.net/nfs-howto/

# **5.4.3** *Configurin g Host tftp services*

Protocol (TFTP) to download a kernel image to the board. This requires that a TFTP server be available on the system on which you are hosting the Gentoo Linux kernel. On most modern Linux systems, the TFTP server is installed as a part of a networkcapable system installation, but is usually deactivated. This section explains how to One of the ways the SBE HW400c/2 boots is by using the Trivial File Transfer activate the TFTP server on your Linux system and how to copy the Gentoo Linux kernel into the area from which the TFTP server can deliver the kernel to the HW400c/2.

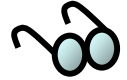

If a TFTP server is not available on your Linux distribution or installed system, you can obtain a binary version for most Linux distributions from http://www.rpmfind.net/ by searching for the string *tftpd*.

Before configuring the TFTP daemon itself, make sure that the entries for the TFTP consulted by each network service in order to determine the network ports that it hould use. You must be root to edit this file. Entries in this file are commented out if s they are preceded with a hash-mark (#) in the file - to activate them, use your favorite protocol are not commented out in the /etc/services file. This file is typically

text editor to remove the hash mark on each line that contains the string *tftp*. Active TFTP entries in /etc/services should look like the following:

```
tftp 69/tcp 
tftp 69/udp
```
such as TFTP servers. These are the Extended Internet Services Daemon, xinetd, starting the appropriate daemon in response to a valid request. The  $x$ inetd is the more modern of these two mechanisms, and is generally viewed as being more secure than the older inetd. Depending on the Linux distribution and version you are using on the host, Linux systems typically use one of two mechanisms to activate and manage network servers and the older Internet Services Dameon, inetd. Both the xinetd and inetd manage a variety of network services by monitoring various network ports and

services, you can use the system's  $ps$  (process status) command, as in the following example: To determine which of these mechanisms your system uses to manage Internet

# ps alxww | grep inet  $0:00$  xinetd  $\ldots$ 5 0 2486 1 16 0 2844 872 - Ss ? 0:00 xinetd 4 0 13205 13183 17 0 5472 668 pipe\_w S+ pts/6 0:00 grep inet

This example shows that the system is using the  $x$ inetd server to manage Internet services. In this case, you should follow the instructions in Section [5.4.5.](#page-84-0) If the output from this command on your system shows that it is running the inetd, proceed to the next section, Section [5.4.4.](#page-82-0)

## <span id="page-82-0"></span>**5.4.4** *Configuring tftp with inetd*

The servers that can be managed by the  $\text{inetd}$  are listed in the file  $/etc/$  inetd.conf. Each line in this file contains the entry for a specific server. To enable the TFTP server, edit the file /etc/inetd.conf as the root user on your system, and locate the line that looks like the following:

#tftp dgram udp wait root /usr/sbin/tcpd in.tftpd

Uncomment (remove the hash mark) from the beginning of this line, save the modifie d file, and exit the editor.

Add the option and value  $-s$  /tftpboot to the end of this line. This specifies the directory in which the TFTP server will look for files. This is the directory in which you will put the compiled Gentoo Linux kernel image (uImage) that the SBE HighW ire HW400c/2 will download and boot.

Next, force the inetd to reread its configuration file. Because all Linux distribu tions use different mechanisms for starting and stoppping system processes, the easiest way to do this is to send the HUP signal to the running inetd process. To do this, you must first locate the process ID of the inetd process that is currently running on your system using the ps (process status) command, as in the following example:

```
#
ps alxww | grep inet
140 0 578 1 0 0 1152 356 do_select S ? 0:00 inetd 
0 500 13361 13336 18 0 1360 508 pipe read S ? 0:00 grep -i inet
```
The  $a1xww$  options to  $ps$  cause the command to display all system processes in an displays information about a running command whose name or arguments contain the string *inet*. Of these, the first is the actual inetd process, and the third whitespaceextremely wide listing. The grep then searches for the string *inet* in the resulting output. Each line of the output from the command shown in this example therefore separated field in this output is its *process ID* (578 in this example), which is the information that you will need to restart the process.

configuration file by executing a command like the following: After collecting this information, you can cause the inetd process to reread its

# kill -HUP 578

After executing this command, the TFTP server will be started on your system in response to incoming TFTP requests.

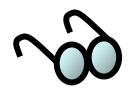

If the system is running a Linux distribution such as Red Hat Linux that starts and stops system processes using **rc** scripts, you may simply restart the inetd by invoking these scripts in the following way:

```
# /etc/rc.d/init.d/inet restart
```
This command will stop and then restart all of the Internet services on the Linux system. You may not want to do this if your system is running Internet services on which other systems depend, as it will cause a slight interruption in those services.

The final step in configuring the TFTP server on the host Linux system is to copy the Gentoo Linux kernel that the SBE HighWire HW400c/2 will download and boot from into the  $/t$ ftpboot directory so that the board can access it:

on the host system with the  $mkdir$  /tftpboot command. If the  $/t$ ftpboot directory does not already exist, create it as the root user

# mkdir /tftpboot

• Copy the compiled Gentoo Linux kernel file,  $uImag$ e, into the /tftpboot directory from the top level of the directory structure that was created when unpacking the files of the downloaded Gentoo Linux archive.

# cp /opt/gentoo/usr/src/linux/arch/ppc/boot/images/uImage\ /tftpboot/.

You can now proceed to the Section [5.4.6](#page-85-0) to set up communications with your SBE HW400c/2 board to download and boot Gentoo Linux.

## <span id="page-84-0"></span>**5.4.5** *Configuring tftp with xinetd*

The servers that can be managed by the xinetd are each listed in a server-specific configuration file located in the directory  $/etc/xi$  net d.d. The file for the TFTP server is aptly named  $\texttt{tftp}$ , and looks like the following:

```
description: The tftp server serves files using the Trivial File Transfer \
#
# Protocol. The tftp protocol is often used to boot diskless \
# workstations, download configuration files to network-aware printers, \
# and to start the installation process for some operating systems.
service tftp 
{ 
           disable = no<br>socket type = dgram
           per\ source = 11
           \begin{array}{rcl} \text{cps} & = & 100.2 \\ \text{flass} & = & \text{TPv4} \end{array}flags
} 
# default: off 
           disable
           \begin{array}{ccc} \text{protocol} & \text{--} & \text{--} & \text{--} \\ \text{wait} & \text{--} & \text{--} & \text{--} \\ \end{array}\begin{array}{ccc} \text{wait} & \text{ i} & \text{ i} \\ \text{user} & \text{ i} & \text{ i} \\ \end{array}server = /usr/sbin/in.tftpd<br>server arqs = -s /tftpboot
                                              server_args = -s /tftpboot
```
To enable the TFTP server, edit this file (as root), changing the line that reads disable = yes so that it reads disable = no.

Next, force the xinetd to reread its configuration files. Because all Linux distributions use different mechanisms for starting and stopping system processes, the easiest way to do this is to send the HUP signal to the running xinetd process. To do this, you must first locate the process ID of the  $x$ inetd process that is currently running on your system using the ps (process status) command, as in the following example:

```
# ps -eal | grep xinet 
5 S 0 2292 1 0 76 0 - 946 - ? 00:00:00 xinetd
```
The example line shows the xinetd process ID number, in the fourth whitespaceseparated field (2292 in this example), which is the information that you will need to restart the process. After collecting this information, you can cause the xinetd process to reread its configuration files by executing a command like the following:

# kill -HUP 2292

After executing this command, the TFTP server will be started on your system in response to incoming TFTP requests.

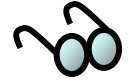

If your system is running a Linux distribution such as Red Hat Linux that starts and stops system processes using **rc** scripts, you can simply restart the xinetd by invoking these scripts in the following way:

# /etc/rc.d/init.d/xinetd stop

Then;

# /etc/rc.d/init.d/xinetd start

This command will stop and then start all of the Internet services on your Linux system. You may not want to do this if your system is running Internet services on which other systems depend, as it will cause a slight interruption in those services.

The final step in configuring the TFTP server on your Linux system is to copy the compiled Gentoo Linux kernel image uImage, into the /tftpboot directory so tha t the HW400c/2 can download it and boot:

If the  $/t$  ftpboot directory does not already exist, create it (as root) on your system using the  $mkdir$  command:

# mkdir /tftpboot

• Copy the compiled Gentoo Linux kernel, uImage, into the /tftpboot directory from top level of the directory structure that was created when you unpacked the files in the downloaded SBE Gentoo Linux archive.

```
/opt/gentoo/usr/src/linux/arch/ppc/boot/images/uIma
# cp 
ge/tftpboot/.
```
You can now proceed to Section [5.4.6](#page-85-0) to set up communications with your SBE HighWire HW400c/2 board and download and boot the Linux kernel.

## <span id="page-85-0"></span>**5.4.6** *Configuring a bootp Server*

If you are not assigning a static IP address to be stored in the HW400c/2 non-volatile memory, it is necessary to configure a bootp server. Bootp (a precursor to DHCP) will assign an IP address to a device with a specific MAC address based on what is found in a look up table called bootptab. At power up, the HW400c/2 will broadcast a BOOTP\_REQUEST over the network. If a server is actively running bootpd, that server will look through its bootptab for a matching MAC address. If a matching MAC address is found, the server will send a BOOTP\_REPLY to the HW400c/2's MAC address and assign the IP address found in the bootptab file.

A bootp server has two prerequisites; an actively running bootp daemon, *bootpd*, and a bootp look up table, *bootptab*. To check if bootpd is running on your system, enter:

```
s-eaf |grep bootpd
p
```
If bootpd is running, you should see something similar to the following;

root 15278 25183 0 2005 pts/1 00:00:18 bootpd -d 4 -s root 20587 20484 0 15:27 pts/8 00:00:00 grep bootpd

If you don't already have one, the easiest way to create a bootp server is to have it reside on the same LAN subnet as the HW400c/2. Creating bootp relay agents for bootp servers on different LAN segments is beyond the scope of this document.

To set up a server with BOOTP with TFTP ability in a standard Linux box, uncomment (or add) these two lines in inetd.conf)

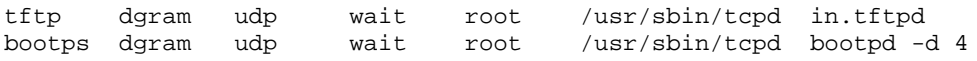

You may also run bootpd from the command line by entering;

bootpd –i –d 4

See the man page bootpd(8) for details. To run bootpd from the command line it will be necessary to disable the bootpd service if it has already been enabled and running through some other mechanism.

If one does not already exist, it will be necessary to create a bootp table, bootptab, in the  $/etc$  directory. See the man page bootptab(5), and the example below.

xample /etc/bootptab E

```
. default:\setminus :ds=10.0.0.200:\ 
:hn: johnboy:ht=1:ha=00a0d6123456:ip=10.0.100.2:ef=:bf=uImage:gw=10.0.0.120 
borgus:ht=1:ha=000012342222:ip=10.0.100.3:ef=:bf=uImage:gw=10.0.0.120 
neumann:ht=1:ha=000012343333:ip=10.0.100.4:ef=:bf=uImage:gw=10.0.0.120 
         :hd=/usr/boot:bf=null:\ 
         :sm=255.255.255.0:\ 
        :gw=10.0.0.2:\
```
## <span id="page-86-0"></span>**.5 Booting the W400c/2 5 H**

There are three ways to boot the Linux OS on the HW400c/2,

- Download a tftp image with bootp
- Download a tftp image with a static IP address
- Boot a kernel from the on board Disk on Chip

This section describes the processes necessary to boot using each of the three methods. In each case, the boot firmware U-boot, loaded in on-board flash, is necessary to initialize the HW400c/2. The boot instructions for three methods mentioned above diverge slightly from that point.

# **5.5.1** *U-boot, Universal Bootloader*

The HW400c/2 uses a boot ROM based on *Das U-boot*. U-boot (Universal Bootloader) is an off-the-shelf freeware package found on Sourceforge.net. Ma ny commands and environment variables are available in U-boot to facilitate the loading of the Linux kernel from various locations.

### **5.5.1.1 U-boot commands**

There are four basic U-boot commands that are used to configure the environment variables for the boot environment. All commands are available at the debug>  $B$ . prompt. A complete list of U-boot environment variables can be found in [Appendix](#page-102-0) 

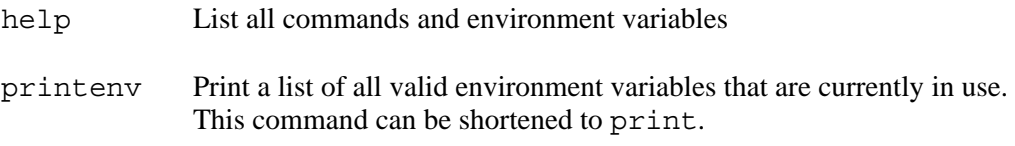

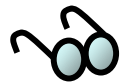

In the printenv command, Parameters that are not set (unused), have no value assigned, or an incorrect value, will *not* be displayed.

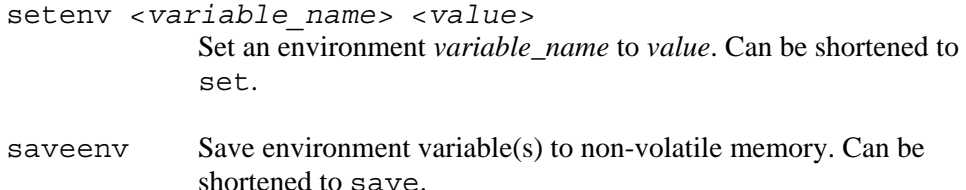

#### **5.5.1.2 U-boot environment variables**

U-boot has large number of environment variables and commands. While most can be used with the HW400c/2, only a few are necessary for the boot process. A complete list of U-boot environment variables can be found in [Appendix B .](#page-102-0)

#### **Lis t of basic boot variables:**

bootargs Multiple bootargs need only be separated by a space (see Section Boot arguments. Arguments passed to the kernel. Configures the HW400c/2 console (debug) port for the Linux kernel, the location of the IP address, if not static, the NFS device, and the NFS root path. [5.5.2.1\)](#page-91-0). Sample bootargs;

console=ttyMM0,9600n8

Console port configuration for the Linux kernel. Console tty is ttyMM0, 9600 baud, 8 bits, no parity.

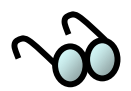

1. Without the console bootarg, most of the Linux boot messages will not be displayed. . bootarg lines of around 250 characters can be executed, however, *storing* the bootargs in flash 2

memory is limited to 80 characters. See [Table 10.](#page-32-0) If you need extra room for bootargs, please call SBE Technical S upport.

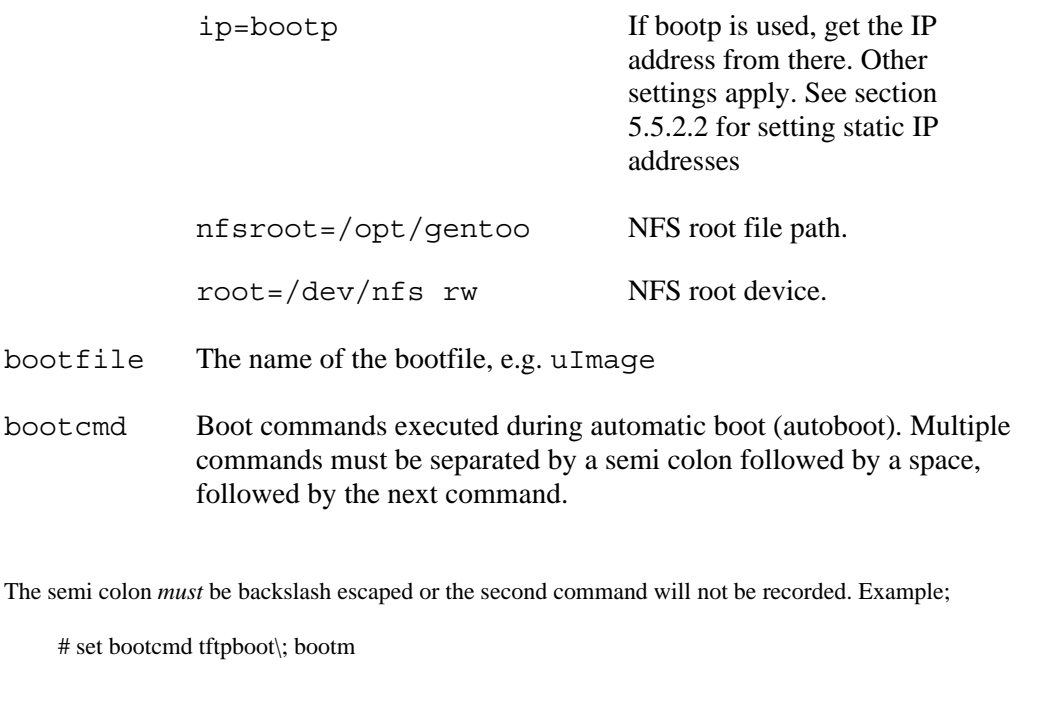

bootdelay The delay time in seconds until autoboot (executes bootcmd) begins. A countdown is displayed on the command line. Any

keystroke will stop the countdown and drop into the U-boot debug shell.

- baudrate Baud rate of the HW400c/2 console (debug) port
- This unit's MAC address. ethaddr

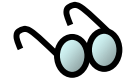

The MAC address is assigned by SBE at the time of manufacture, stored in non-volatile memory, and must not be altered. Any attempt to change the MAC address will be ignored.

- ipaddr This unit's static IP address (if used) in dot notation. If not used, should be set to 0.0.0.0 for clarification. When using bootp, this address is ignored.
- The tftp server's IP address in dot notation. If not used, should be set to 0.0.0.0 for clarification. When using bootp, this address is serverip ignored.
- gatewayip The gateway system's IP address in dot notation. If not used, should be set to  $0.0.0.0$  for clarification. When using bootp, this address is ignored.
- This unit's netmask in dot notation. If not used, should be set to 0.0.0.0 for clarification. When using bootp, the mask is ignored. netmask

### **Fixed environment variables.**

These variables will be displayed and cannot be changed.

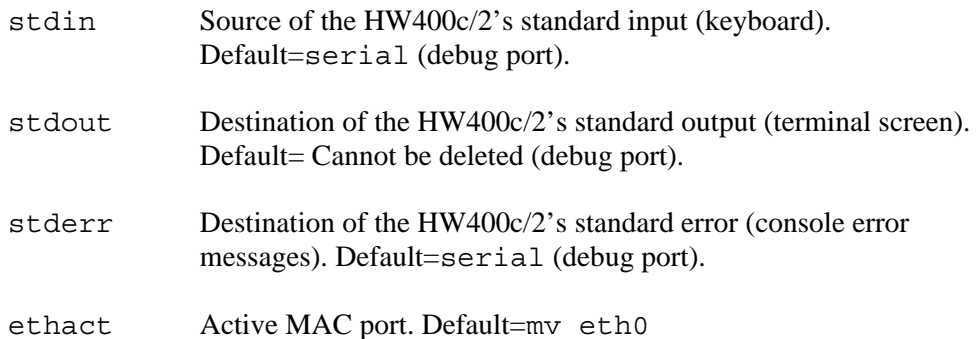

### **5.5.1.3 Power up call trace**

For reference purposes, this is a summary of the power up calls after U-boot runs and jumps to start.

```
early init (…/arch/ppc/kernel/setup.c)
start here (.../arch/ppc/kernel/head.S)
        machine init (…/arch/ppc/kernel/setup.c)
                                                        k.c)
  gigateak setup ethernet
  start (…/arch/ppc/kernel/head.S)
               platform_init (…/arch/ppc/platforms/gigateak.c)
   start_kernel (…/init/main.c) 
         setup_arch (…/arch/ppc/kernel/setup.c) 
   gigateak_setup_arch (…/arch/ppc/platforms/gigatea
  gigateak setup bridge
  gigateak setup peripherals
```
gigateak\_enable\_ipmi

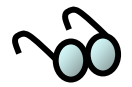

1. "gigateak" is the  $HW400c/2$  platform.

2. U-boot jumps to address start. Normally start is at address 0. See System.map

3. The call to gigateak\_setup\_arch() is made via the function pointer ppc  $md.setup$   $arch()$ . This function pointer is initialized in platform  $init()$ .

4. gigateak.c is the extra file needed for Gentoo to boot on the HW400c/2

# <span id="page-91-1"></span>**5.5.2** *Booting with tftp*

Tftp boot requires a tftp boot server and an NFS mounted file system. If a static IP address is not assigned to the HW400c/2 through the boot console, a bootp server may also be necessary. The bootp server, tftp server, and the NFS server functions may or may not be the same machine.

## <span id="page-91-0"></span>**5.5.2.1 U-boot pa rameters for tftp with bootp**

The following example shows U-boot parameters necessary for a tftp download and boot using a IP address obtained from a bootp server. The bootp server will assign an IP address, a gateway IP address, and a boot file image name from its bootptab. Assignments are based on the HW400c/2's MAC address. The IP addresses listed in the printenv dump (from non-volatile memory) are ignored. Here the unused IP addresses are set to 0.0.0.0 to avoid confusion and show that they are not in use.

```
# d
ebug> printenv
```

```
bootargs=console=ttyMM0,9600n8 ip=bootp nfsroot=/opt/gentoo \
            ot=/dev/nfs rw
ro
serverip=0.0.0.0
gatewayip=0.0.0.0
netmask=255.255.255.0
stdin=serial
stdout=serial
stderr=serial 
bootcmd=bootp; bootm 
bootdelay=5 
baudrate=9600 
ethaddr=00:a0:d6:12:34:56
ipaddr=0.0.0.0 
ethact=mv_enet0
```
Environment size: 288/4092 bytes

#### <span id="page-92-0"></span>**5.5.2.2 U-boot pa rameters for tftp with static IP address**

The following example shows U-boot parameters necessary for a tftp download and boot with a static IP address assigned using the U-boot command:

# set ipaddr <*ip address*>

Using this method, the gateway IP address (gatewayip), the tftp server IP address (serverip), netmask (netmask), and boot file name (bootfile) must also be assigned using the u-boot command set. The IP address and Server IP address strings must then added to the bootargs line. When all variables are configured, use the save command to store the variables in non-volatile memory.

```
# debug> print
```

```
bootargs=console=ttyMM0,9600n8 ip=$(ipaddr):$(serverip) \
            pt/gentoo root=/dev/nfs rw
nfsroot=/o
baudrate=9600
:34:56
ethaddr=00:a0:d6:12
serverip=10.0.0.5 
st
din=serial
bootfile=uImage 
bootcmd=tftpboot; bootm 
bootdelay=5 
ipaddr=10.0.0.10 
gatewayip=10.0.0.2 
netmask=255.255.255.0 
stdout=serial 
stderr=serial
ethact=mv_enet0 
Environment size: 320/4092 bytes
```
#### **5.5.2.3 Boot console**

During the boot process, a large number of messages appear on the console terminal (stdout). The following is a typical console boot screen:

U-Boot 1.1.2 (Apr 4 2006 - 14:01:43) BOOTARGS: console=ttyMM0,9600n8 ip=bootp nfsroot=/opt/gentoo root=/dev/nfs rw # U-boot boot output to console # HW400c/2 SBE HW400c/2 Copyright 2006 SBE, Inc. CPU: MPC7447A v1.1 @ 999.999 MHz BOARD: HW400c/2 DRAM: Total SDRAM memory is 256 MB pci status register = 02 Copyright 2006 SBE, Inc. ETH0: 00:a0:d6:12:34:563 IP: 10.0.0.10 Hit any key to stop autoboot: 0 Using mv\_enet0 device

```
TFTP from server 10.0.0.5; our IP address is 10.0.0.10
#########
Loading: ########################################
           ###############
##################################
Bytes transferred = 1551015 (17aaa7 hex) 
    Entry
                                           K
address 00000000) ...
gigateak_setup_peripherals: enter 
gigateak intr setup: exit
gigateak setup arch: exit
Linux version 2.6.9 (root@localhost) (gcc version 3.4.4 (Gentoo 3.4.4- r1,<br>ssp-3.4.4-1.0, pie-8.7.8)) #2 Wed Apr 12 13:16:54 6PCI#1: first=0 last=0
V-643xx 10/100/1000 Ethernet Driver
M
eth0: port 0 with MAC address 00:a0:d6:62:39:03<br>eth0: RX NAPI Enabled
Filename 'uImage'. 
Load address: 0x400000 
            ################################################# 
            ################################################# 
            ############################### 
done 
## Booting image at 00400000 ..<br>Image Name: Linux-2.6.9
   Image Name:<br>Image Type:
   Image Type: PowerPC Linux Kernel Image (gzip compressed)<br>Data Size: 1550951 Bytes = 1.5 MB
                    1550951 Bytes = 1.5 MB
    Load Address: 00000000 
Entry Point: 00000000<br>Verifying Checksum ... OK
Uncompressing Kernel Image ... O
## Transferring control to Linux (at
setup_arch: enter 
setup_arch: bootmem 
gigateak_setup_arch: enter 
gigateak_setup_arch: calling setup_bridge 
IGNP jumper is installed 
Host PCI is not present 
mv64x60 initialization 
mv64x60 initialization done 
gigateak_intr_setup: enter 
gigateak_setup_peripherals: exit 
In gigateak setup ethernet
arch: exit 
mv64460_init_irq: enter 
mv64460_init_irq: exit 
Total memory = 256MB; using 512kB for hash table (at 80400000) 
SBE Gigateak HW400c/2 port 
Built 1 zonelists 
Kernel command line: console=ttyMM0,9600n9 ip=bootp nfsroot=/opt/gentoo 
       root=/dev/nfs rw 
PID hash table entries: 2048 (order: 11, 32768 bytes) 
time init: decrementer frequency = 41.666666 MHz
Console: colour dummy device 80x25 
Dentry cache hash table entries: 65536 (order: 6, 262144 bytes) 
Inode-cache hash table entries: 32768 (order: 5, 131072 bytes) 
Memory: 255104k available (2388k kernel code, 1212k data, 128k init, 0k 
          highmem) 
Mount-cache hash table entries: 512 (order: 0, 4096 bytes) 
NET: Registered protocol family 16
PCI: Probing PCI hardware 
gigateak_map_irq 14F1:8474 slot=1 pin=1 irq=81 
gigateak_map_irq 14F1:8474 slot=1 pin=2 irq=82 
SCSI subsystem initialized 
Installing knfsd (copyright (C) 1996 okir@monad.swb.de). 
Initializing Cryptographic API 
MV64x60 watchdog driver 
ipmi message handler version v33 
ipmi device interface version v33 
IPMI System Interface driver version v33, KCS version v33, SMIC version v33, 
BT version v33 
ipmi_si: Trying "kcs" at I/O port 0xca2 
ipmi_si: Trying "smic" at I/O port 0xca9 
ipmi_si: Trying "bt" at I/O port 0xe4 
ipmi_si: Unable to find any System Interface(s)
IPMI Watchdog: driver version v33 
Copyright (C) 2004 MontaVista Software - IPMI Powerdown via sys_reboot version 
           v33. 
Serial: MPSC driver $Revision: 1.00 $ 
ttyMM0 at MMIO 0xf1008000 (irq = 36) is a MPSC 
ttyMM1 at MMIO 0xf1009000 (irq = 38) is a MPSC
RAMDISK driver initialized: 16 RAM disks of 4096K size 1024 blocksize 
loop: loaded (max 8 devices)
```

```
HDLC support module revision 1.17
Cronyx Ltd, Synchronous PPP and CISCO HDLC (c) 1994 
Linux port (c) 1998 Building Number Three Ltd & Jan "Yenya" Kasprzak.
Loading Adaptec I2O RAID: Version 2.4 Build 5go<br>Detecting Adaptec I2O RAID controllers...
ip_conntrack version 2.1 (2048 buckets, 16384 max) - 336 bytes per conntrack 
ip_tables: (C) 2000-2002 Netfilter core team 
ipt_recent v0.3.1: Stephen Frost <sfrost@snowman.net>. 
NET: Registered protocol family 17
Sending BOOTP requests . OK 
bootserver=10.0.0.5, rootserver=10.0.0.5, rootpath=<br>Looking up port of RPC 100003/2 on 10.0.0.5
 ooking up port of RPC 100005/1 on 10.0.0.5
VFS: Mounted root (nfs filesystem).
Freeing unused kernel memory: 128k init
INIT: version 2.86 booting
                                                                         [ ok ]
                                                                         [ ok ][ ok ]<br>[ ok ]
 device nodes ... [ ok ]
* Mounting /dev for udev ... [ o * Populating /dev with saved
 * Seeding /dev with needed nodes ...<br>
* Setting up proper hotplug agent ...
 * Setting up proper hotplug agent ... * Setting i d k ]
/sb n/udevsen as hotplug agent ... [ o
 * Starting udevd ...<br>
* Populating /dev with existing devices with udevstart ... [ ok ]
 * Populating /dev with existing devices with udevstart ... [ ok ]<br>* Letting udev process events ...
 * Letting udev process events ...<br>
* Finalizing udev configuration ... <br>
[ ok
 * Finalizing udev configuration ...<br>
* Mounting devpts at /dev/pts ... [ ok ] [ ok ]
 * Mounting devpts at /dev/pts ...<br>* Activating (possible) swap ... [ ok ] ok
 * Activating (possible) swap ... [ ok ] 
 * Remounting root filesystem read/write ... [ ok ] 
 * Setting hostname to localhost ... [ ok ] 
 * Calculating module dependencies ... [ ok ] 
 * Checking all filesystems ... [ ok ] 
 * Mounting local filesystems ... [ ok ] 
 * Activating (possibly) more swap ...swapon: /dev/sda2: No such device or 
         address
  * Setting system clock using the hardware clock [UTC] ... [ ok ] 
  * Configuring kernel parameters ... [ ok ] 
* Updating environment ...<br>
* Cleaning /var/lock. /var/run ... [ ok ] [ ok
 * Cleaning /var/lock, /var/run ...
 * Cleaning /tmp directory ...<br>
* Caching service dependencies ... <br>
[ ok ] ok ]
  * Caching service dependencies ... [ ok ] 
 * Caching service dependencies ...
  * Caching service dependencies ... [ ok ] 
 * Loading key mappings ...
  * Setting terminal encoding to UTF-8 ... [ ok ] 
  * net.eth0: cannot start until the runlevel boot has completed 
 * Starting lo 
   Eringing up lo ...<br>Initializing random number generator ... [ ok ] [ ok ]
NIT: Entering runlevel: 3
I
                                                                         [ ok ]
                                                                         [ ok ]<br>[ ok ]
    Keeping current configuration for eth0 [ ok ]<br>[ ok ]
                                                                         [ ok ]
  * Setting system clock ...Sat Jan 1 01:01:00 PST 2005 [ ok ] 
  * Starting sshd ... [ ok ] 
\begin{bmatrix} \text{ok} \end{bmatrix}* Starting local ...
This is localhost. (none) (Linux ppc 2.6.9) 11:09:54
localhost login:
megaraid cmm: 2.20.2.0 (Release Date: Thu Aug 19 09:58:33 EDT 2004) 
megaraid: 2.20.4.0 (Release Date: Mon Sep 27 22:15:07 EDT 2004) 
mice: PS/2 mouse device common for all mice 
i2c /dev entries driver 
NET: Registered protocol family 2 
IP: routing cache hash table of 2048 buckets, 16Kbytes 
TCP: Hash tables configured (established 16384 bind 32768) 
http://snowman.net/projects/ipt_recent/ 
arp_tables: (C) 2002 David S. Miller 
NET: Registered protocol family 1 
IP-Config: Got BOOTP answer from 10.0.0.5, my address is 10.0.0.10 
IP-Config: Complete: 
       device=eth0, addr=10.0.0.10, mask=255.255.255.0, gw=10.0.0.2, 
      host=10.0.0.10, domain=, nis-domain=(none), 
     bootserver=10.0.0.5, rootserver=10.0.0.5, rootpath
L
Gentoo Linux; http://www.gentoo.org/ 
 Copyright 1999-2005 Gentoo Foundation; Distributed under the GPLv2 
 * Mounting proc at /proc \ldots* Mounting sysfs at /sys ...<br>* Mounting /dev for udev ...
* Initializing random number generator \dots* Caching service dependencies ...<br>* Starting eth0
```
## **5.5.3** *Booting with Disk on Chip*

A Disk-on-Chip (DoC) flash file system device is used on the HW400c/2 for data storage. DoC is a high-density flash device manufactured by M-Systems Incorporated, and has a data bus width of 16 bits. The 128 MB device is standard on the HW400c/2, with the option of populating other devices for OEM configurations.

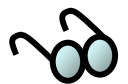

Burst reads/writes to the DoC are not possible due to the maximum input clock frequency of the device (33 MHz) being slower than the 100 MHz device bus clock.

The Disk-on-Chip may also be used for storing a Linux kernel, which in turn can be used for booting, making the HW400c/2 a true stand-alone blade. Limitations to the kernel size are in direct proportion to the size of the RAM.

## **5.5.3.1 Loading the Disk on Chip**

Loading the DoC requires that the  $HW400c/2$  is booted. You may do this with the standard tftp image. See Section [5.5.2](#page-91-1)

Loading the DoC with necessary images requires the following files, all must be located in the same directory.

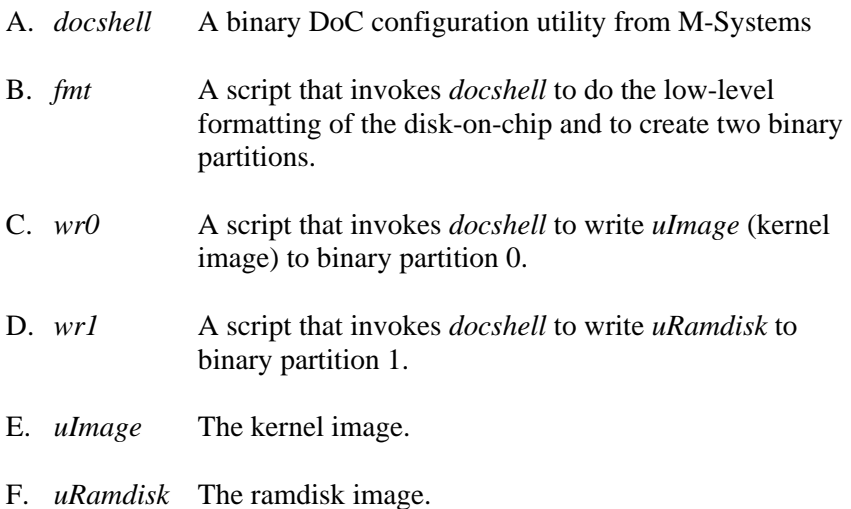

The sequence of commands to load the DoC (where # is the prompt) is as follows:

# ./fmt # ./wr0  $\#$  ./wr1

### **5.5.3.2 Creating a uRamdisk Image**

uRamdisk is a tiny kernel image needed to boot uImage from the Disk on Chip. necessary drivers needed to access the real kernel image (uImage). After booting uRamdisk has the same intent as a ramdisk on other linux platforms. It brings up the HW400c/2, the following commands will create uRamdisk.

```
# dd if=/dev/zero of=ramdisk.image bs=1024 count=32768
```
- # /sbin/m kfs.ext2 ramdisk.image
- mkdir -p / # mnt/ramdisk
- mount -o loop ramdisk.image /mnt/ramdisk #

Copy everything that is needed in the ramdisk to /mnt/ramdisk. Then...

- # umount /mnt/ramdisk
- # gzip ramdi sk.image
- # mkimage -T ramdisk -C gzip -d ramdisk.image.gz uRamdisk

uRamdisk can be written to disk-on-chip with the *docshell* utility.

### **5.5.3.3 Booting from DoC**

In U-boot, the *bootargs* variable should be set as follows:

- # set bootargs ip=bootp root=/dev/ram0 rw console=ttyMM0,9600n8 ramdisk\_siz e=65536
- # saveenv oot variables to NVRAM # Save the U-B

Then boot from disk-on-chip as follows:

- docload #
- # bootm 400000 800000

Alternately, rese t the card and let auto boot run.

## **5.6 Compiling the Kernel (***uImage***)**

Unlike other some other Linux distributions, the Gentoo kernel can be natively compiled on the HW400c/2 following standard Linux kernel build procedures. Rebuilding the kernel is necessary when changing the kernel configuration parameters.

These are the basic steps necessary to compile the kernel natively on the HW400c/2;

1. As root, change to the kernel source directory

# cd /usr/src/linux-2.6.9-gigateak

2. Set the date (see man date) MMDDHHmmYYYY

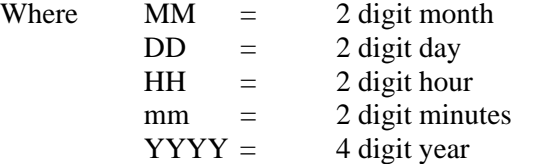

# date 031310002006

3. Clean up old .config files

# make mrproper

4. Create a new .config file by copying the config-save file to .config

# cp config-save .config

5. Create the changes in the .config file

# make oldconfig

6. Compile the kernel

# make

- 7. Create the kernel binary (uImage)
	- # make uImage
- 8. On the *host* machine, copy uImage to /tftpboot
	- # cp uImage /tftpboot/.

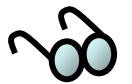

ASCII terminals, such as Minicom and Hyperterminal, may not run menu driven kernel configuration utilities such as menuconfig properly from the HW400c/2 console. There two options here, ssh to the HW400c/2 from the host and use menuconfig from the host path: /opt/gentoo/usr/src/linux, then finish the compile from the HW400c/2, or on the  $HW400c/2$ , use the config utility (make config), which will step through each option individually.

## **5.6.1** *Gentoo Application Packages Management*

packages can be found under /usr/portage. If a package is needed, for example, firewall or ftp services, it can be found in the portage directory. Some of the package "Portage" is the name of Gentoo's package management system. All Gentoo names are a bit obscure (for example, ssh is found under net-misc, while xinetd is found under sys-apps), so some research may be necessary to locate the needed package.

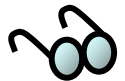

xinetd is *not* automatically installed and activated under Gentoo as under some Linux distributions (e.g.Redhat, Suse). Use the emerge function to install these packages to gain network access.

To query the running status of services, from the HW400c/2 console use the command:

# rc-status --all

For more information about Portage see the man page portage (5), and www.gentoo.org.

There are several HOW-TO's for various applications and services located at http://gentoo-wiki.com/Index:HOWTO

### **5.6.1.1 Emerge**

Emerge is the command-line interface to the Portage system run natively on the HW400c/2. Emerge is primarily used for installing packages, and can automatically handle any dependencies that the desired package has. Emerge can also update the portage tree, making new and updated packages available. Emerge gracefully handles updating installed packages to newer releases as well. It handles both source and binary packages, and it can be used to create binary packages for distribution. It is similar in function to yum and BSD ports.

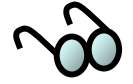

Emerge is not a root-user only program. You will only need root's permissions to install, uninstall, and mind, there are packages that should only be installed as root. sync. Normal users can use commands to query what's installed, settings, etc. However, with this in

For more information see the man page  $emerge(1)$ .

#### **5.6.1.2 Enable remo te login with ssh**

Gentoo Linux installs sshd by default, but it is not enabled. Before starting up an ssh server look through the configuration file at /etc/ssh/sshd\_config. One thing that you should consider setting is PermitRootLogin no. This disables logins as root, which means that in order to log in, an attacker first must login as a reg ular user (in the wheel group) and then su. This would require knowing two pa sswords as well as a username with su access making brute force attacks nearly impossible. To start sshd on the HW400c/2 console as root:

# /etc/init.d/sshd start

If you want to add sshd as a default daemon on every start up:

# rc-update add sshd default

#### **5.6.1.3 Starting network services; xinetd**

A lot of services depend on having the xinetd service running. Unlike sshd, Gentoo Linux does not install xinetd by default. Use the emerge utility to install xinetd and its dependencies from the HW400c/2 console as root:

# emerge xinetd

Wait for the console messages to stop and return to a prompt.

To start xinetd on the HW400c/2 console:

# /etc/init.d/xinetd start

If you want to add xinetd as a default daemon on every start up:

# rc-update add xinetd default

#### **5.6.1.4 Starting f tp services; vsftpd**

For ftp, Gnetoo Linux uses the standard Linux ftp daemon, vsftpd. Use the emerge utility to load the vsftpd daemon package. As root from the HW400c/2 onsole: c

# emerge vsftpd

Wait for the console messages to stop and return to a prompt.

To start vsftp on the HW400c/2 console:

# /etc/init.d/vsftpd start

If you want to add xinetd as a default daemon on every start up:

# rc-update add vsftpd default

Some of the basic parameters in /etc/vsftpd/vsftpd.conf can be: You may also want to modify your /etc/vsftpd/vsftpd.conf file configuration and security parameters.

```
dirmessage_enable=YES 
# banner_file=/etc/vsftpd/vsftpd.banner # edit banner first
xferlog_enable=YES 
idle_session_timeout=600 
data_connection_timeout=120 
ascii_upload_enable=NO
ascii_download_enable=NO
chroot_list_enable=YES 
backg
round=YES
liste
n=YES
ls_recurse_enable=NO 
chown_uploads=NO
```
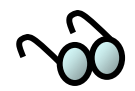

More information on ftp can be found at: http://gentoo-wiki.com/HOWTO\_vsftpd

## **5.7 Linux Device Drivers**

SBE supplies Linux device drivers with each of its adapter cards. Installation of a Linux device driver will be detailed in the manuals for those products.

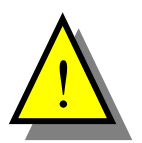

The HW400c/2 local PCI bus I/O voltage is 3.3 volts only. Therefore, PTMC and **PMC** modules with 5 volt only I/O signals cannot be used on the HW400c/2 board, and are prevented from being installed by a voltage key residing at each site.

# Appendix A **IPMI GetDeviceID**

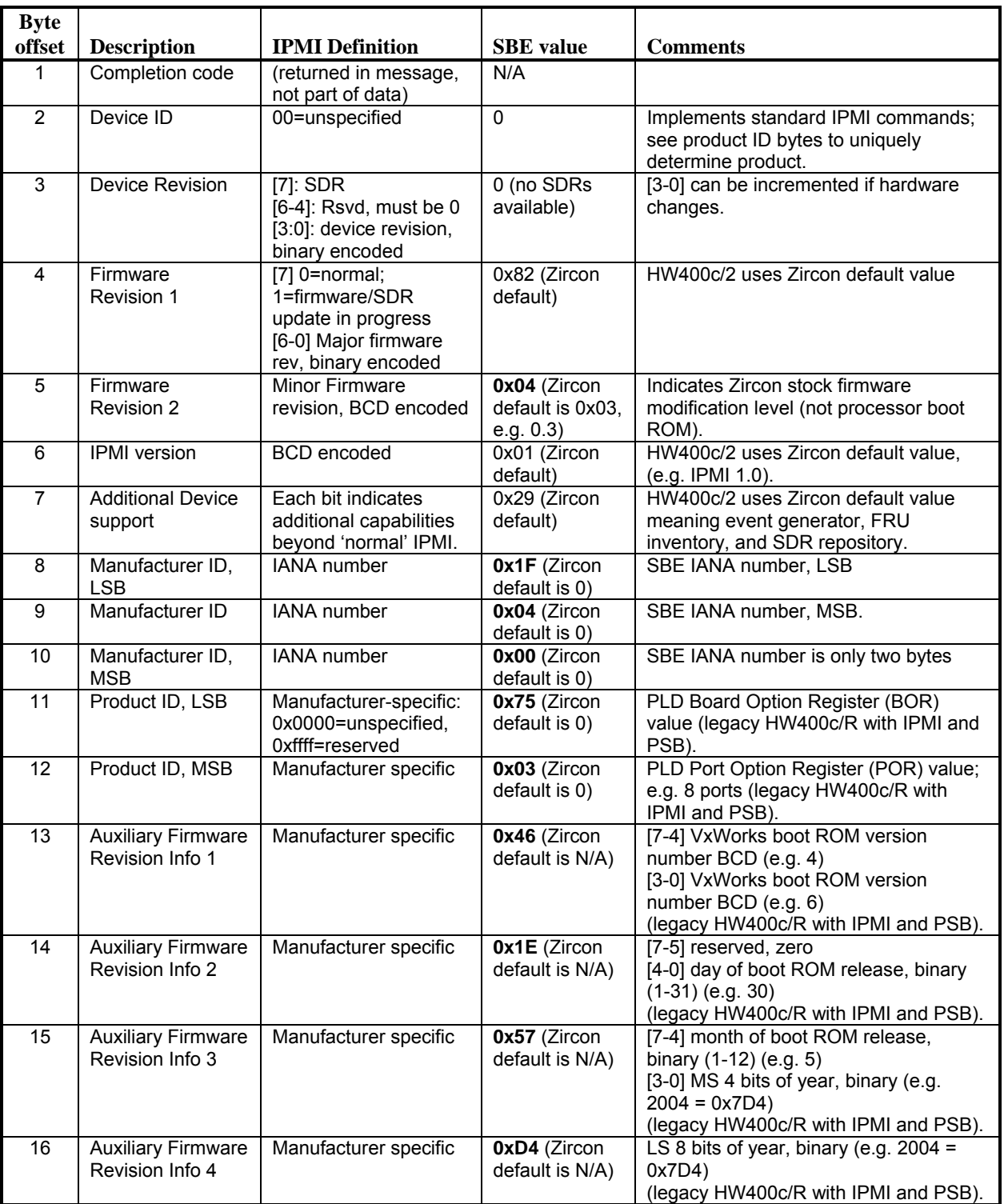

Response message data to IPMI *GetDeviceID* request. Values in **bold** are changes from default Zircon firmware response message.

# Appendix B **U-Boot Environment variables**

<span id="page-102-0"></span>Das U-boot was created by Wolfgang Denk as an open source boot and debug firmware. A complete U-boot manual can be found at http://www.denx.de/wiki/bin/view/DULG/Manual. This appendix is a brief list of known U-boot environment variables accessed by entering the command help or ? at the debug prompt.

**Note:** Some commands may not work on the SBE HW400c/2.

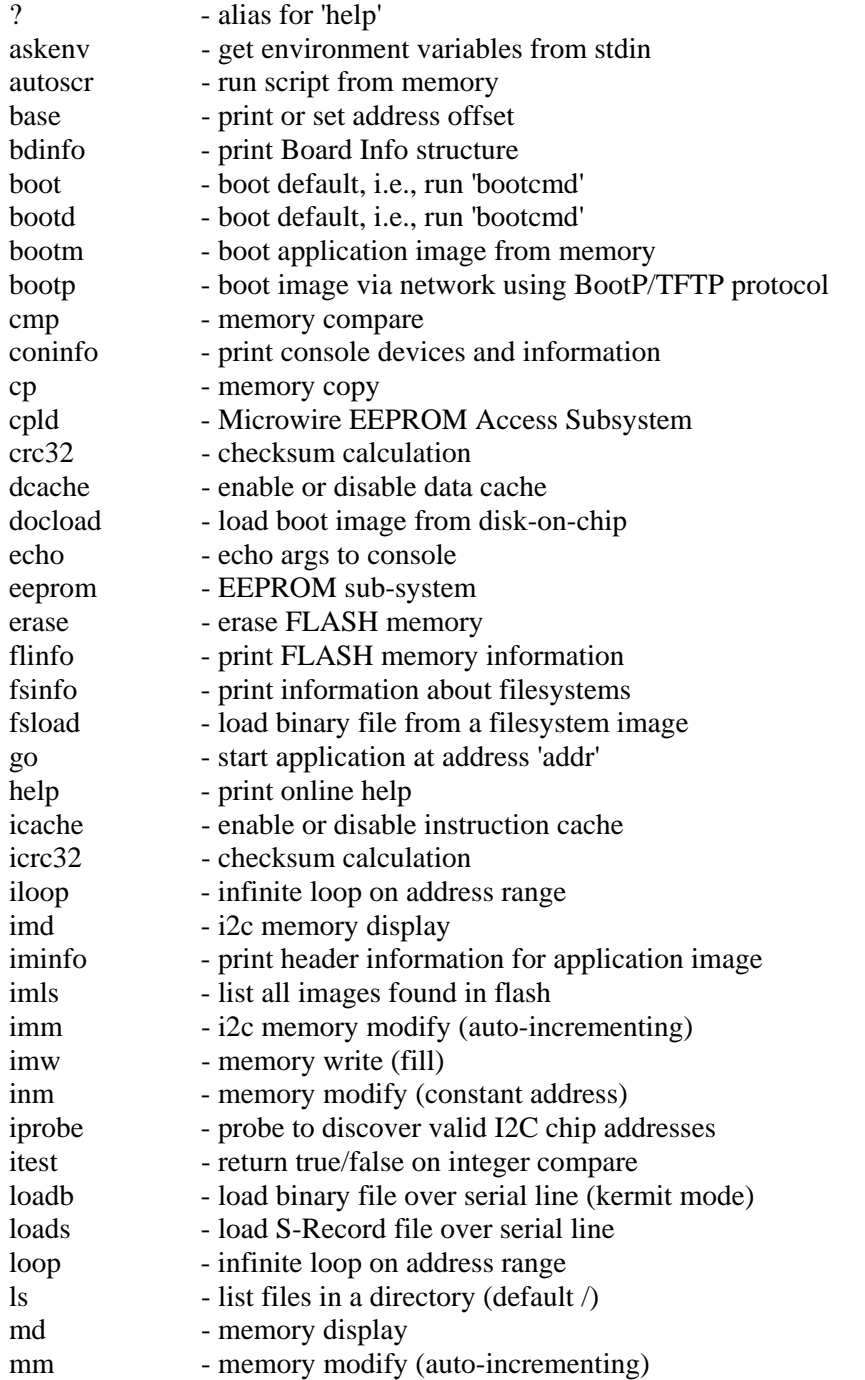

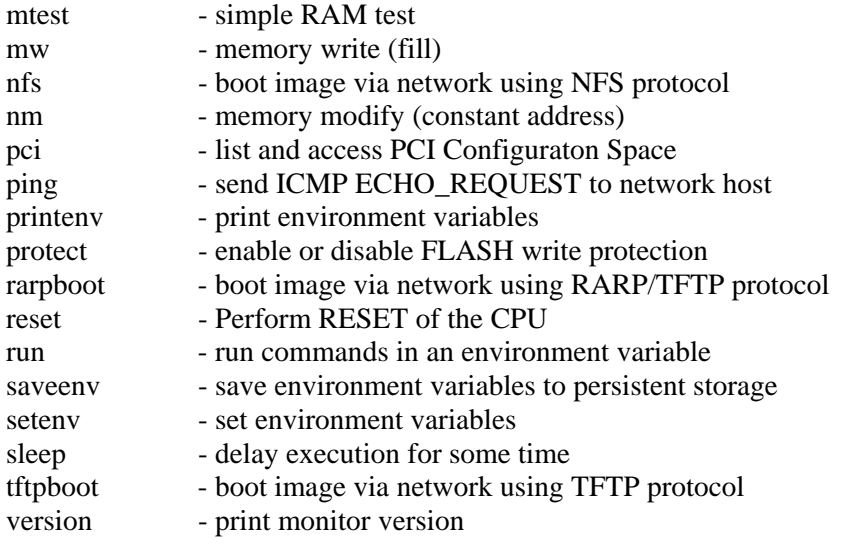

Free Manuals Download Website [http://myh66.com](http://myh66.com/) [http://usermanuals.us](http://usermanuals.us/) [http://www.somanuals.com](http://www.somanuals.com/) [http://www.4manuals.cc](http://www.4manuals.cc/) [http://www.manual-lib.com](http://www.manual-lib.com/) [http://www.404manual.com](http://www.404manual.com/) [http://www.luxmanual.com](http://www.luxmanual.com/) [http://aubethermostatmanual.com](http://aubethermostatmanual.com/) Golf course search by state [http://golfingnear.com](http://www.golfingnear.com/)

Email search by domain

[http://emailbydomain.com](http://emailbydomain.com/) Auto manuals search

[http://auto.somanuals.com](http://auto.somanuals.com/) TV manuals search

[http://tv.somanuals.com](http://tv.somanuals.com/)